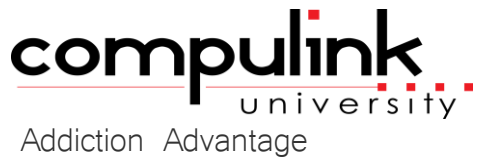

Course Catalog: Master

To register, Click on *(Take Course Now!)* Enter your Student Username, then Login. Courses with a green star  $\star$  are recent additions to the catalog. Type Ctrl+F simultaneously to open a search box and easily find courses in the catalog.

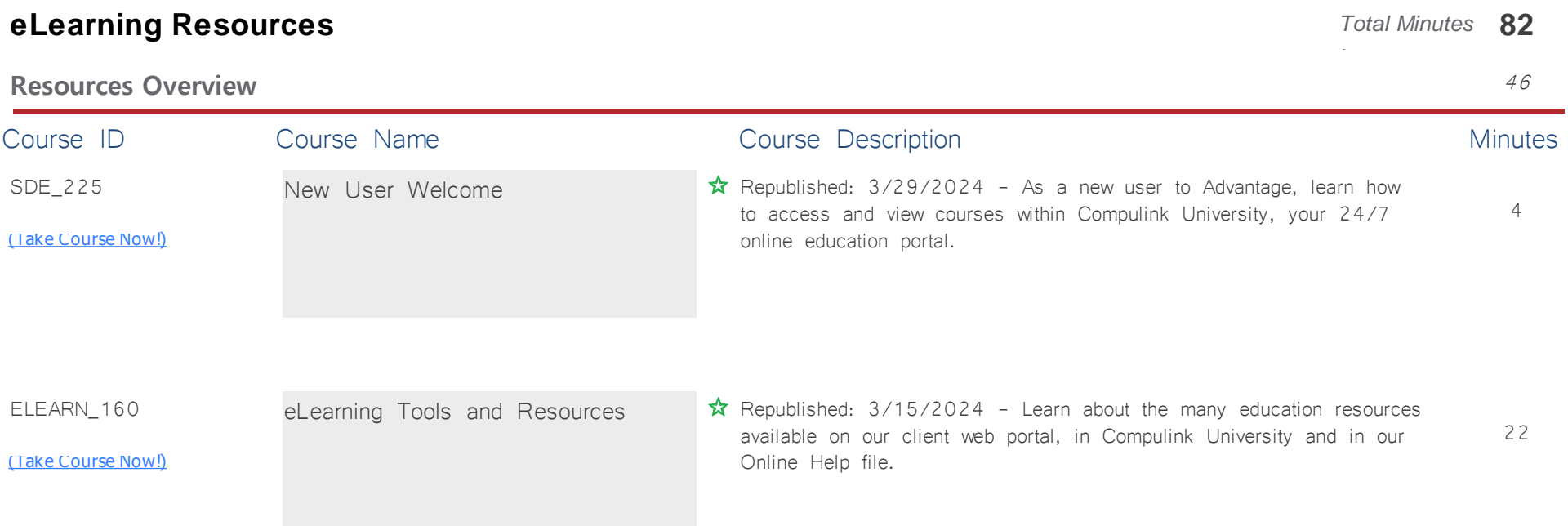

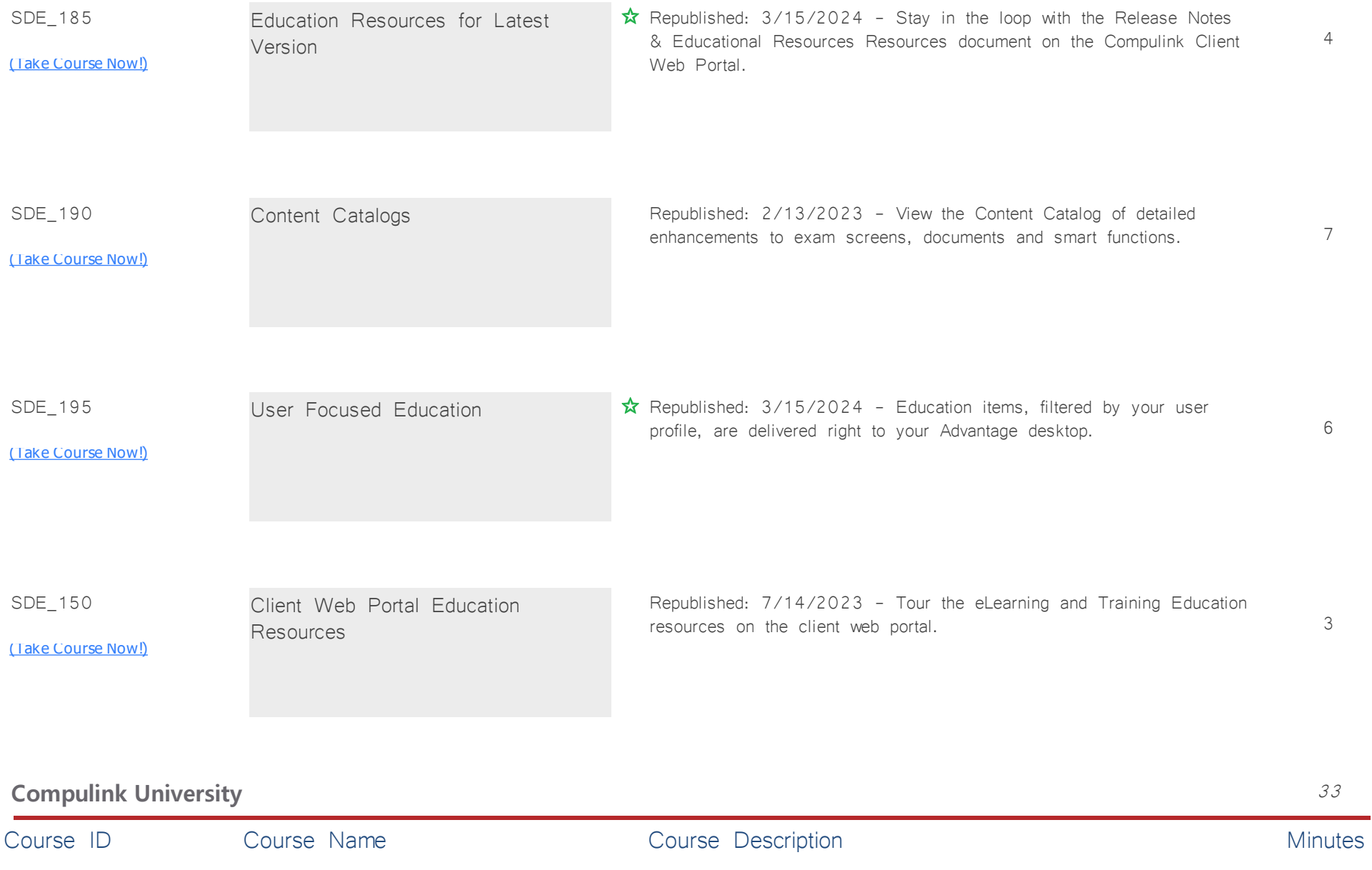

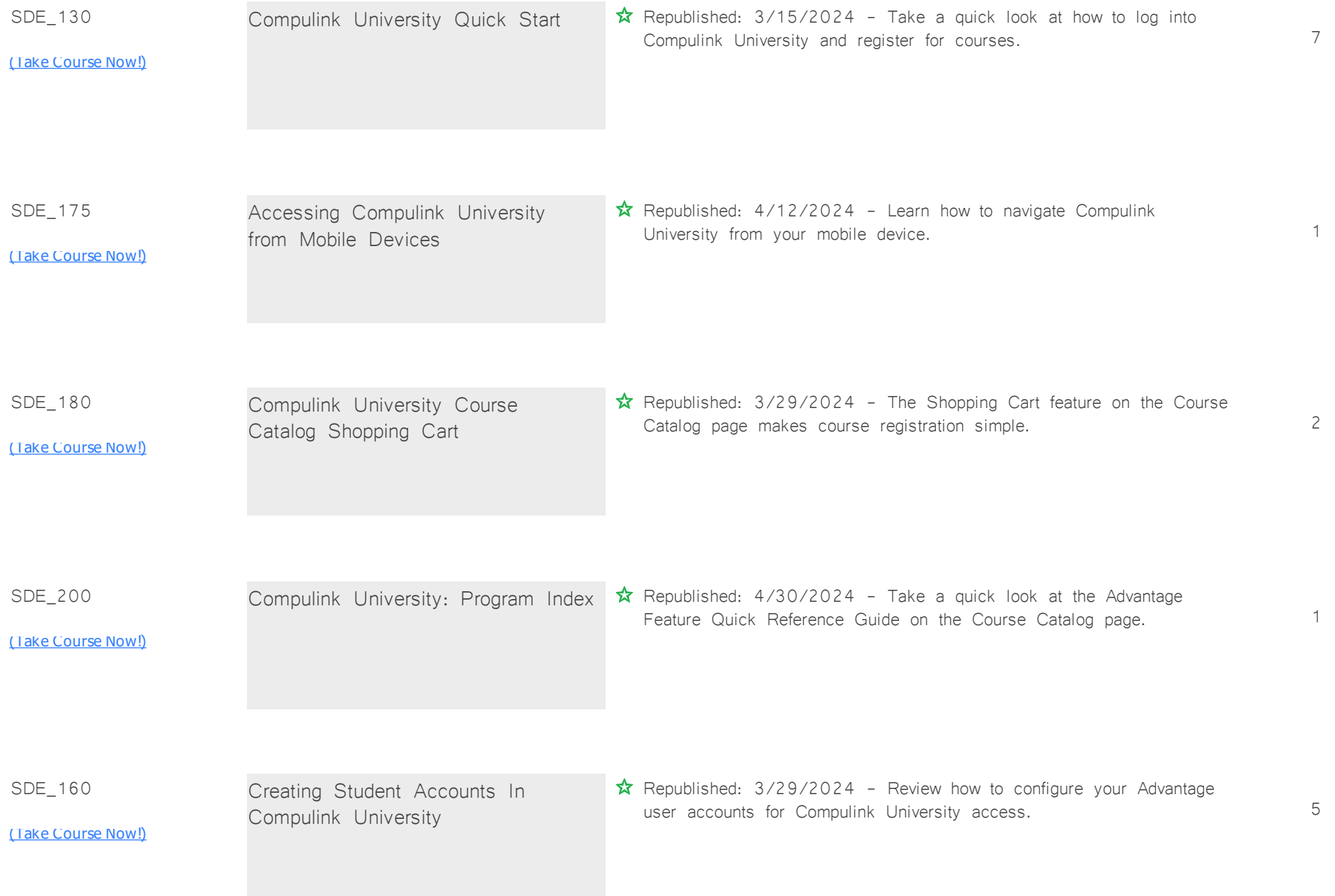

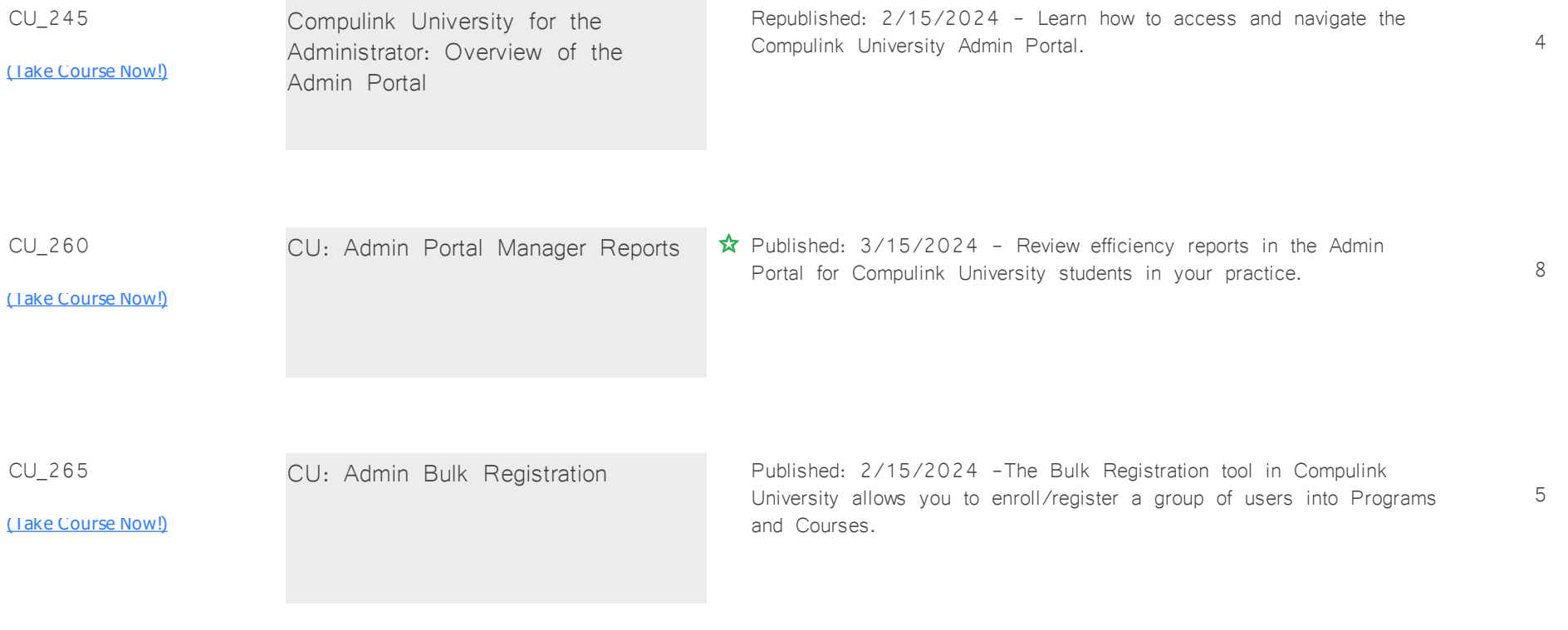

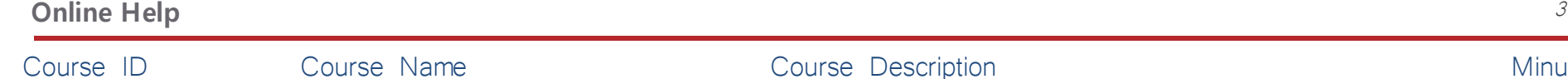

## e course Description and Course Description and Course and Course Description and Minutes

3 Advantage Help User Interface Republished: 9/15/2022 - Help is a searchable electronic user's guide, designed to give you instant access to the information you need.

### **About V12.8** *Total Minutes* **12**

SDE\_170

[\(Take Course Now!\)](https://prosperitylms3.com/req/compulink/_student/index.cfm?crsid=SDE_170)

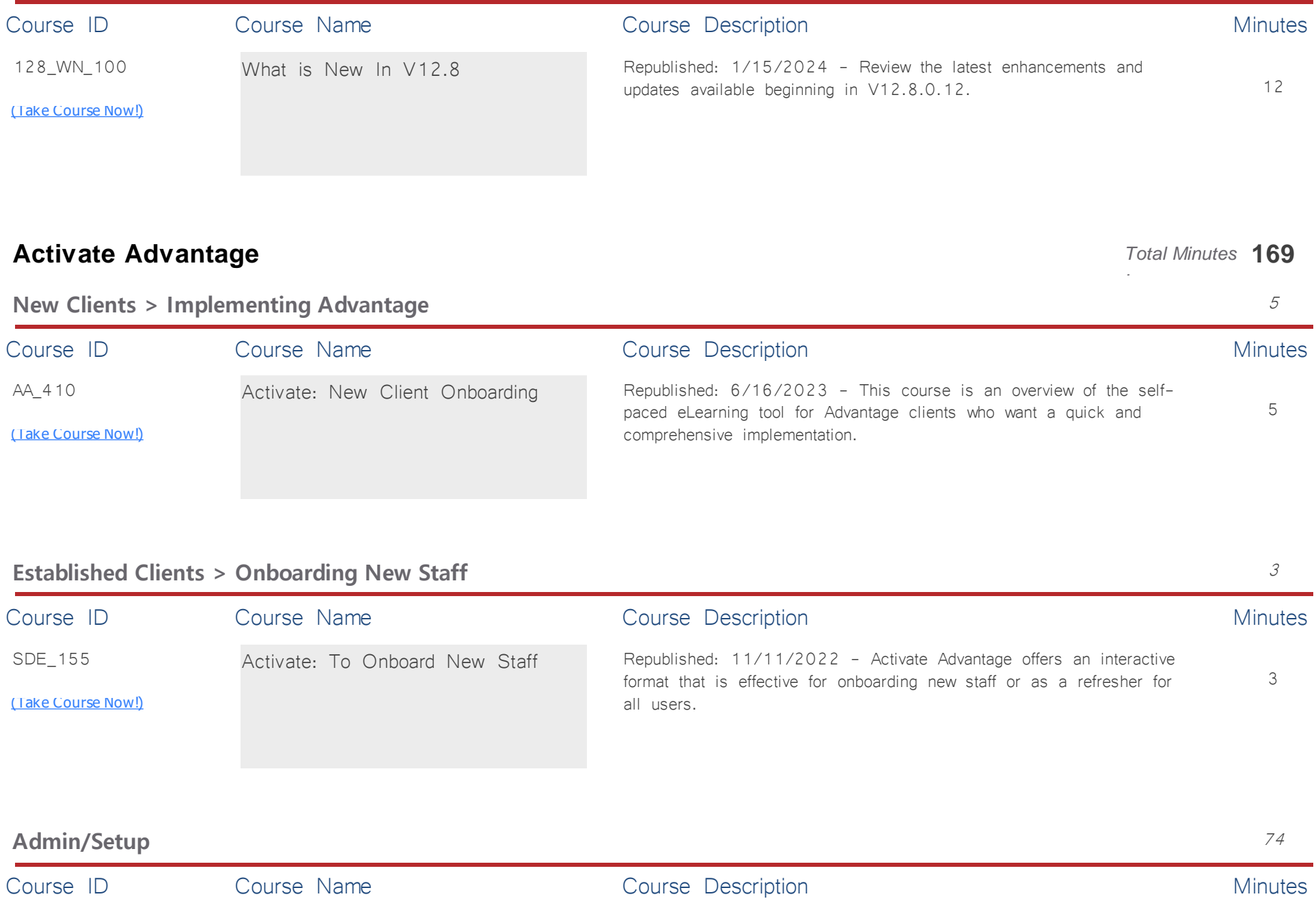

**What Is New In V12.8** 12

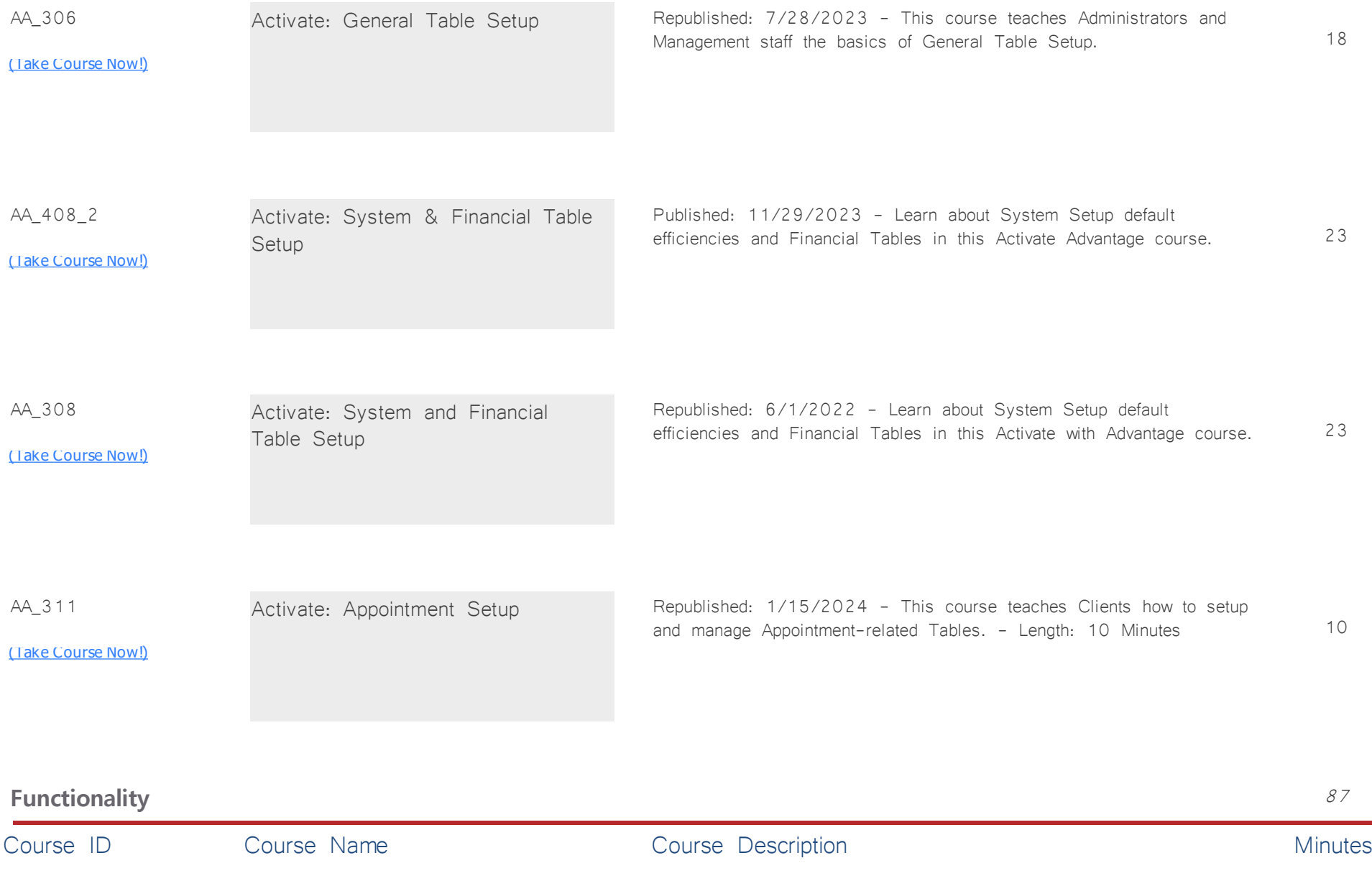

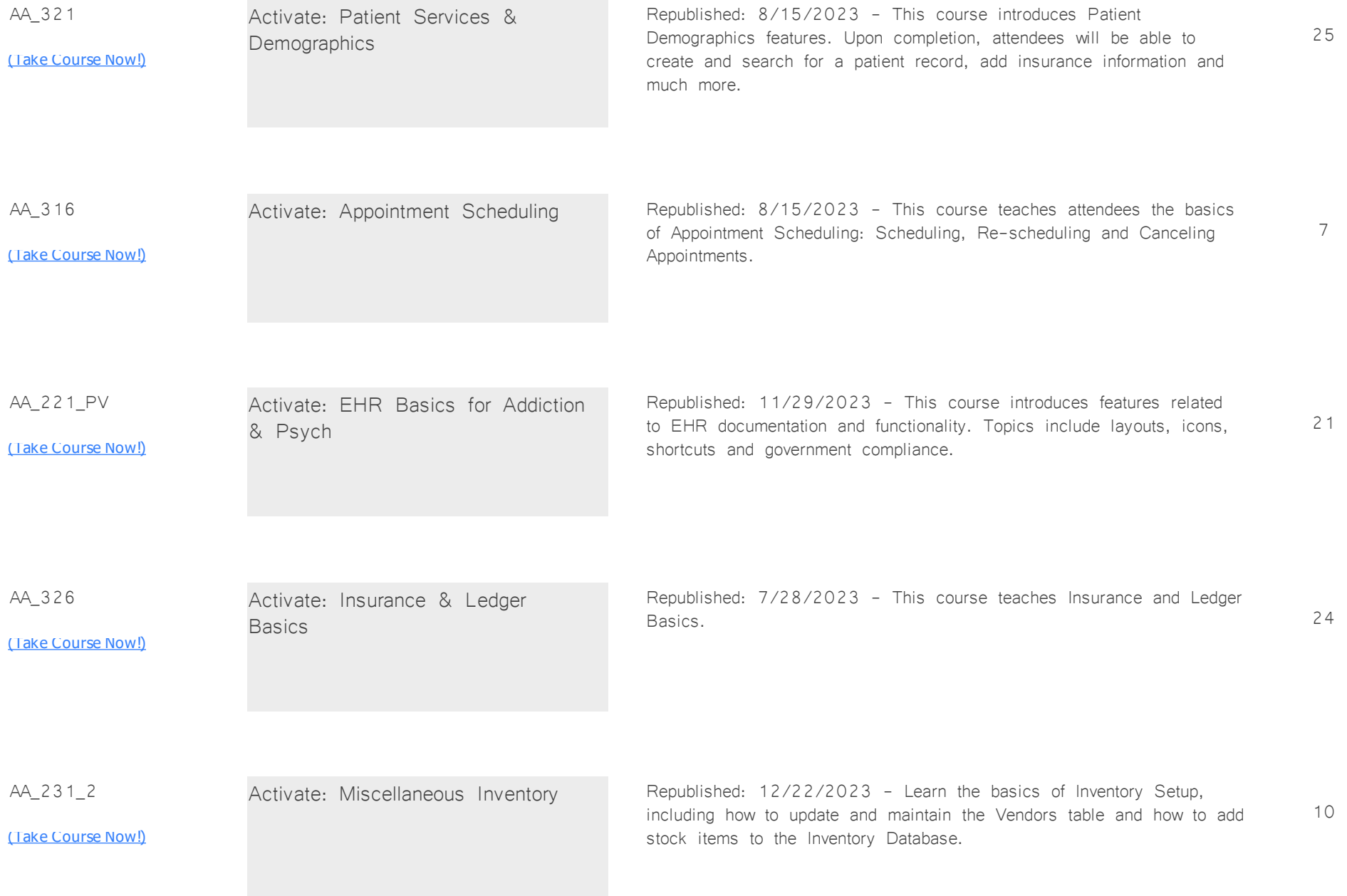

# **Advantage Patient Experience** *Total Minutes* **74**

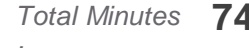

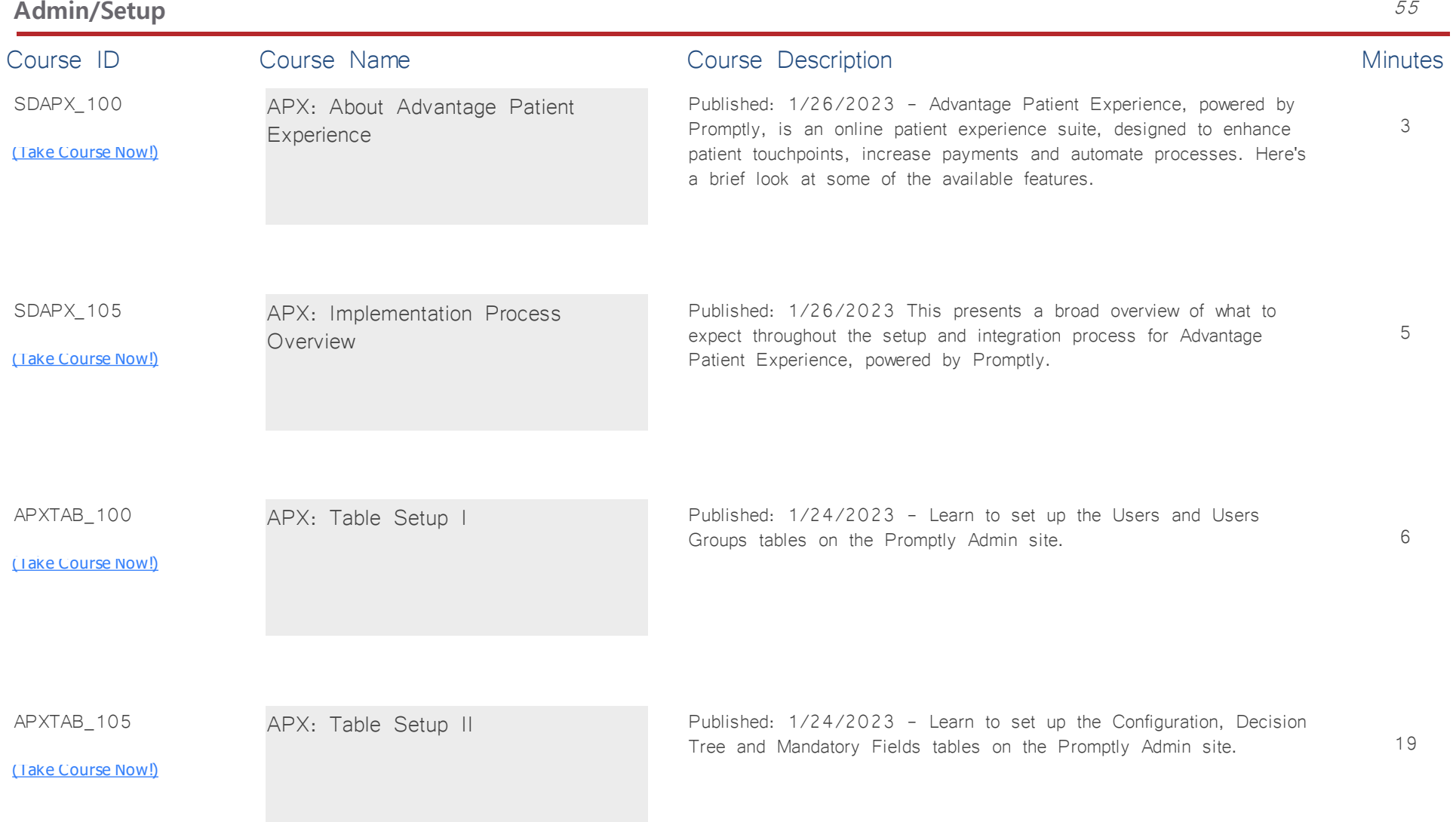

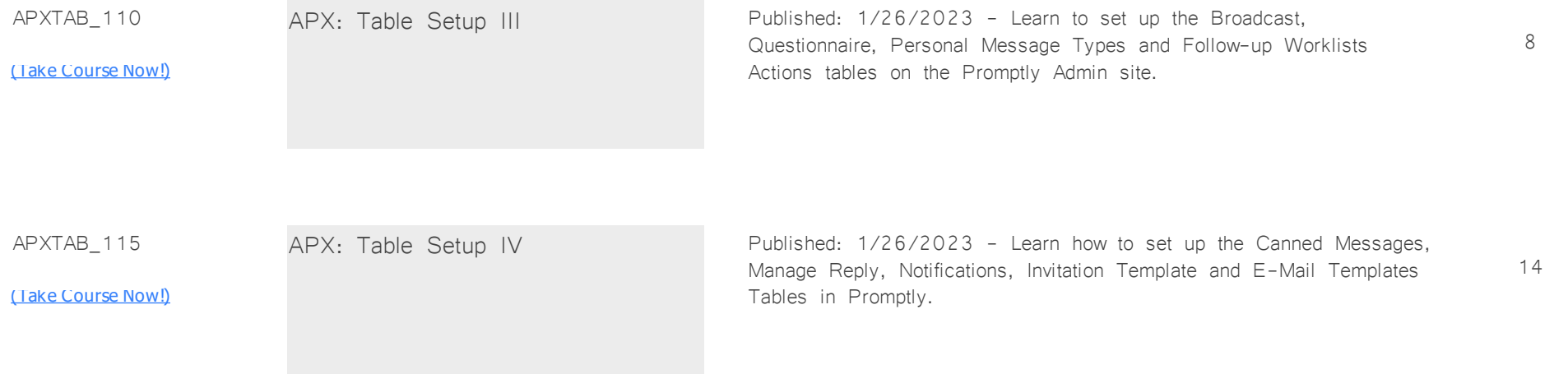

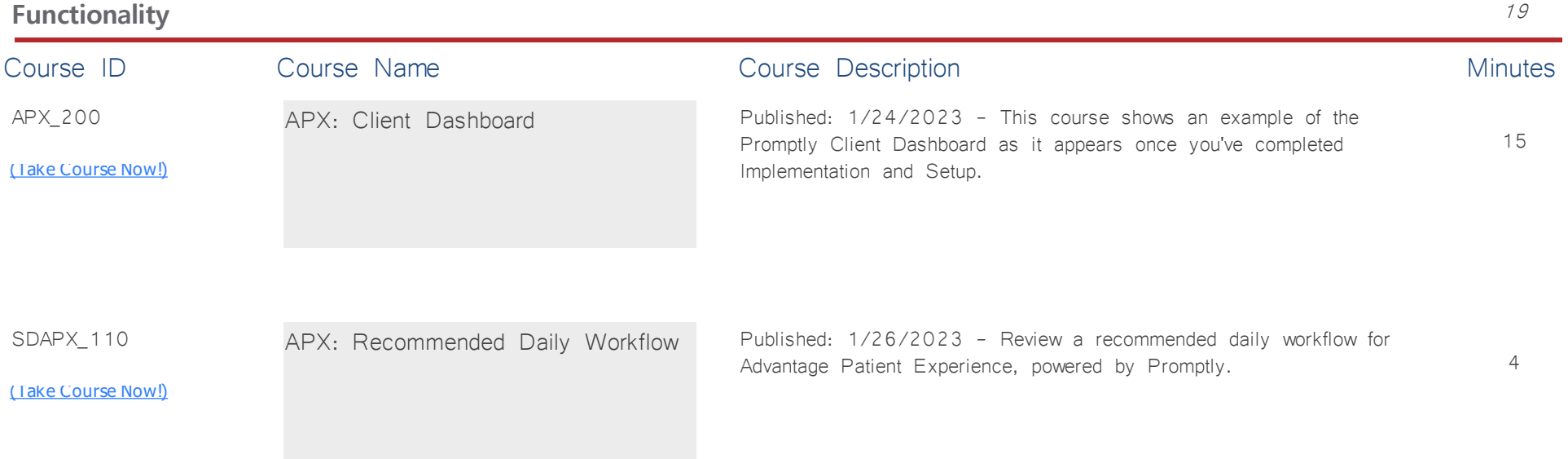

# **AdvantageRCM** *Total Minutes* **17**

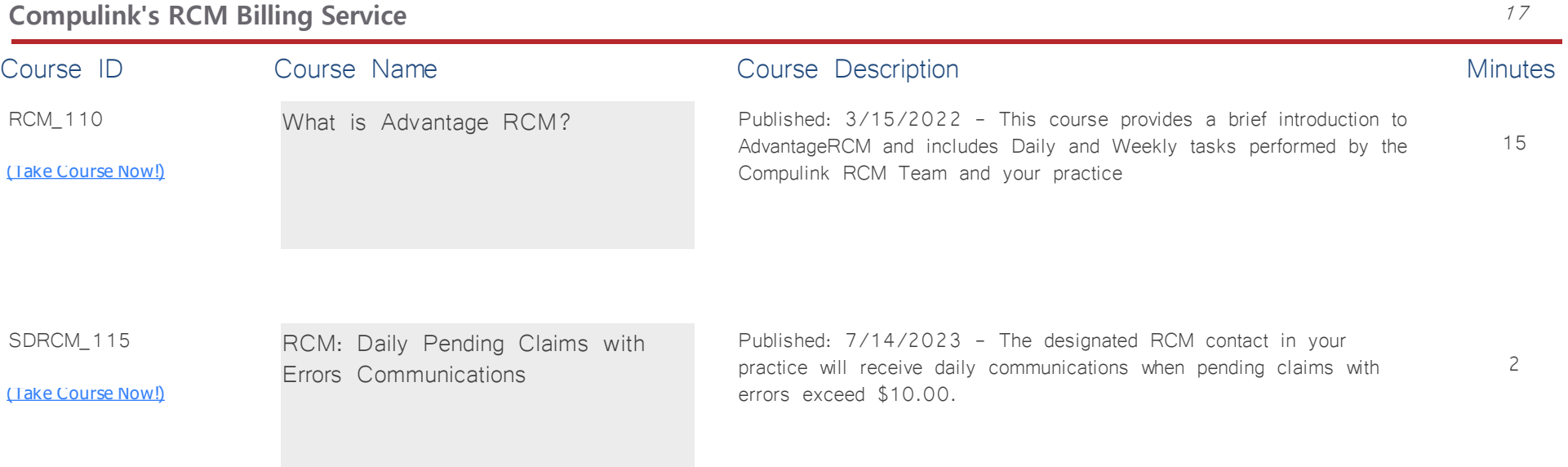

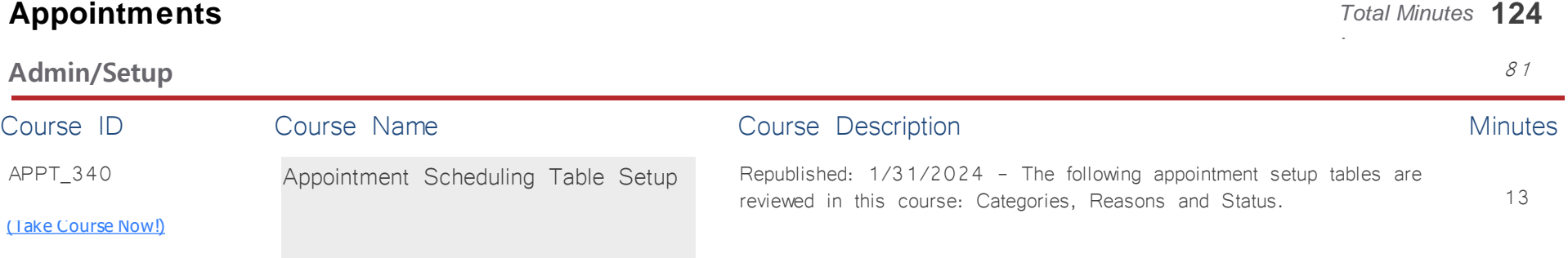

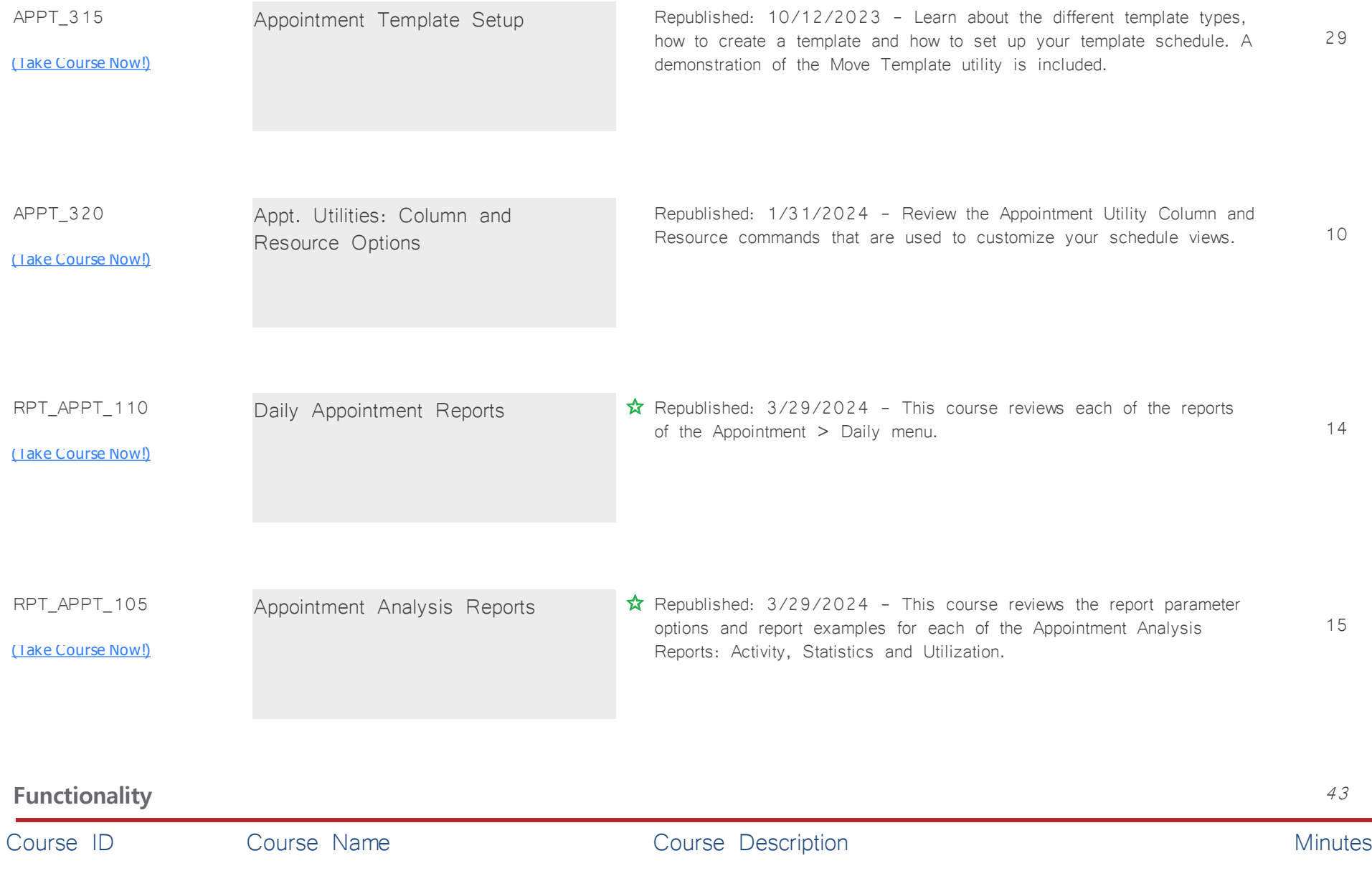

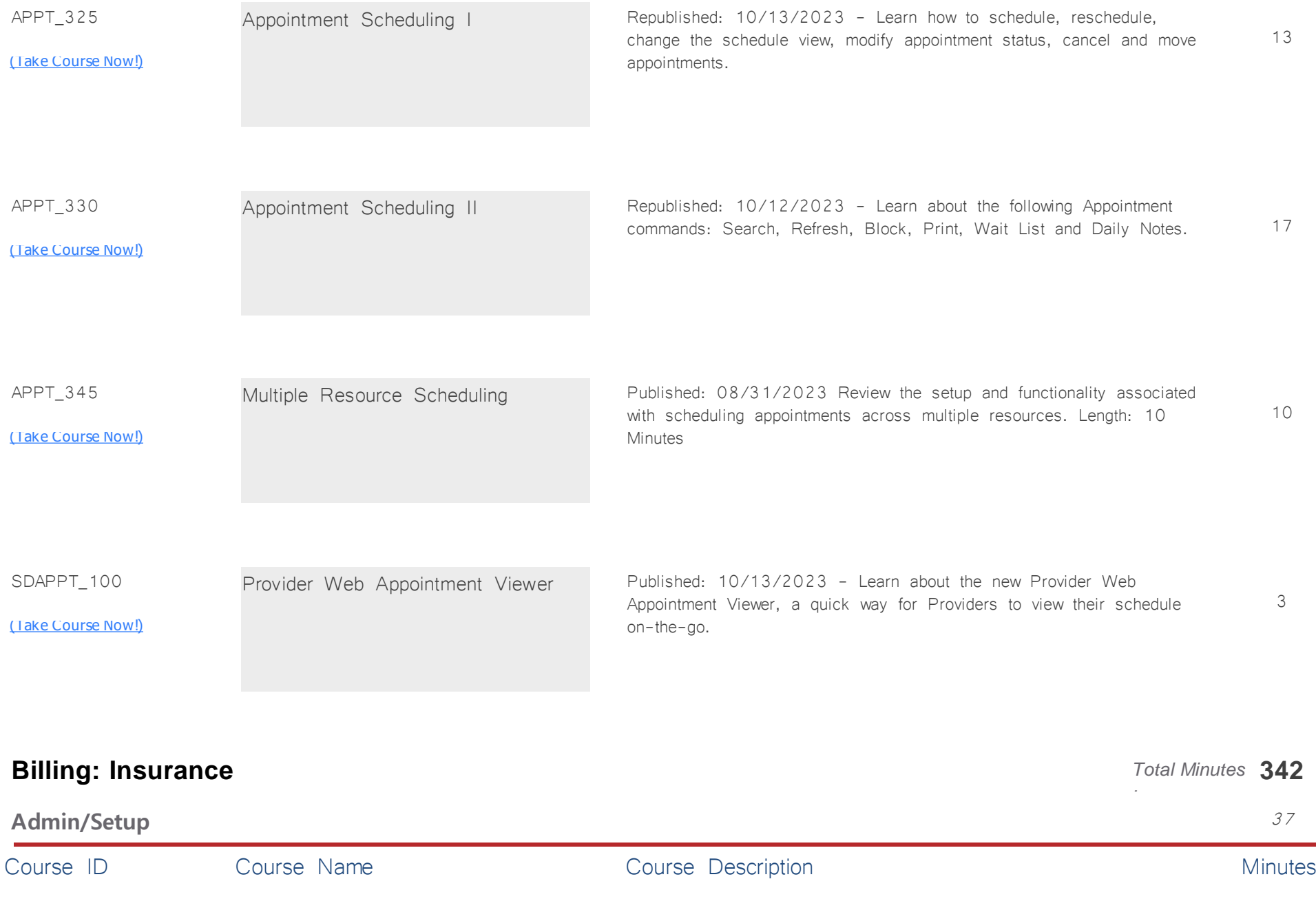

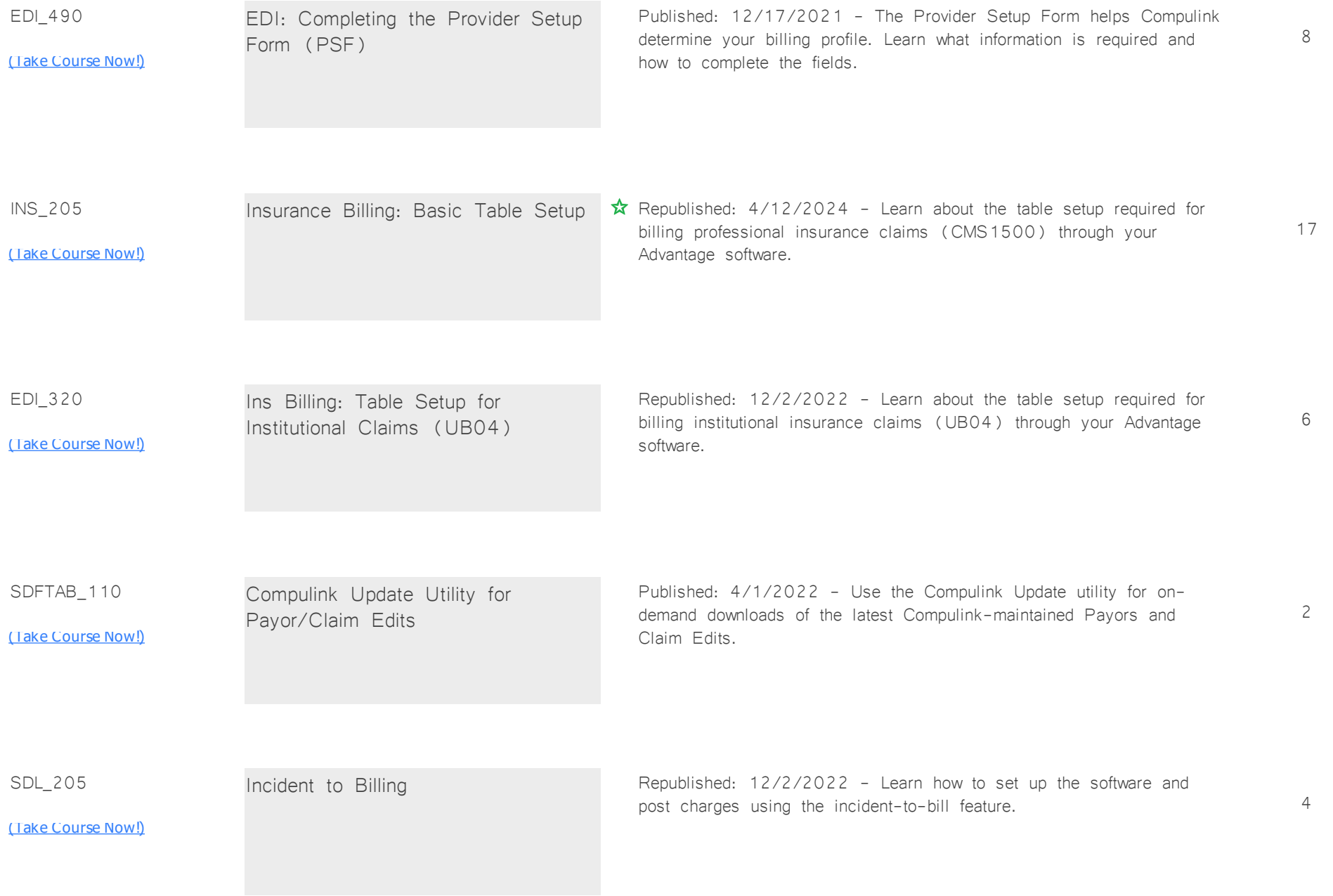

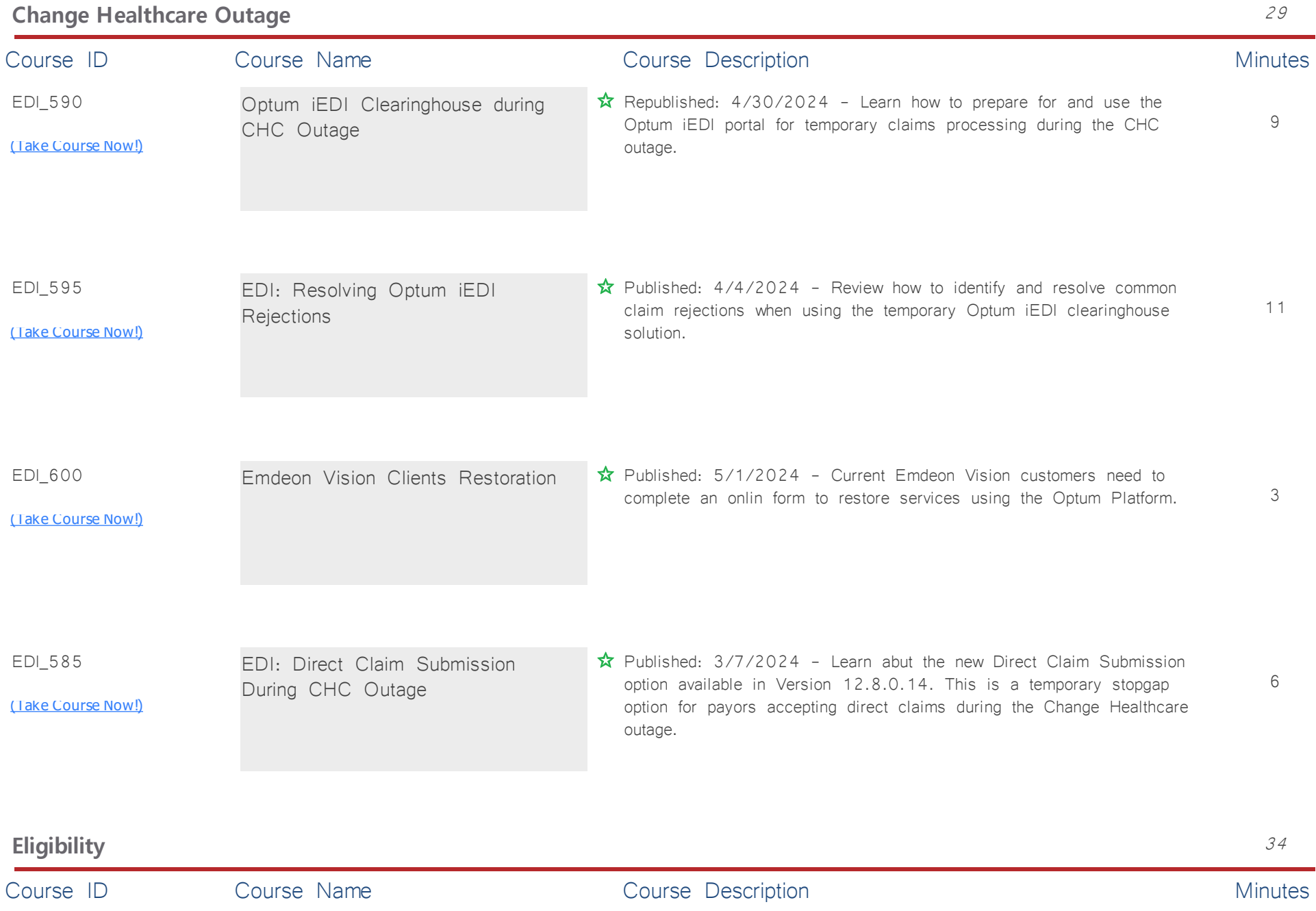

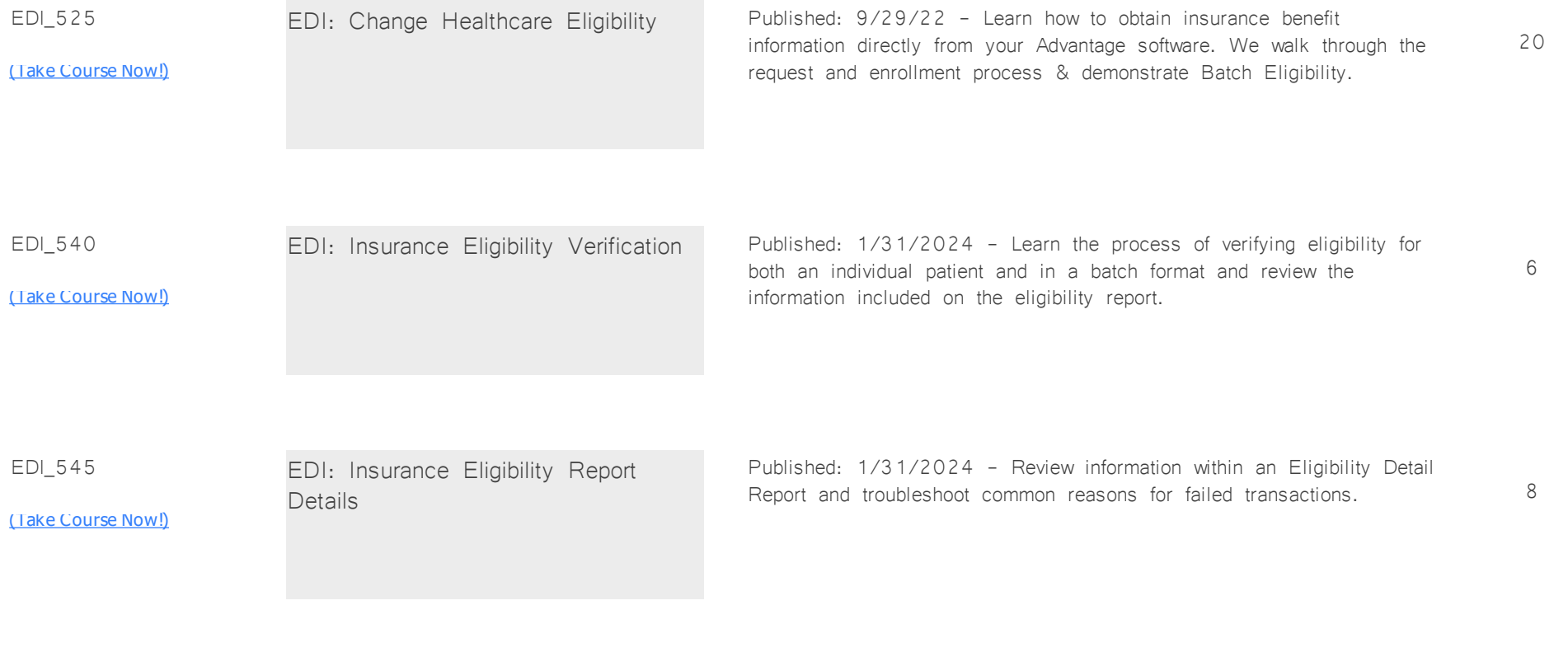

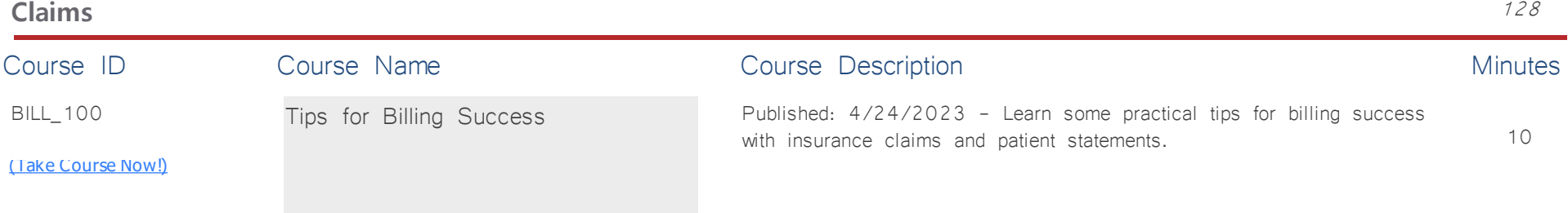

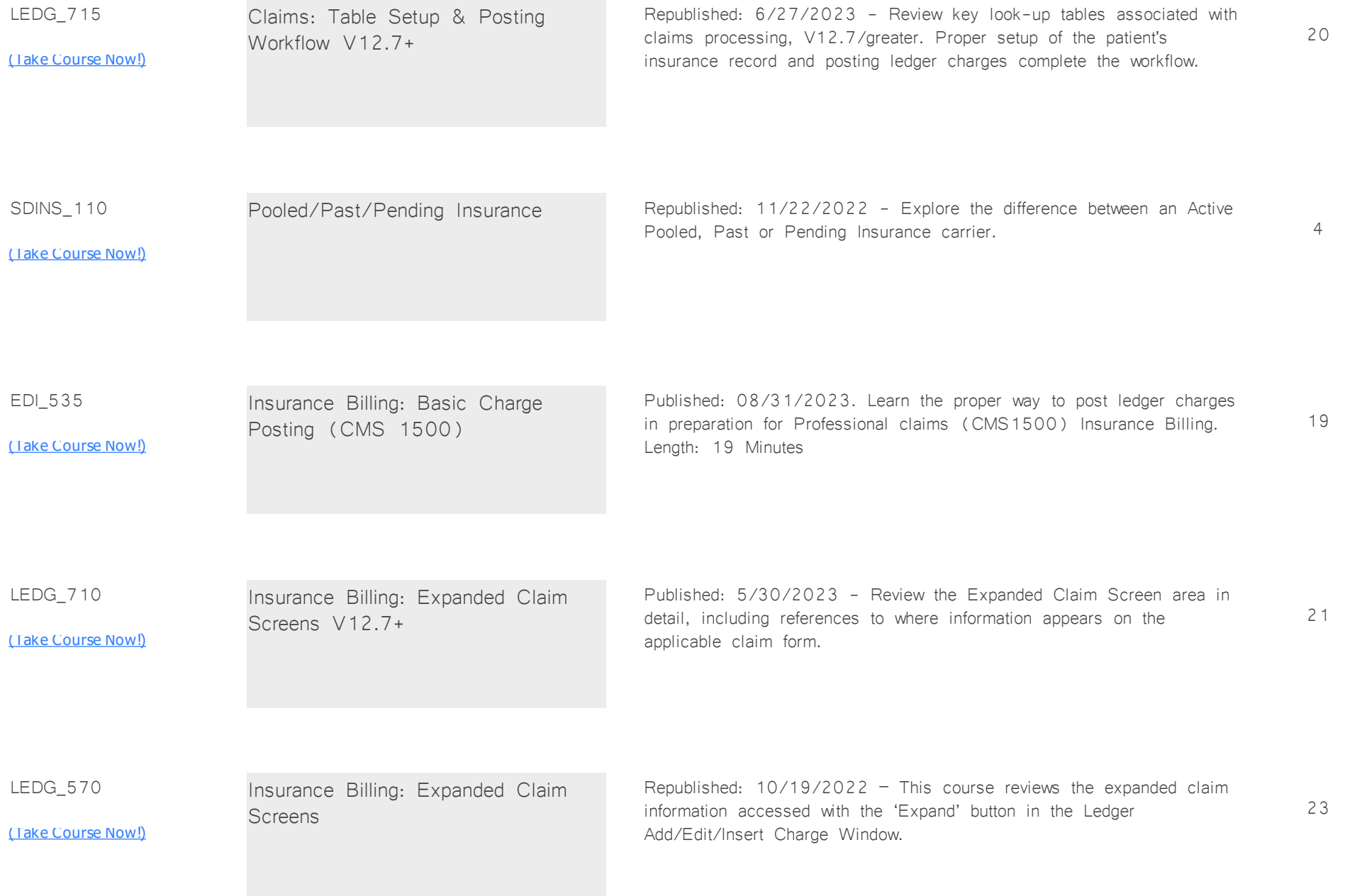

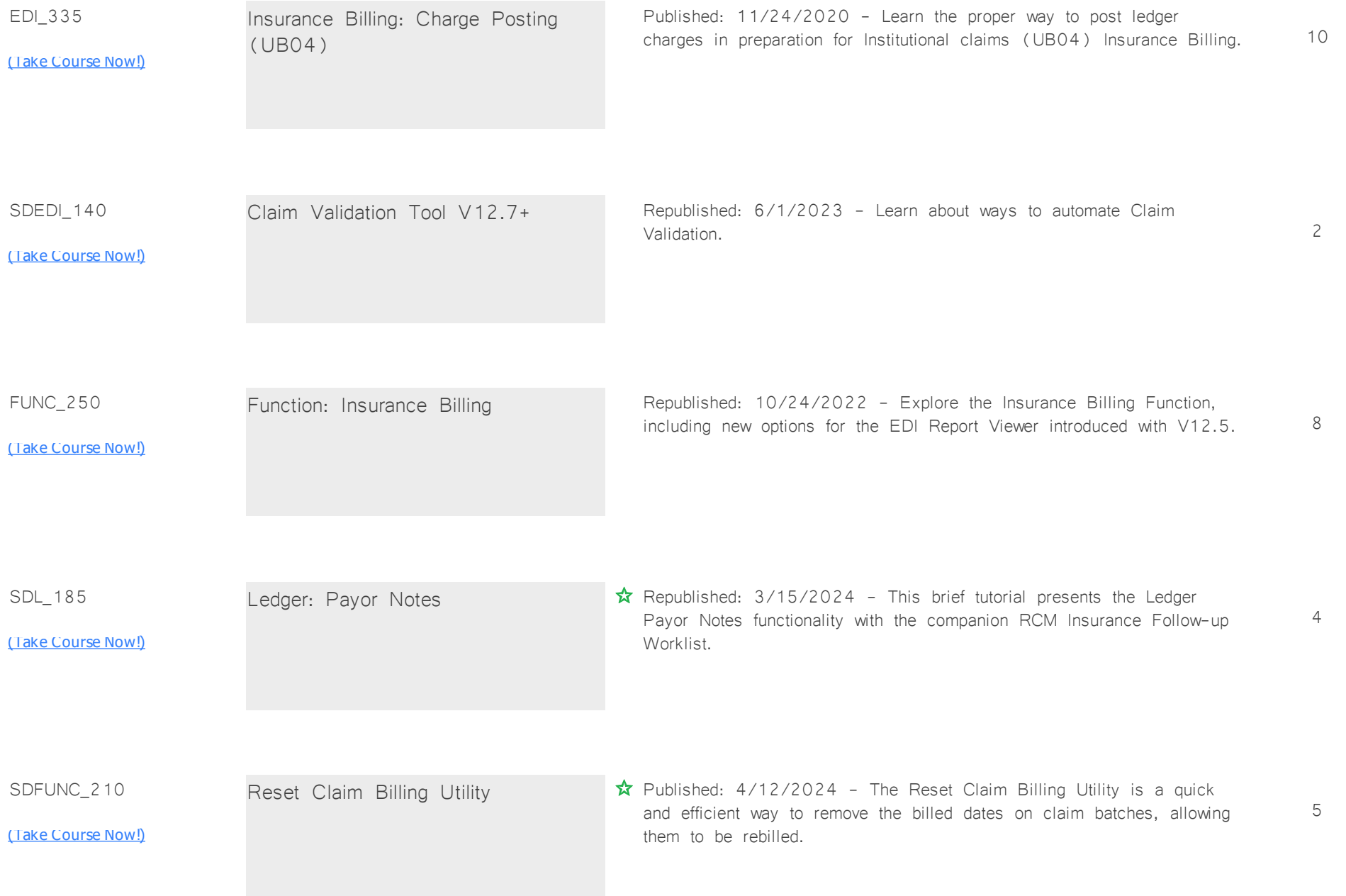

SDINS\_115

2

<u>[\(Take Course Now!\)](https://prosperitylms3.com/req/compulink/_student/index.cfm?crsid=SDINS_115)</u>

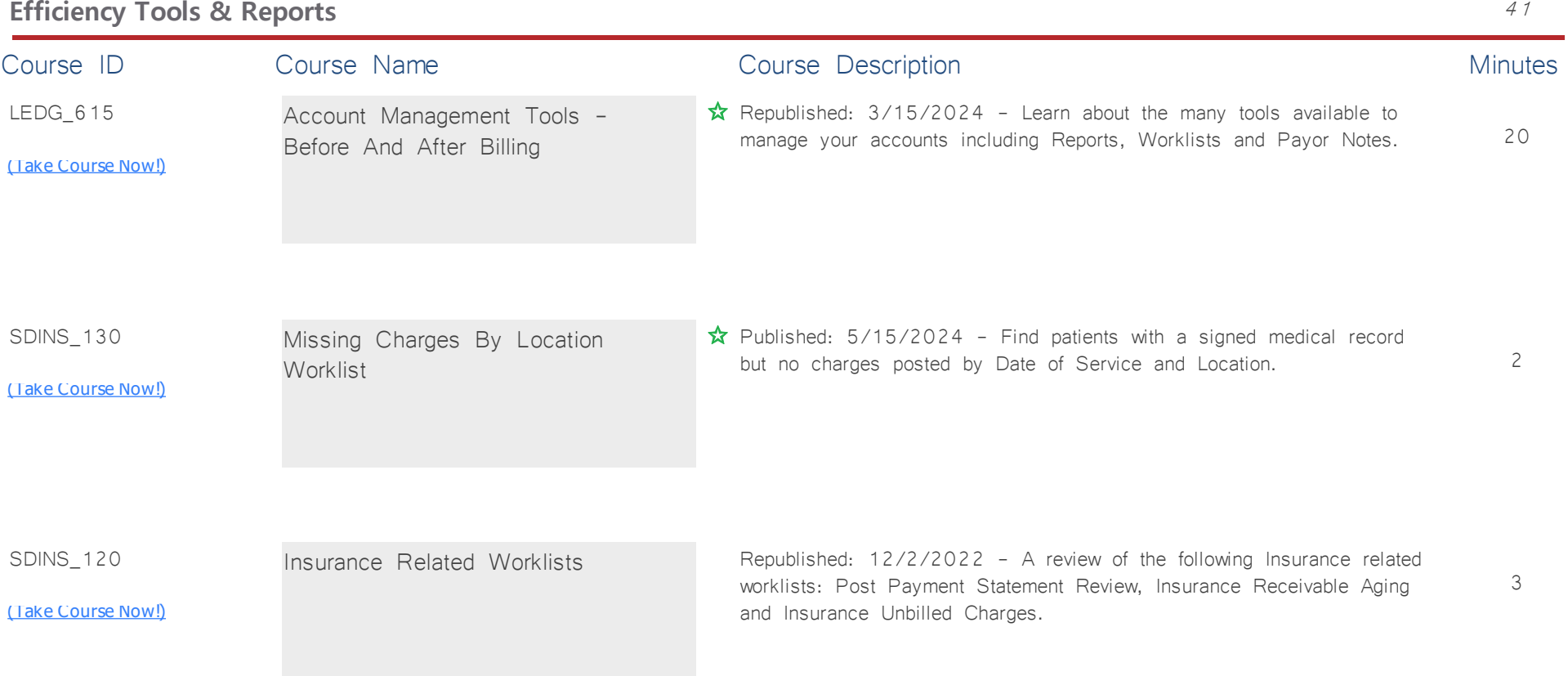

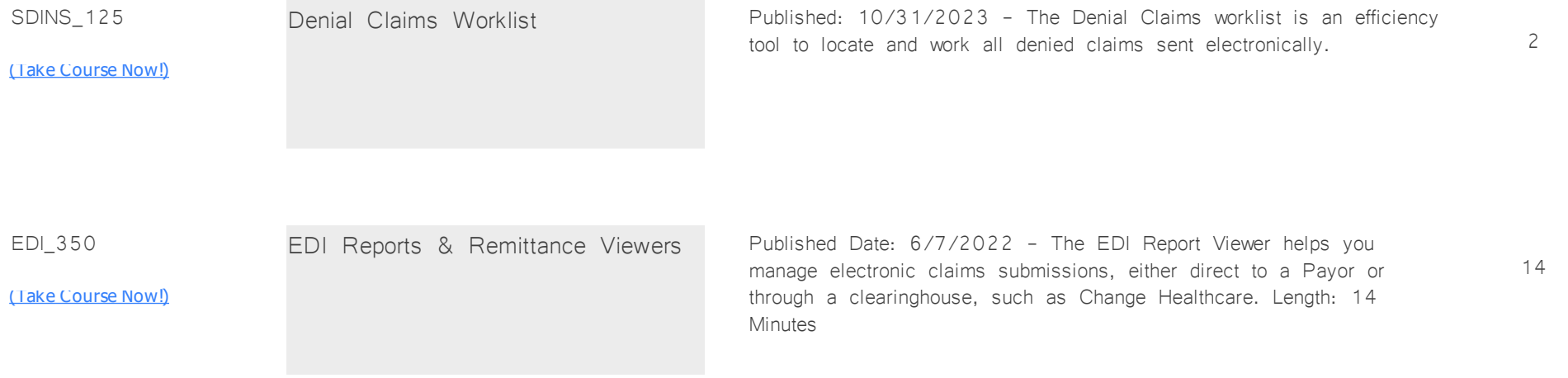

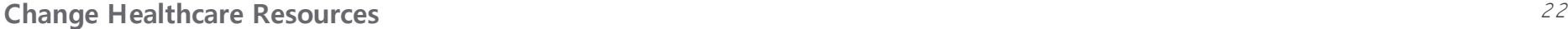

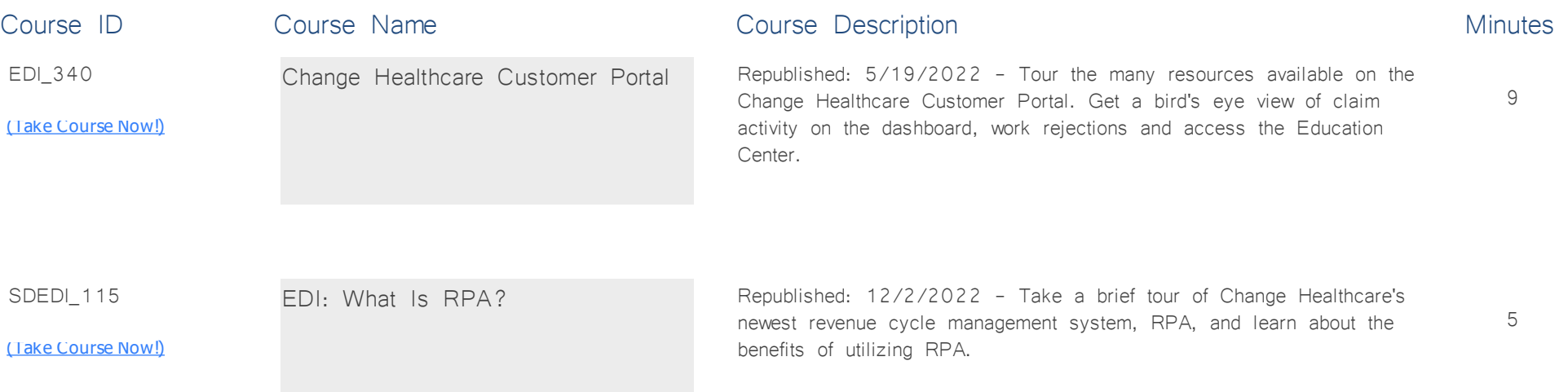

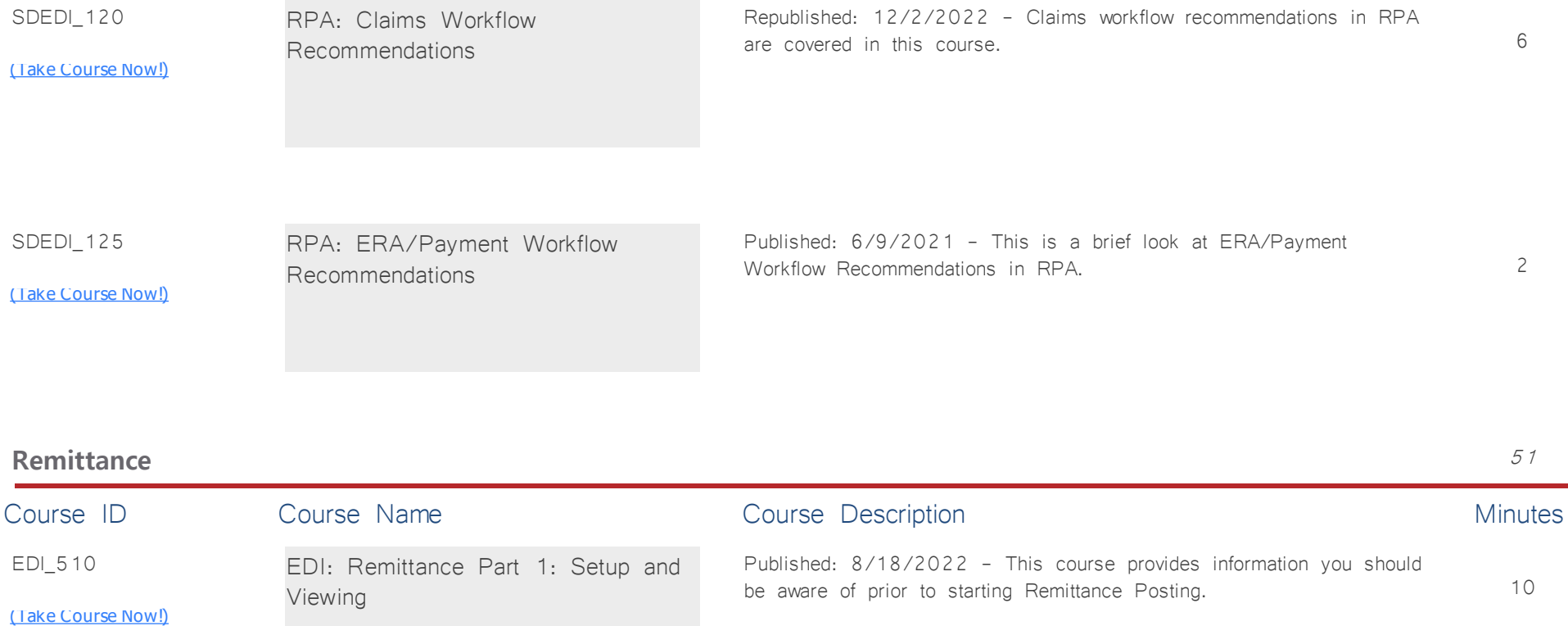

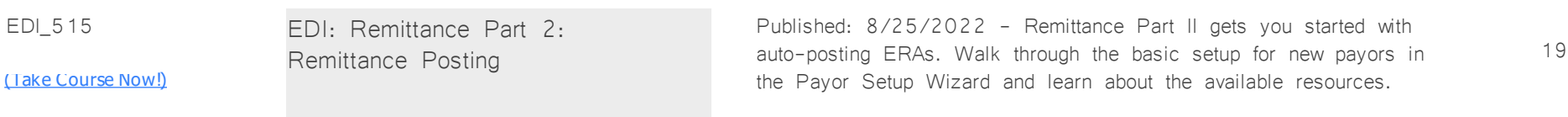

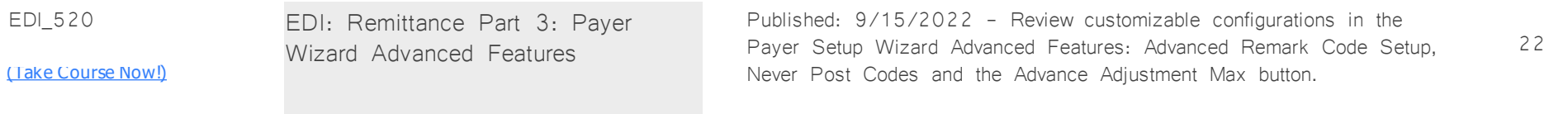

# **Billing: Patient** *Total Minutes* **41**

*:*

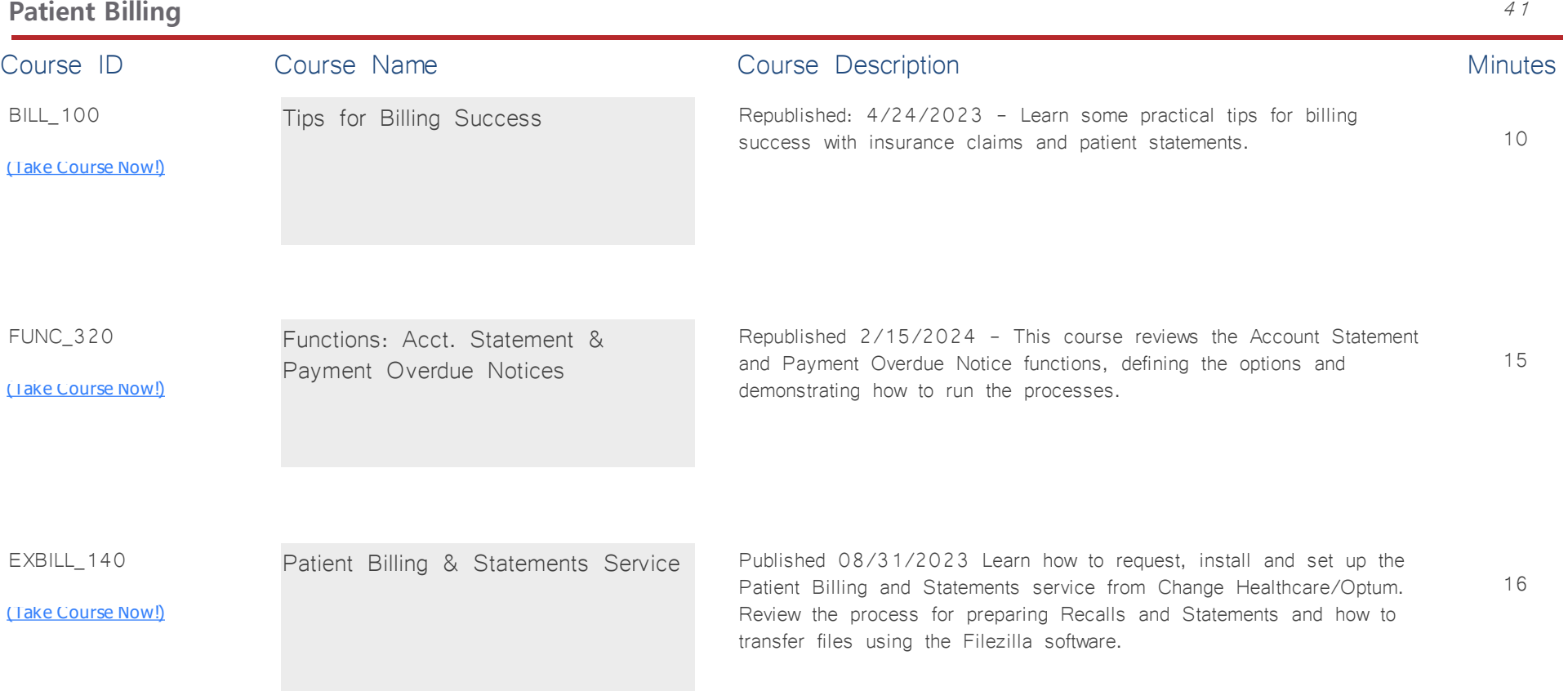

# **Communication** *Total Minutes* **68**

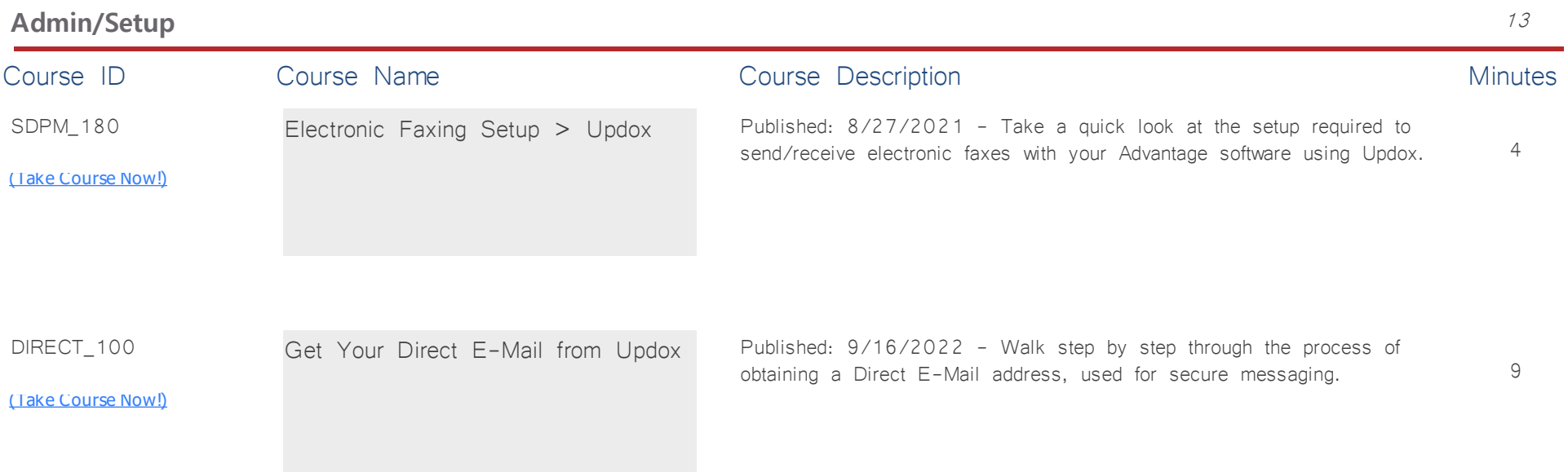

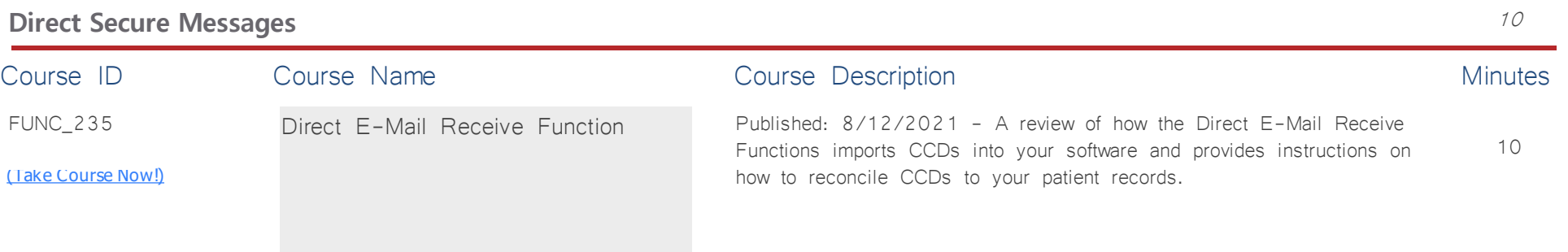

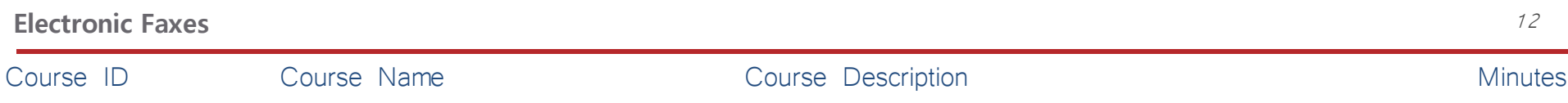

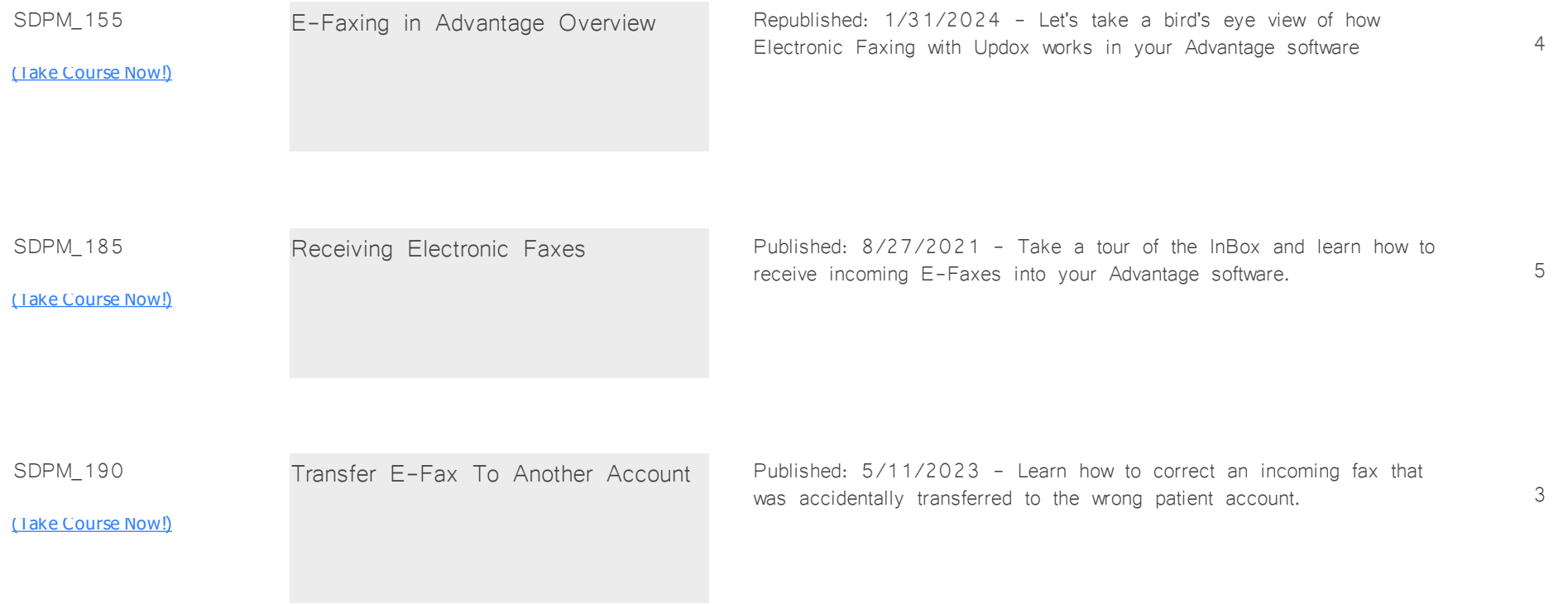

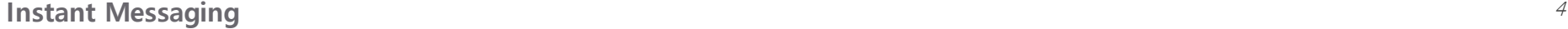

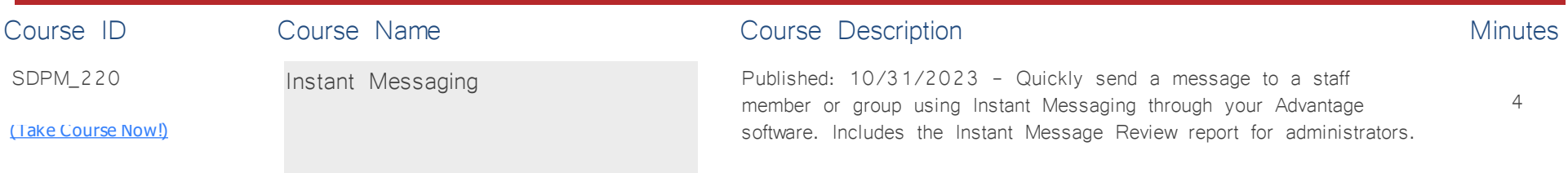

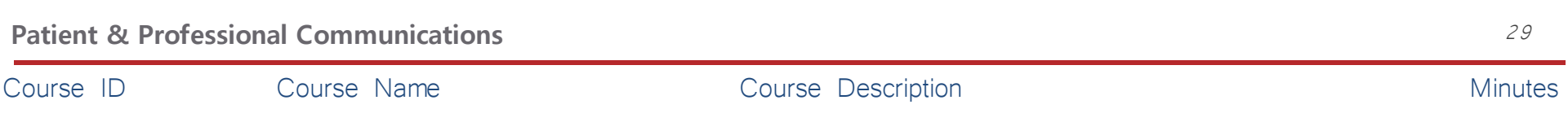

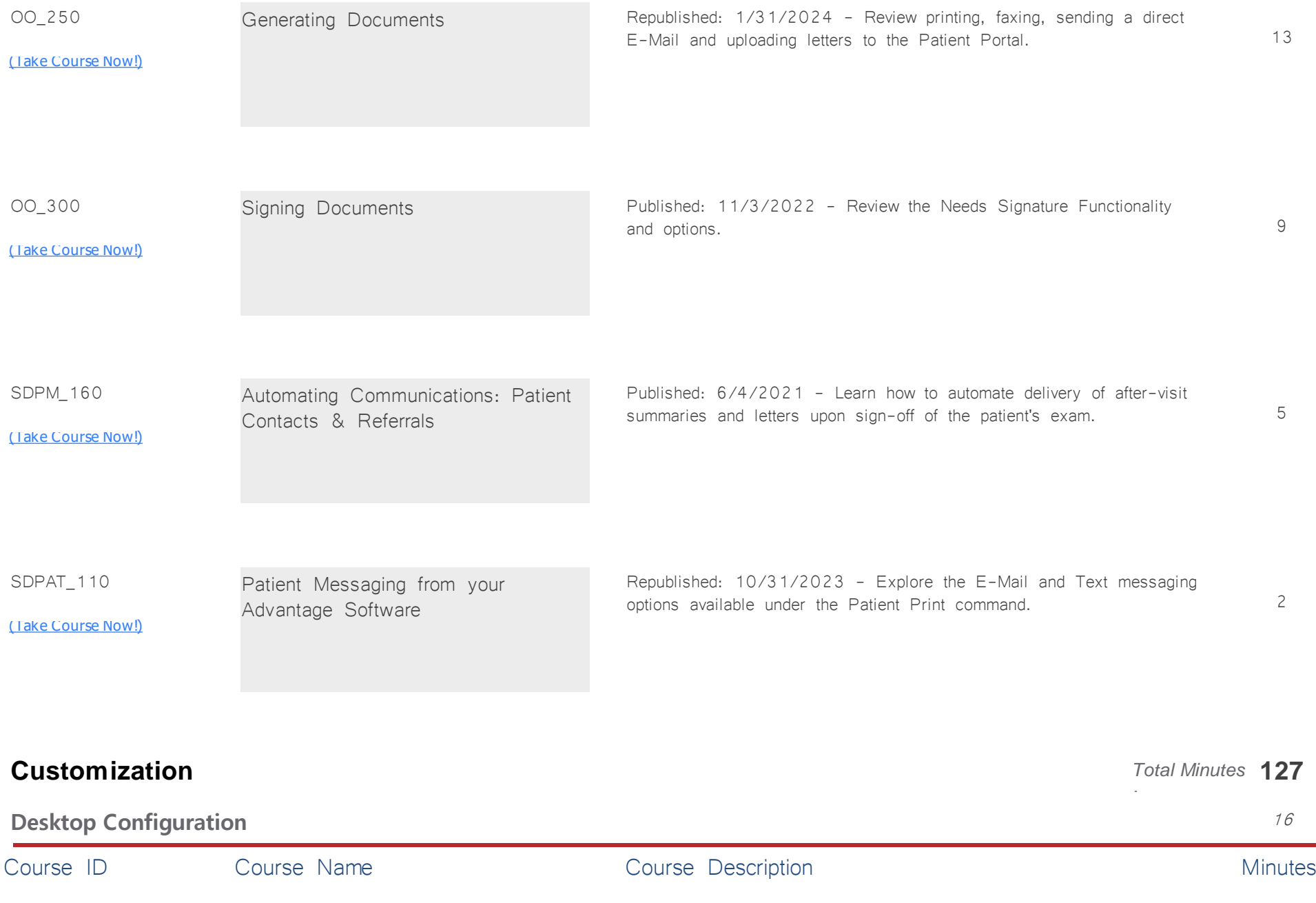

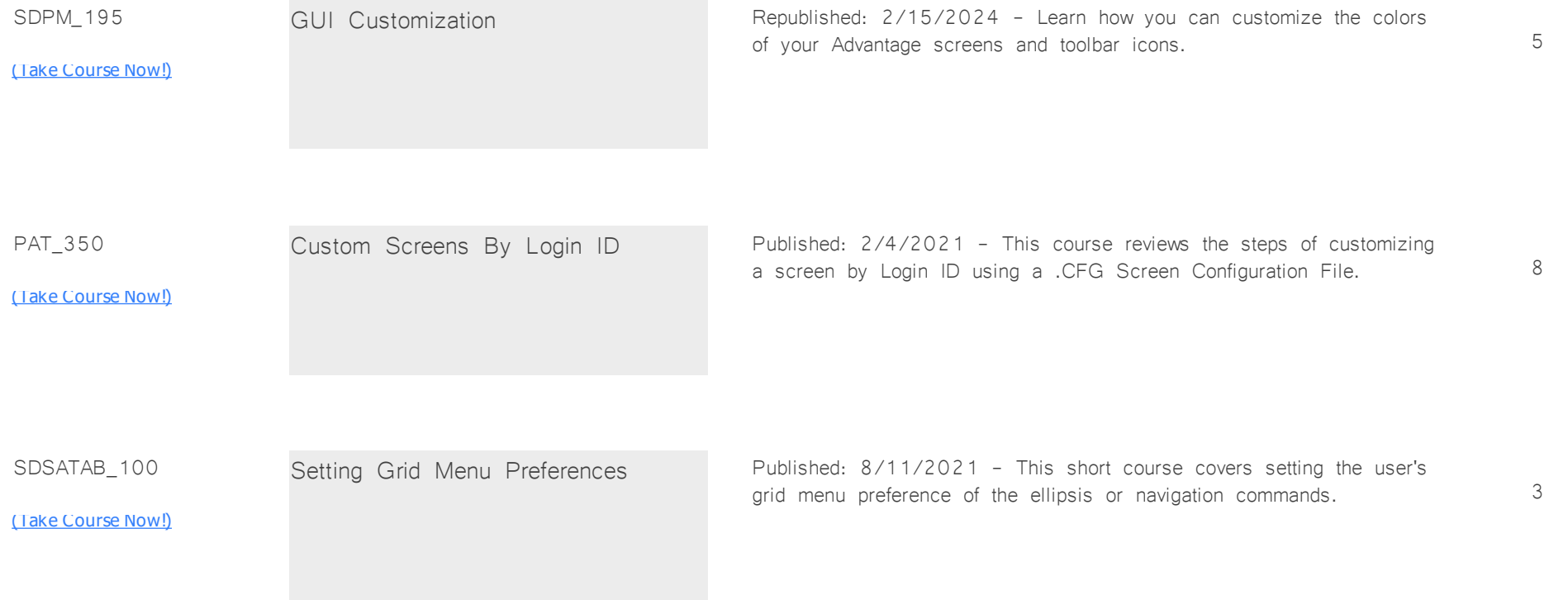

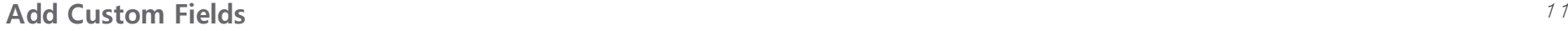

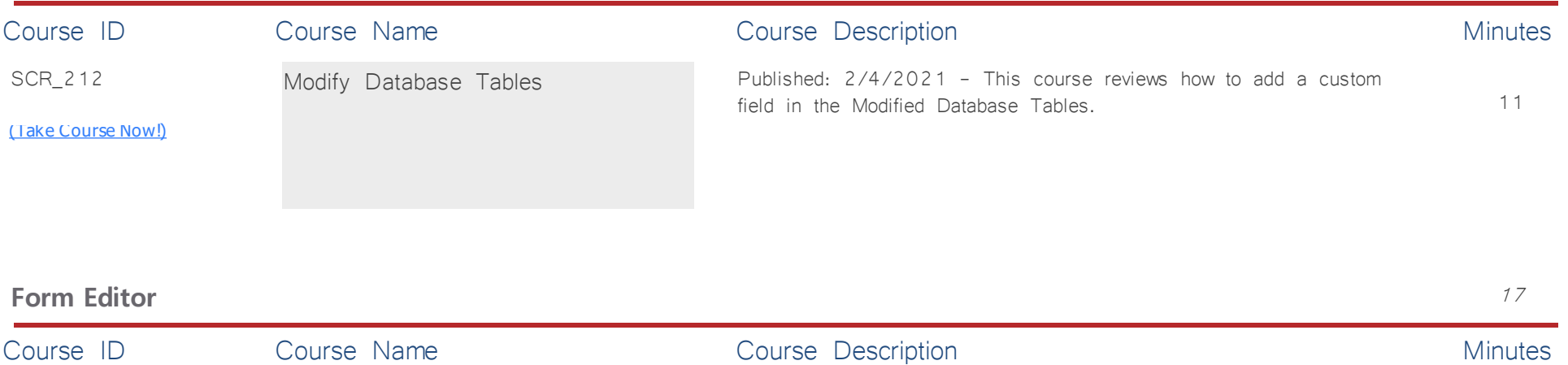

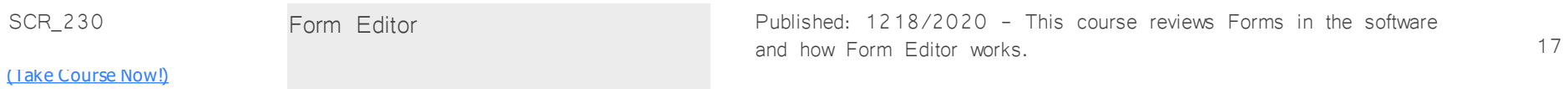

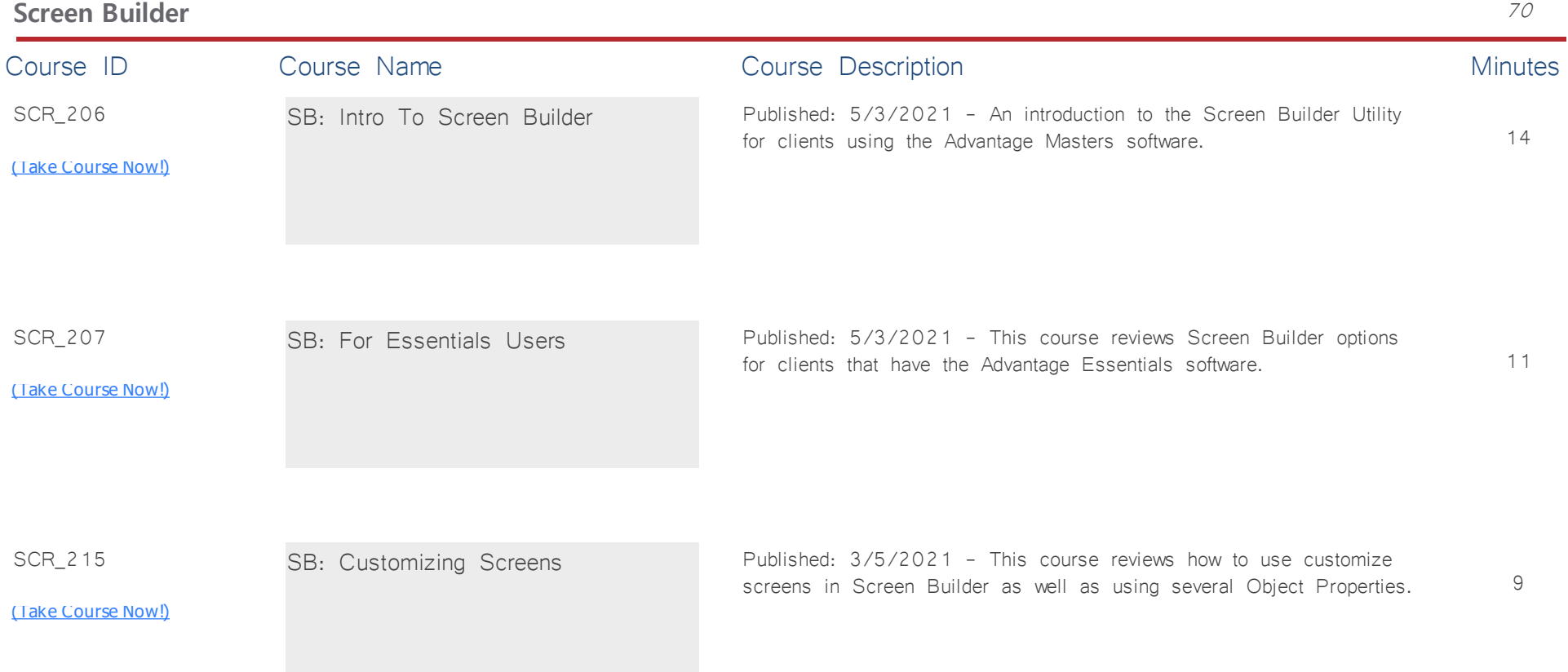

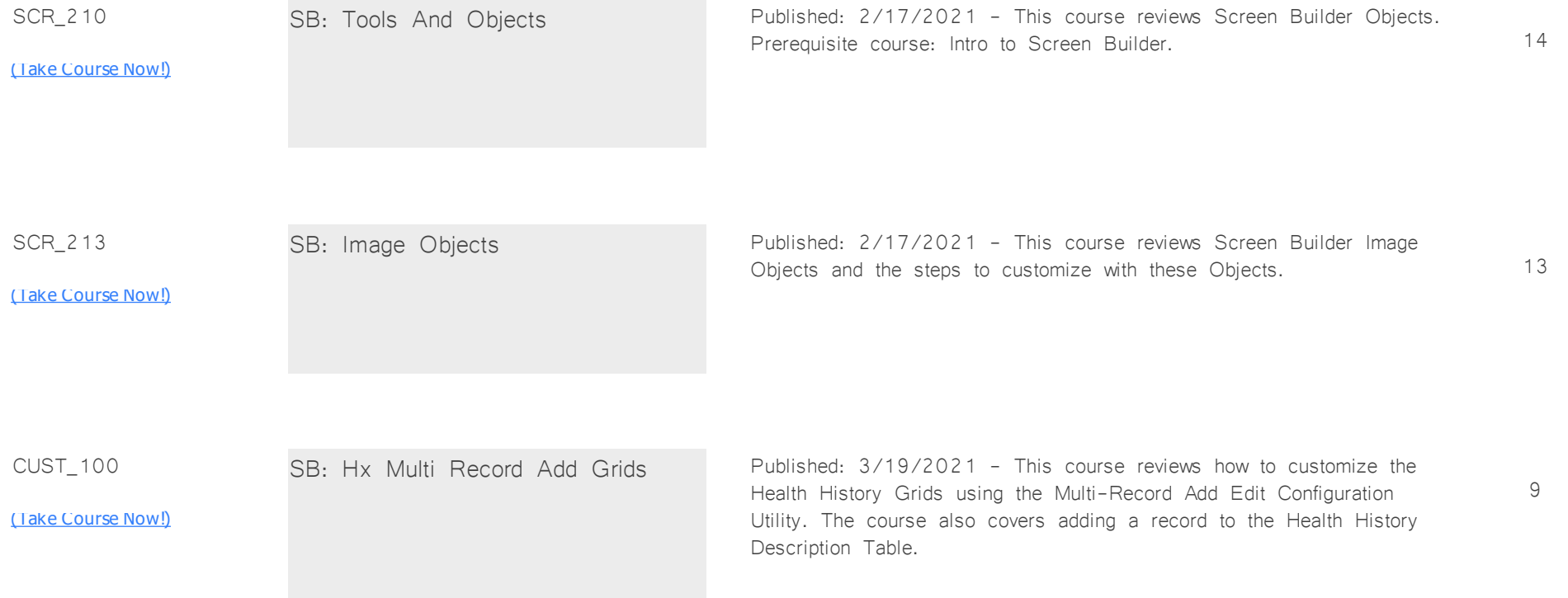

### **Smart Function** 13

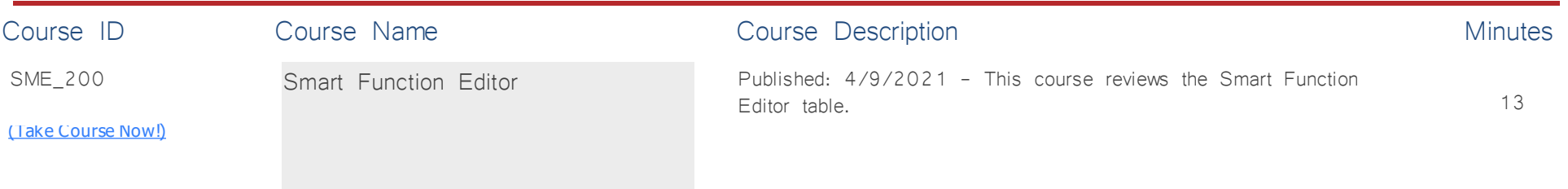

### **EHR: General Info** *Total Minutes* **127**

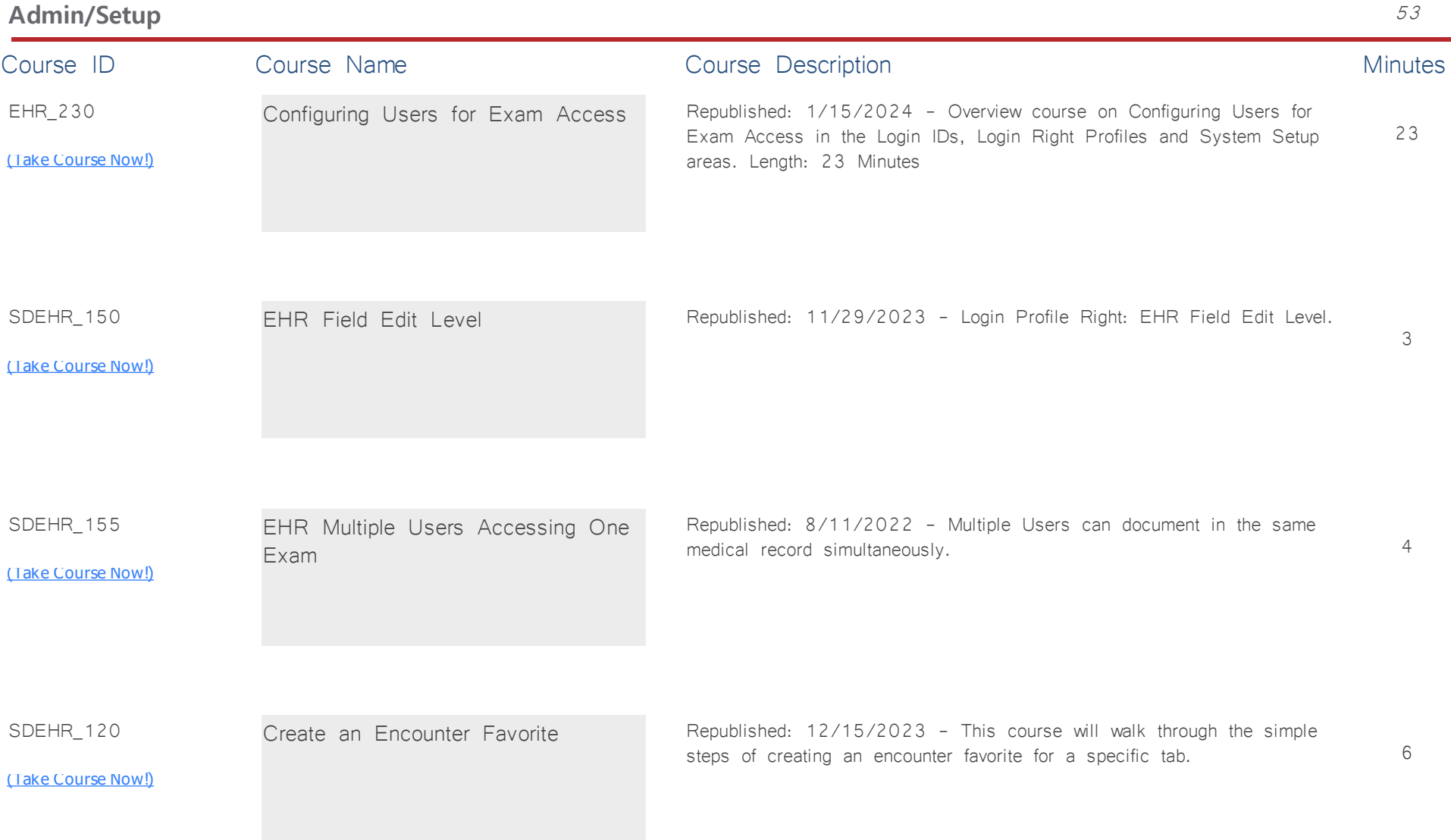

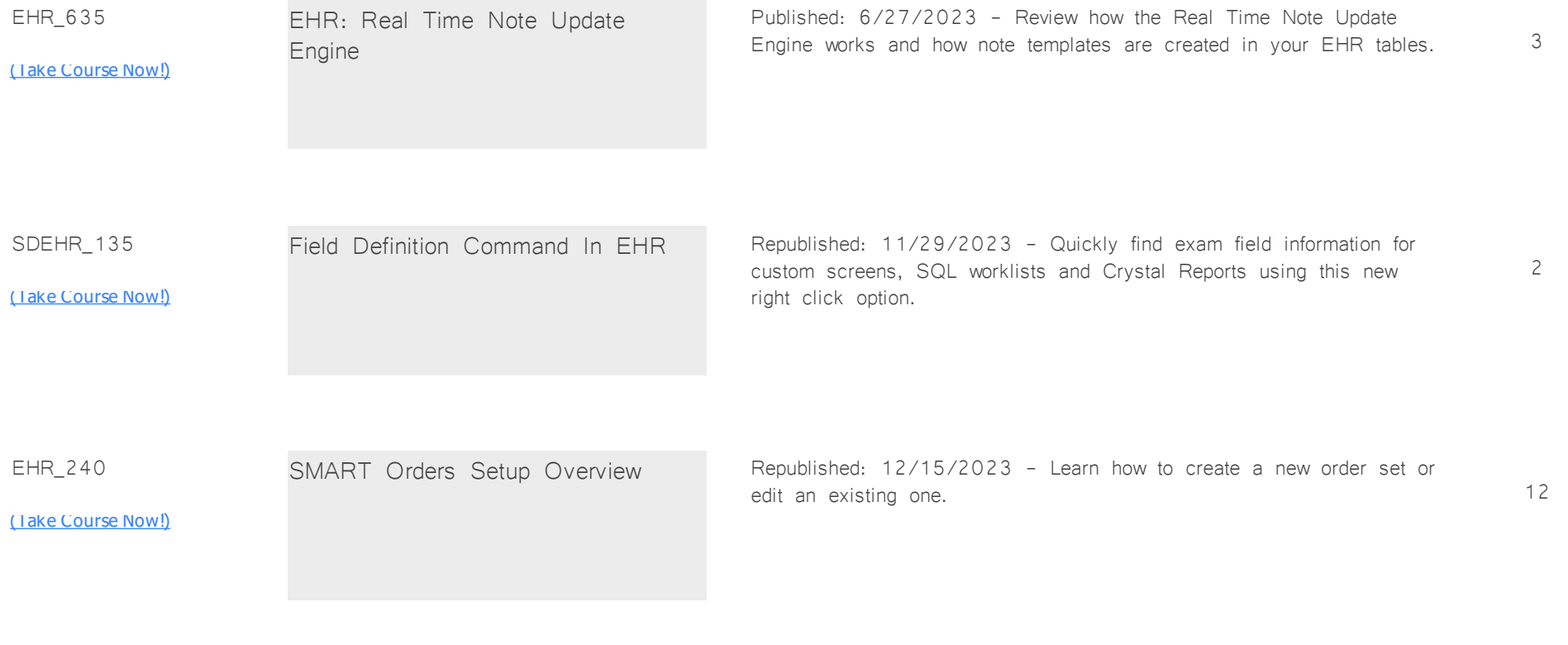

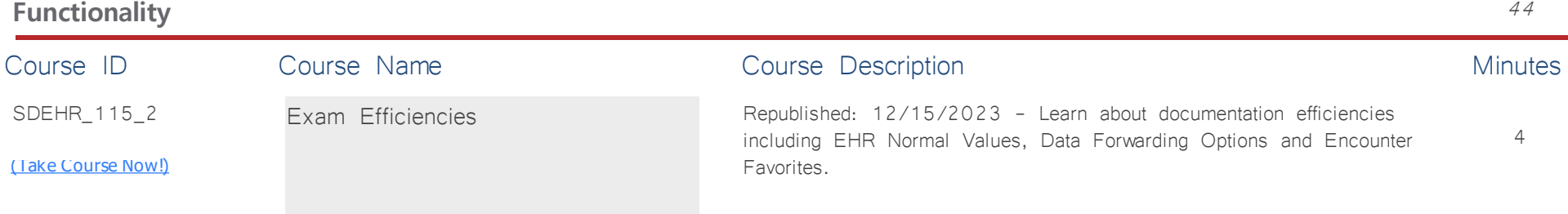

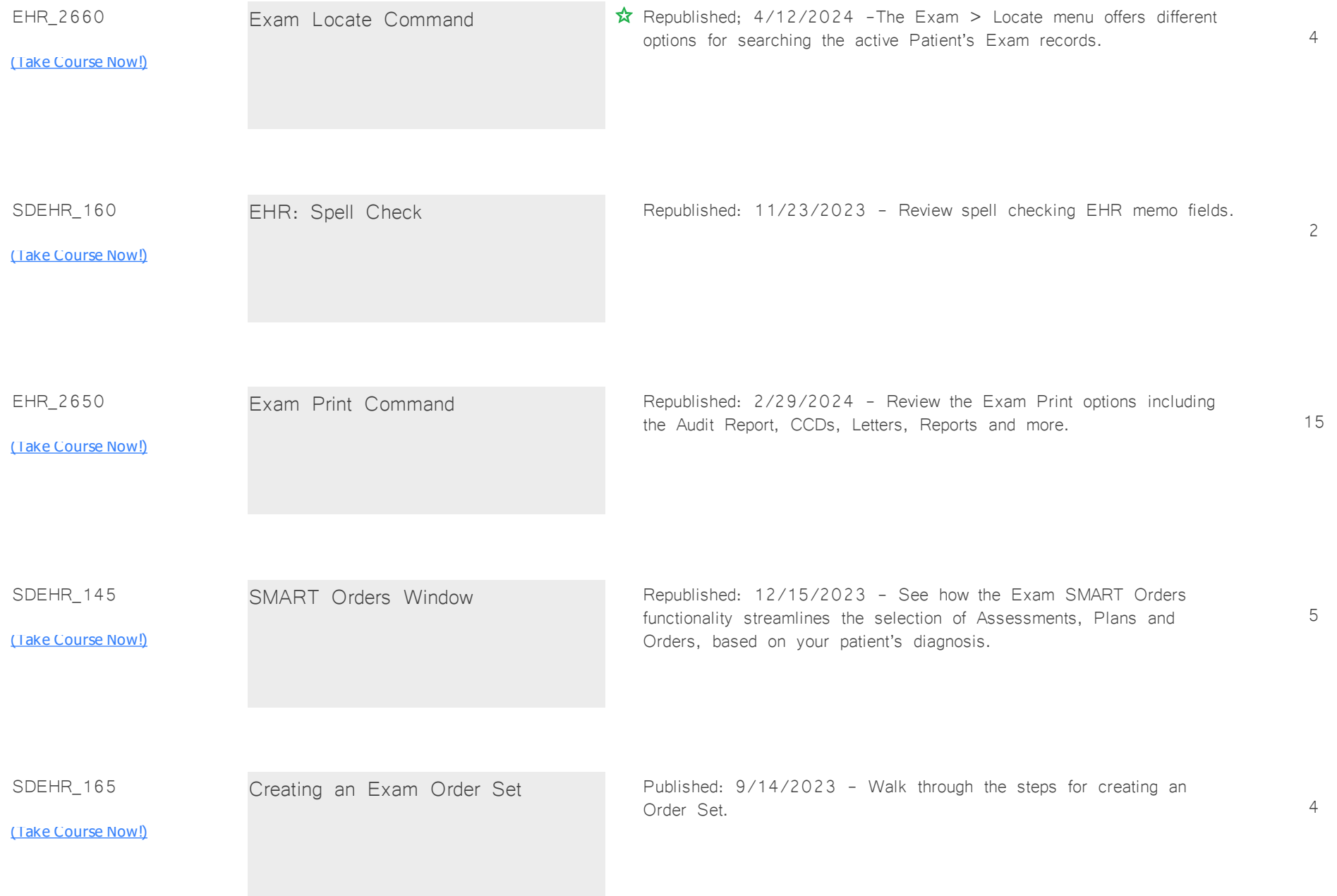

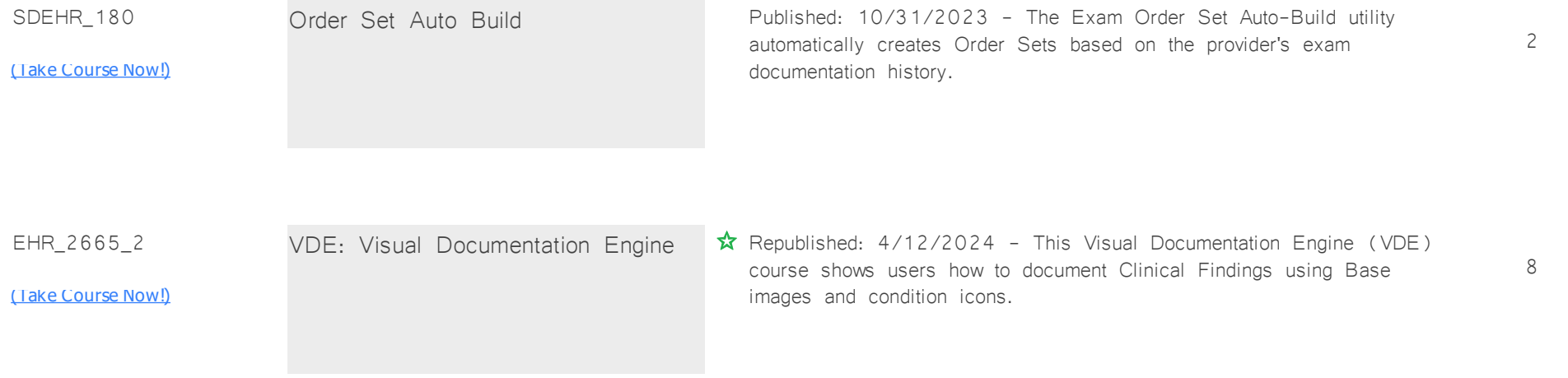

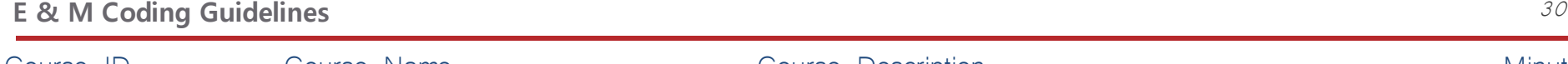

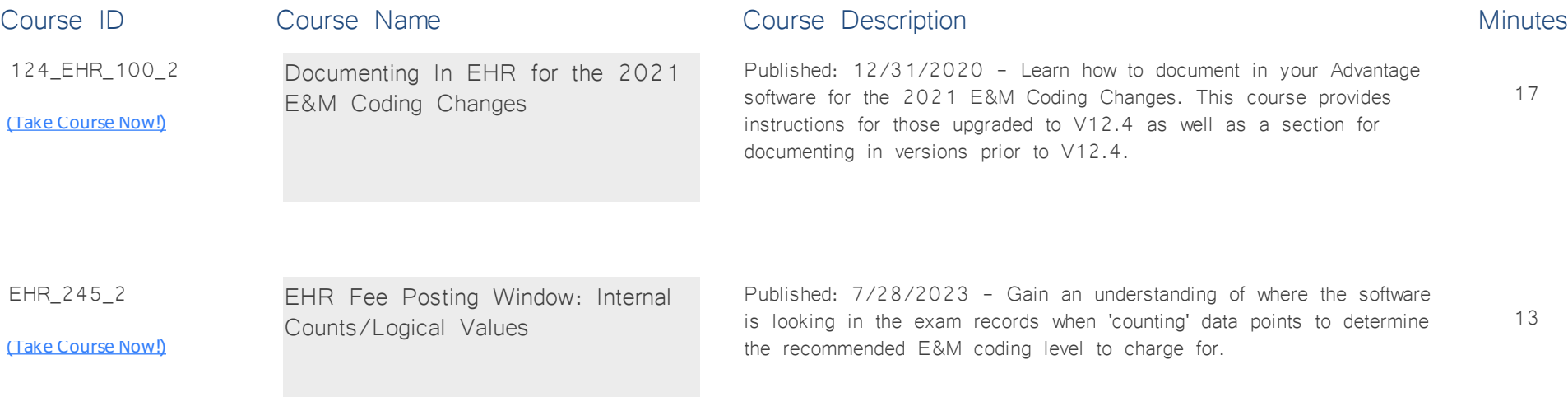

### **EHR: Addiction** *Total Minutes* **14**

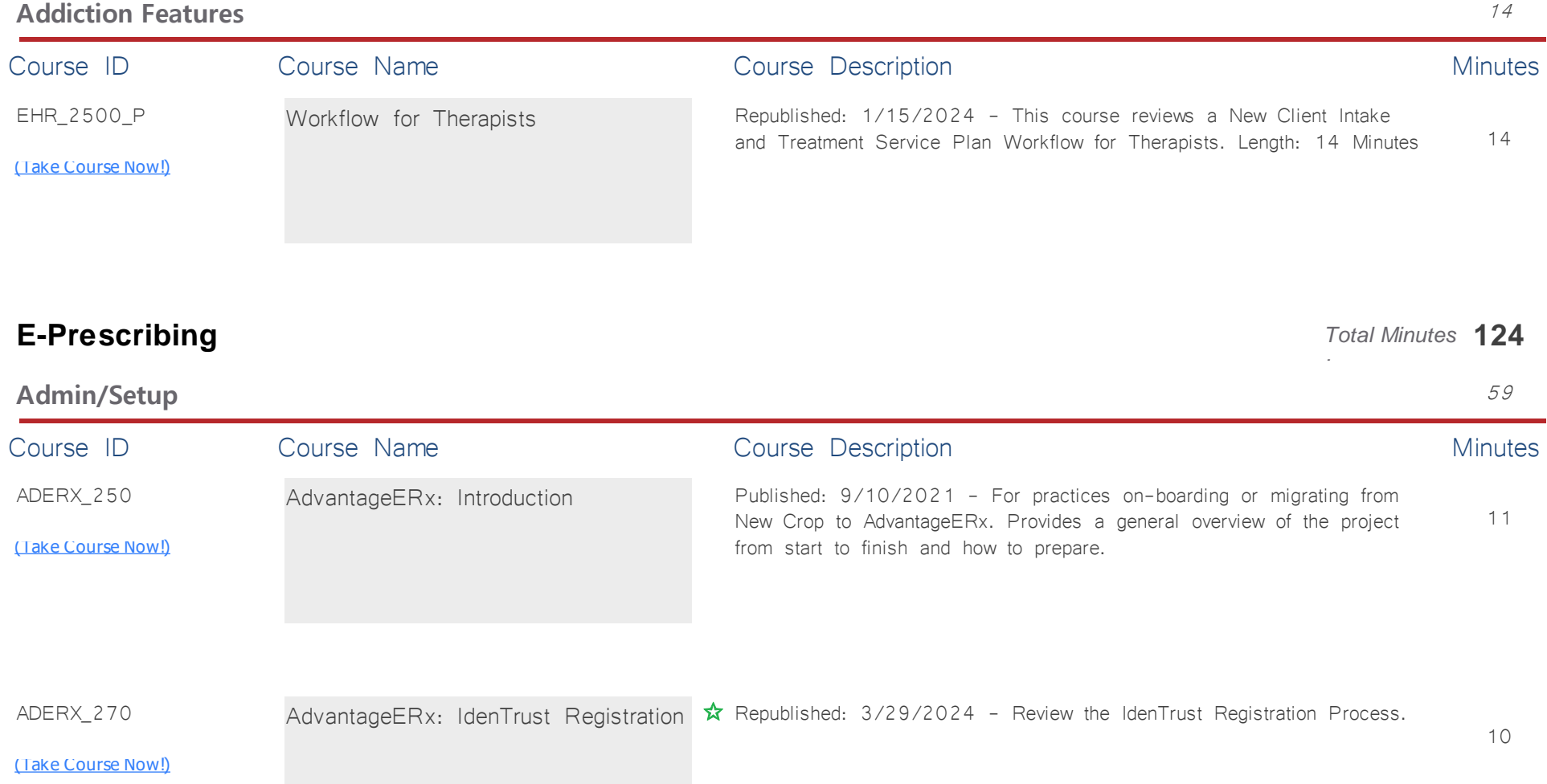

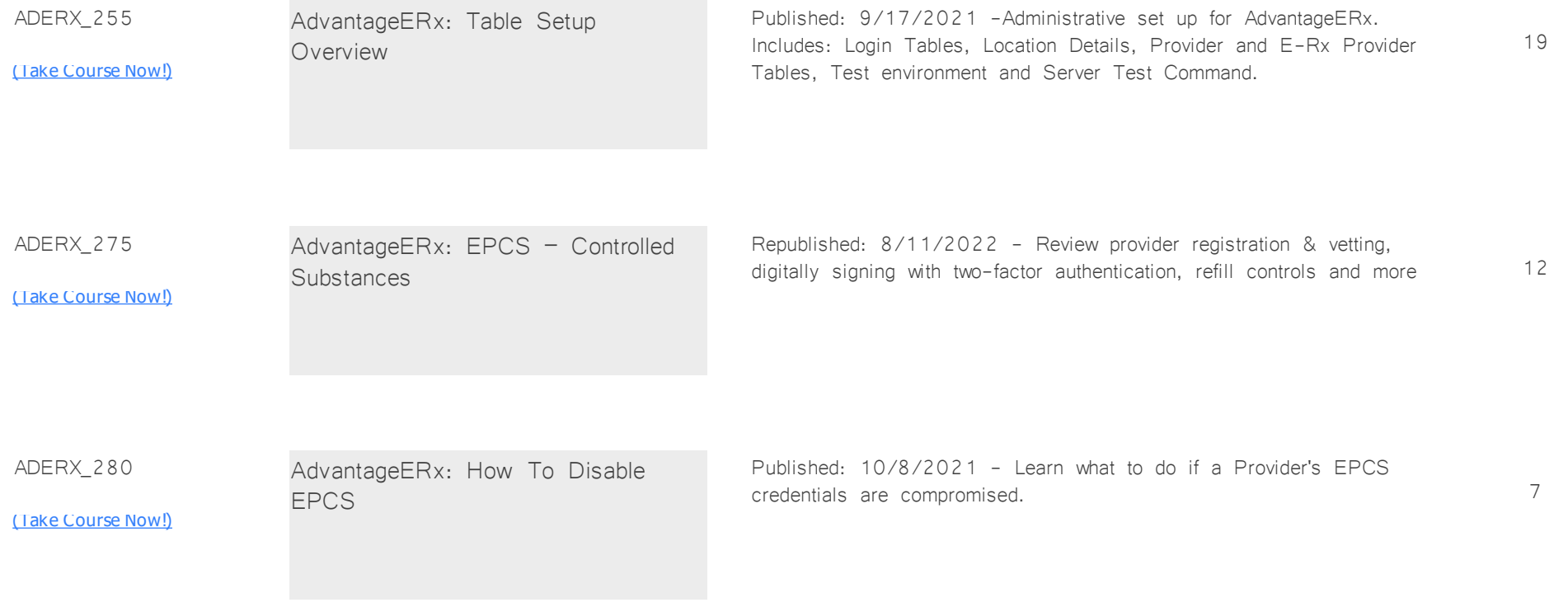

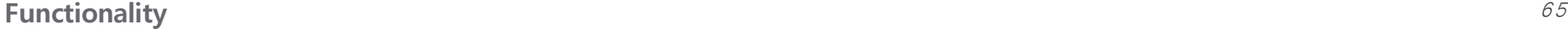

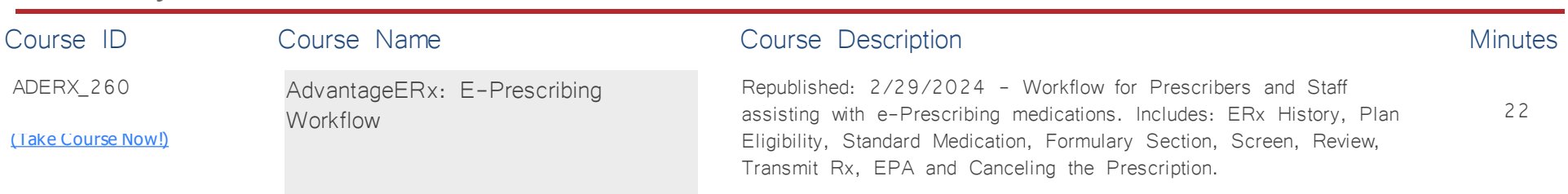

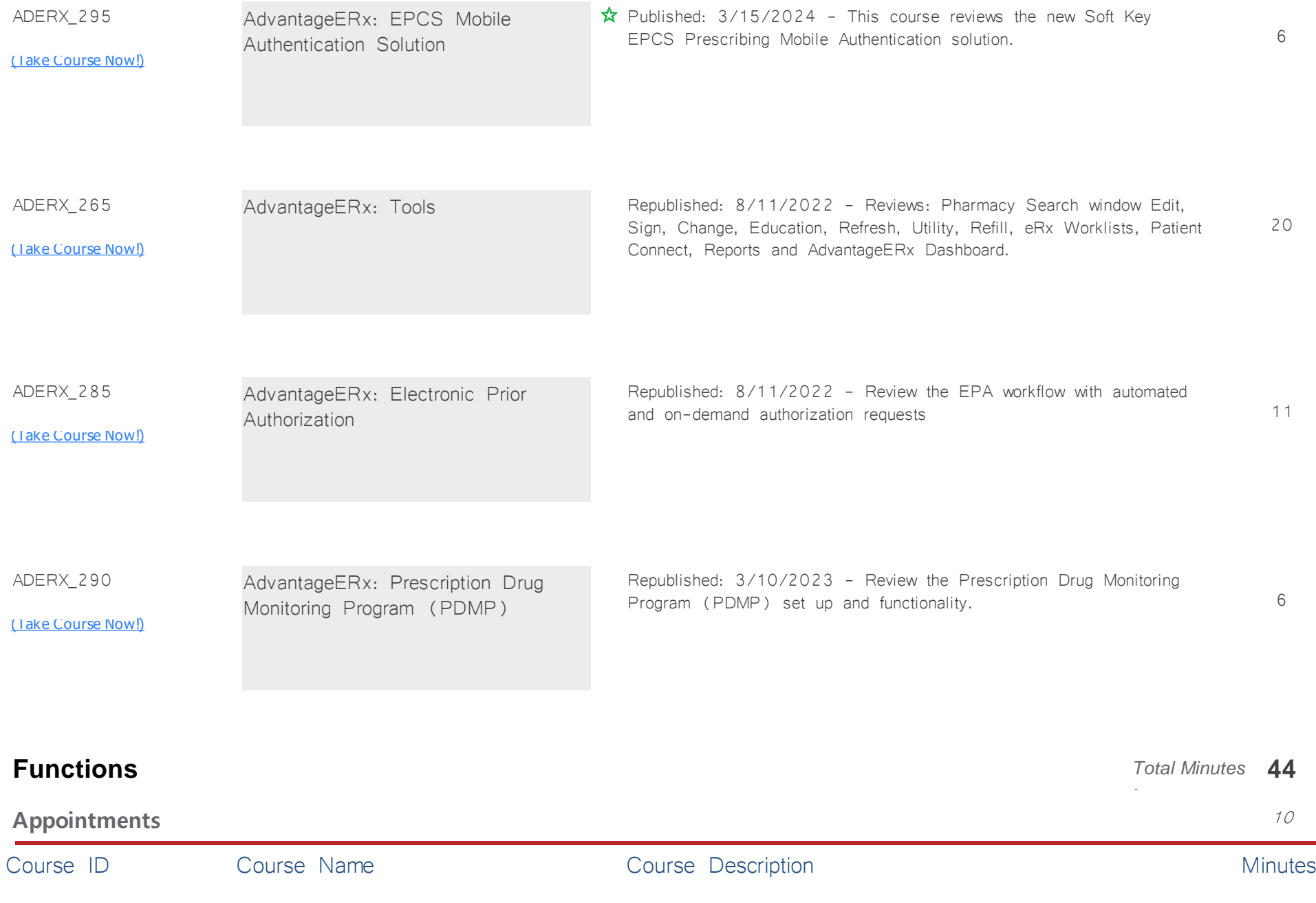

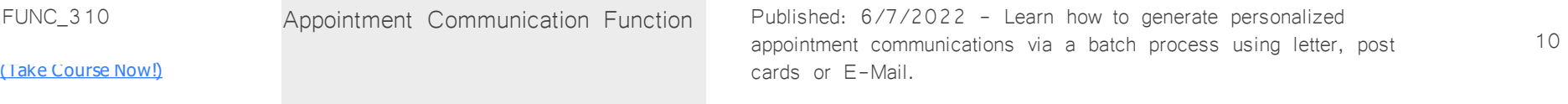

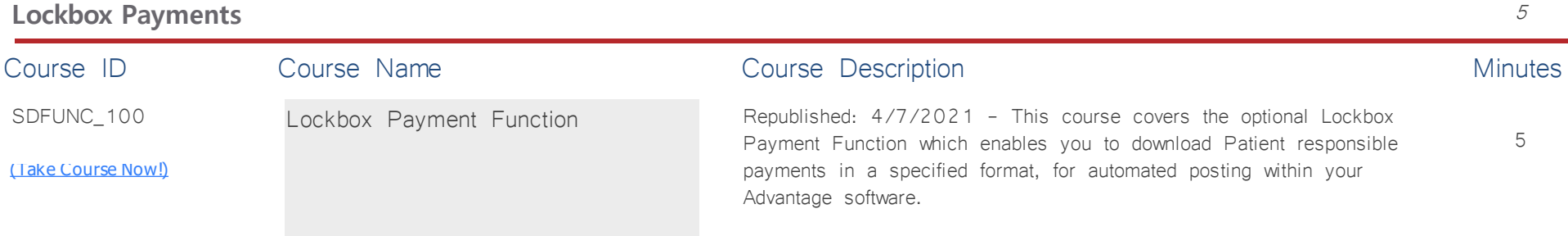

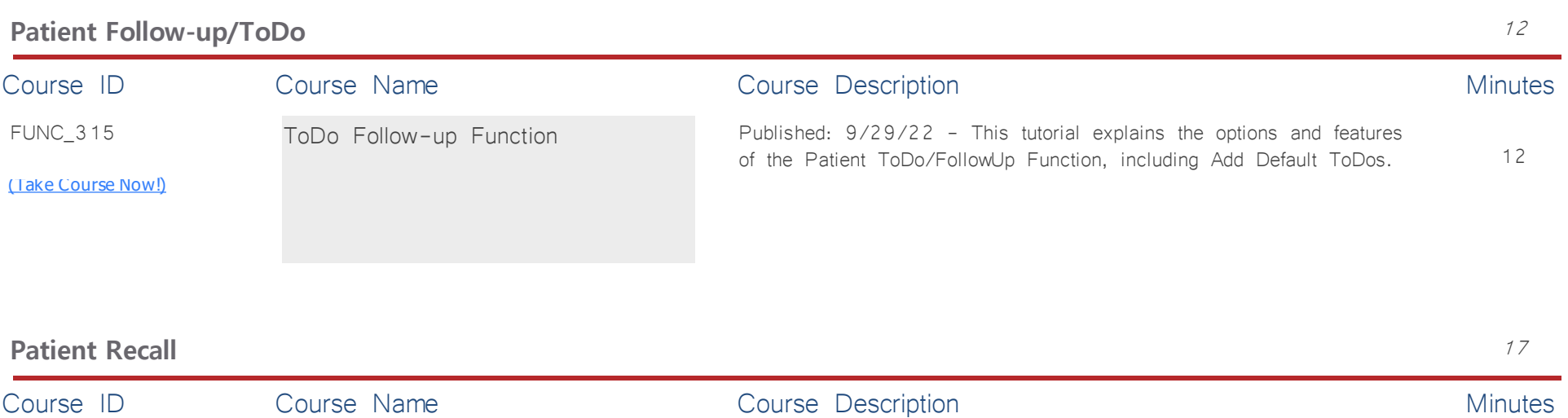

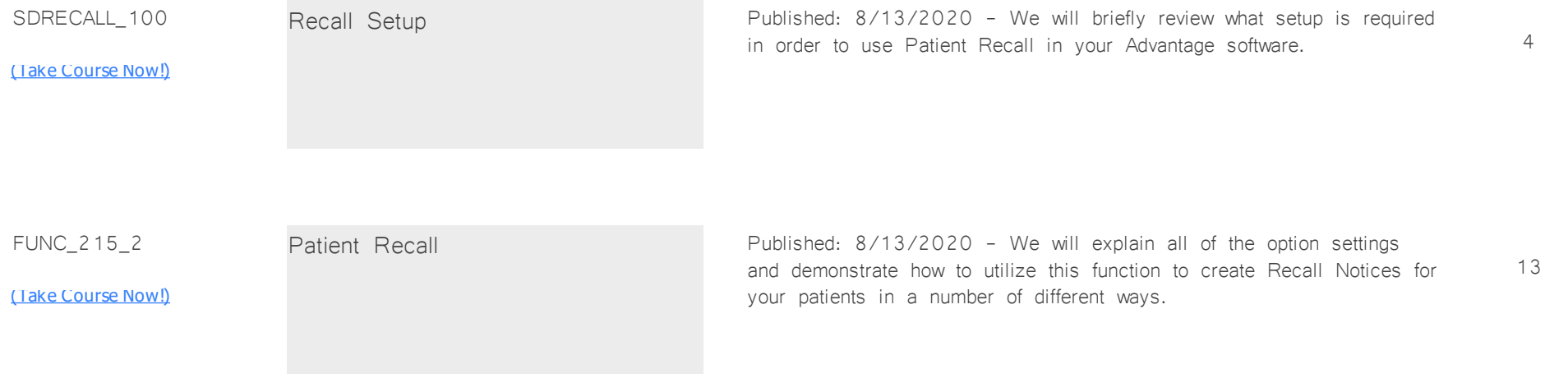

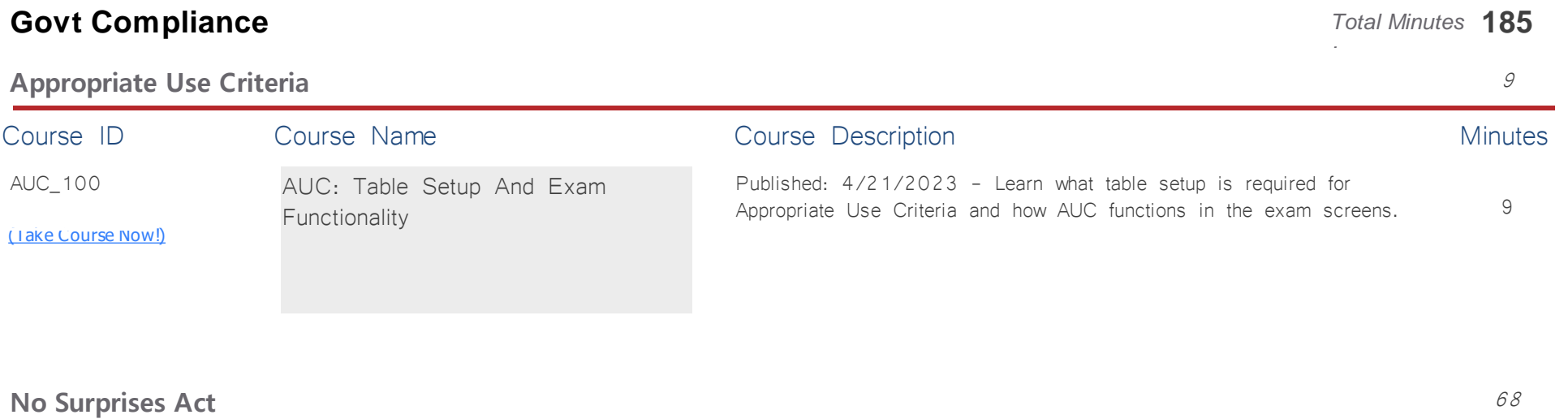

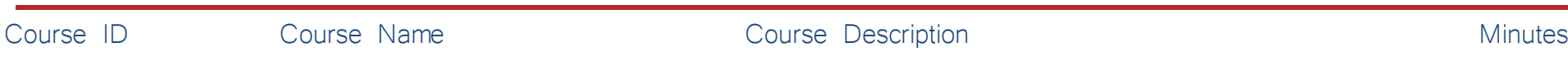
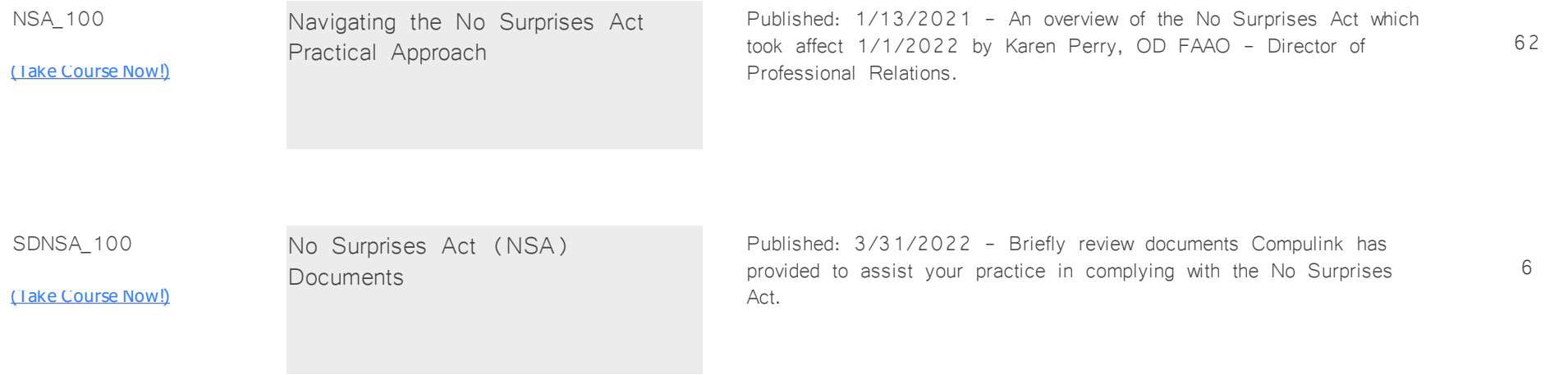

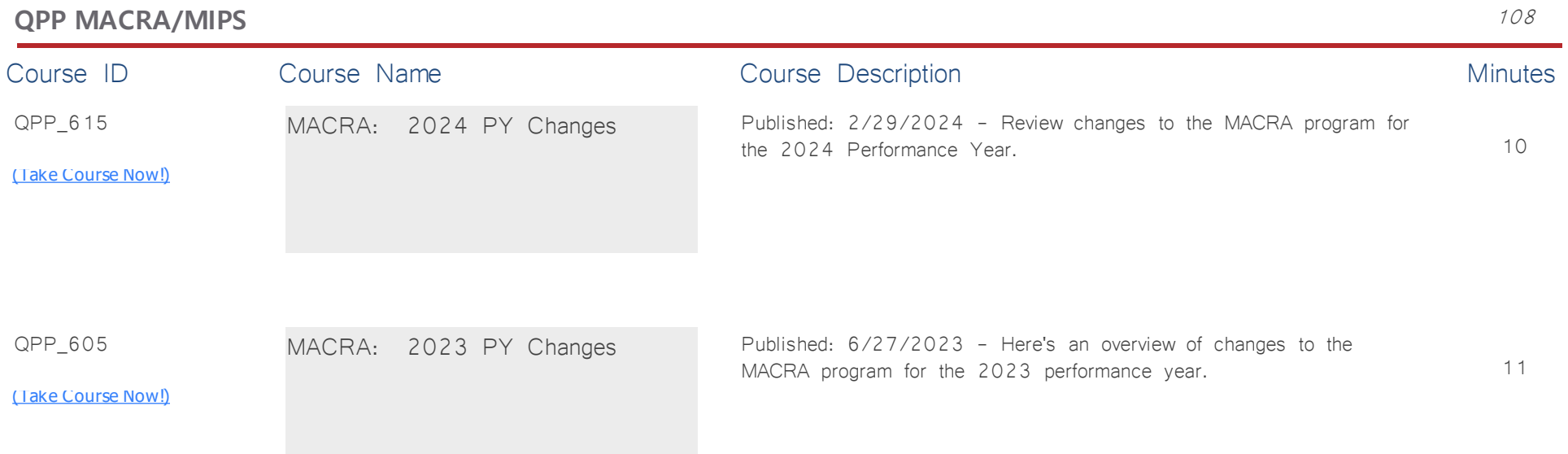

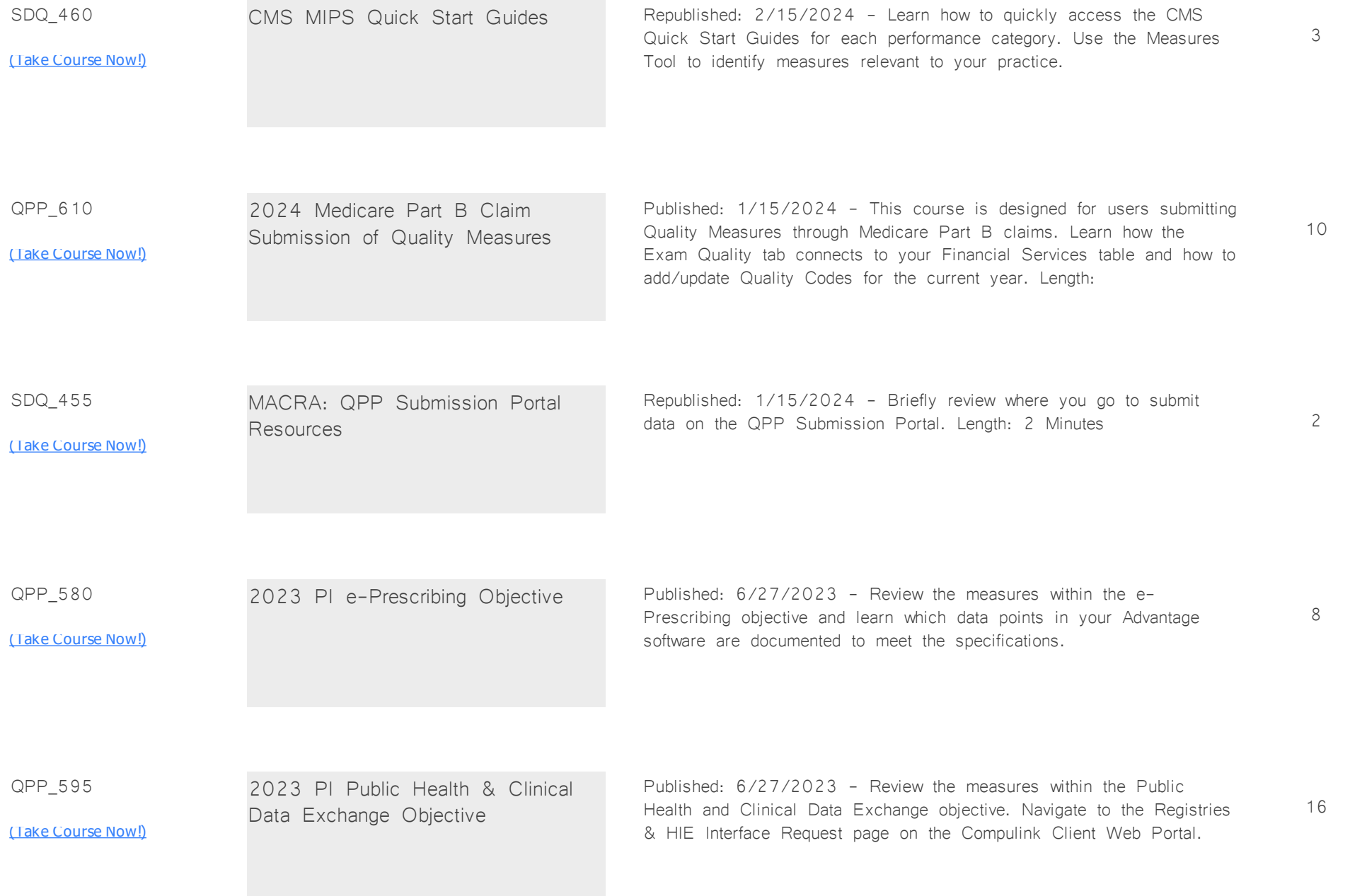

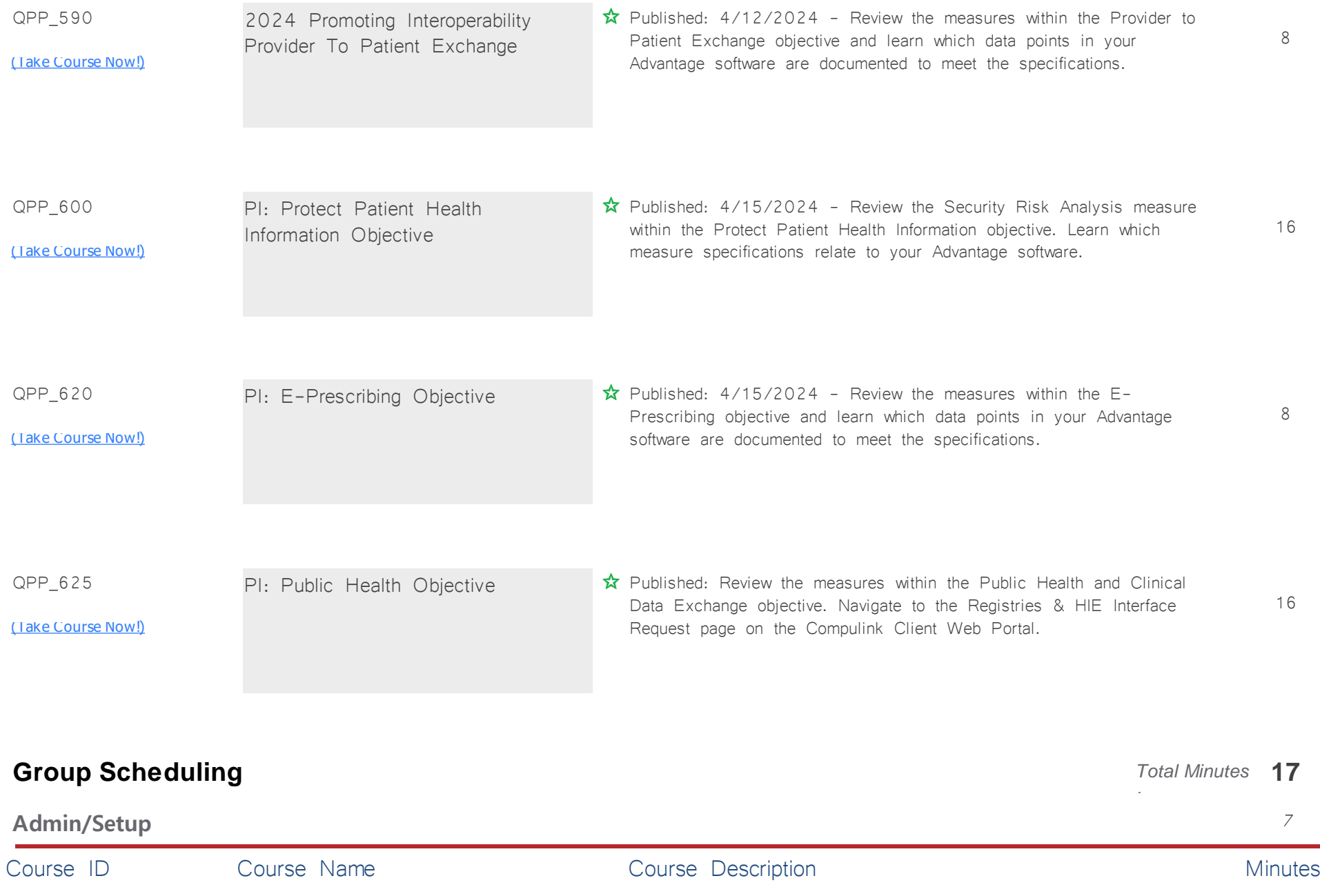

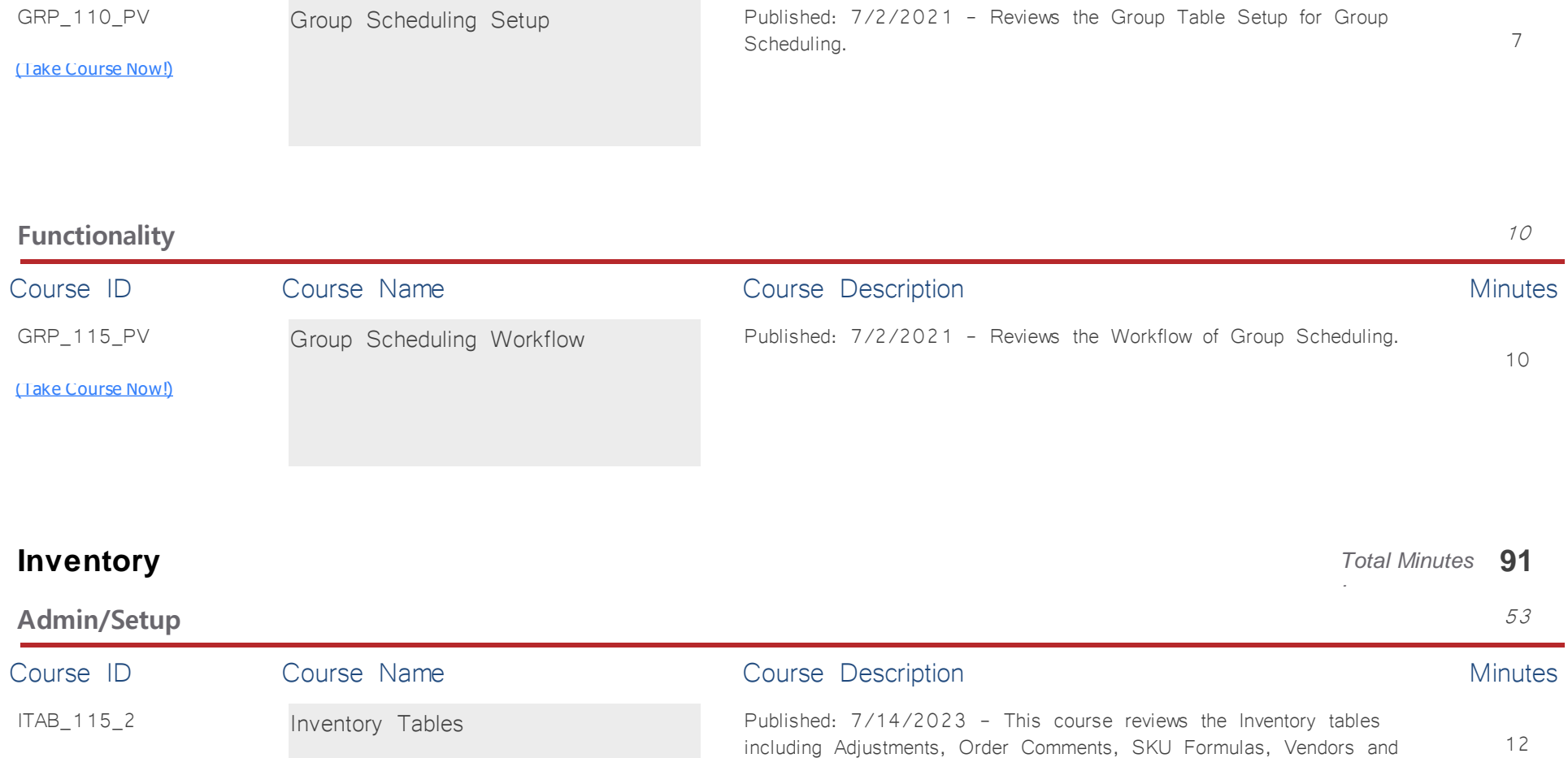

more.

<u>[\(Take Course Now!\)](https://prosperitylms3.com/req/compulink/_student/index.cfm?crsid=ITAB_115_2)</u>

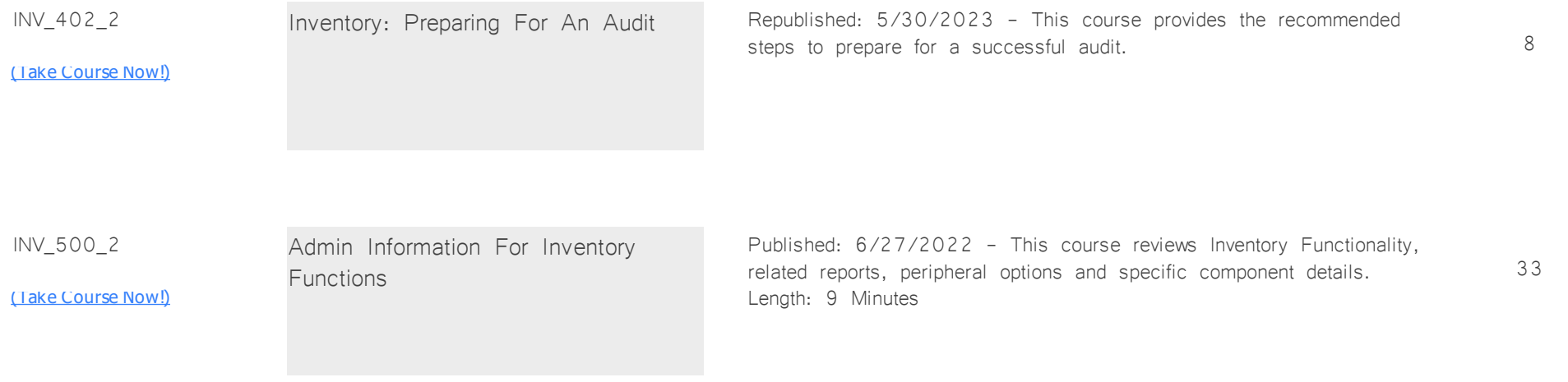

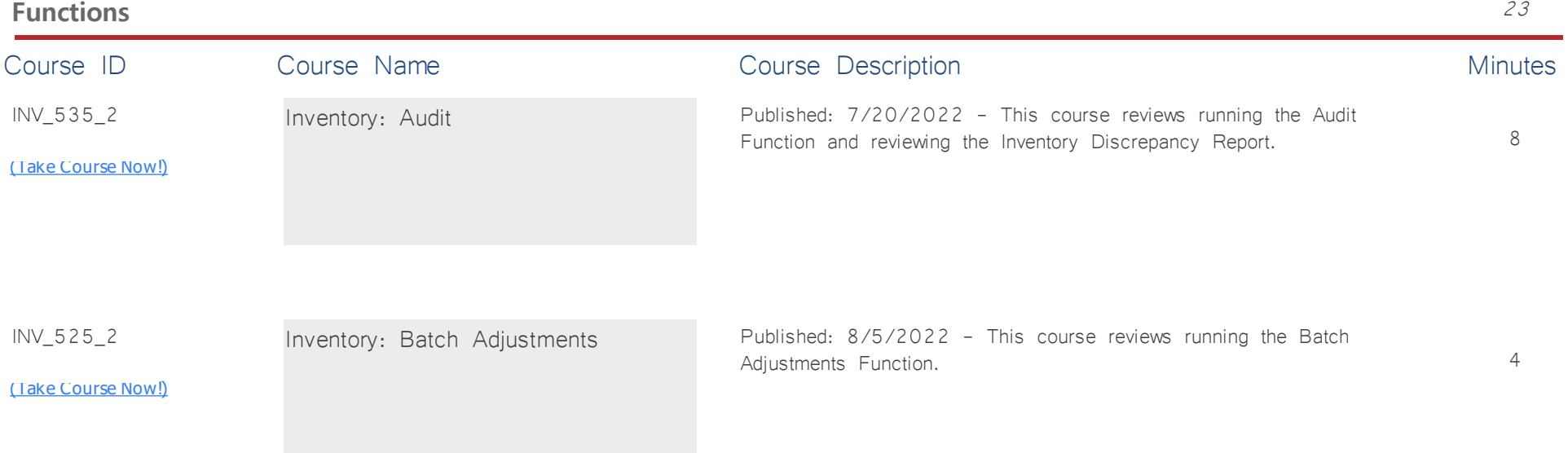

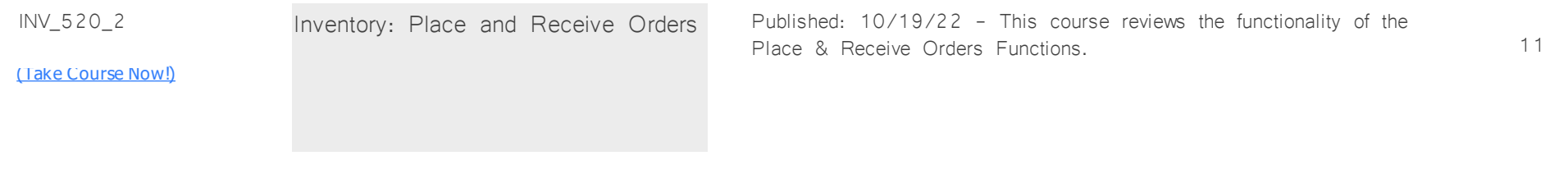

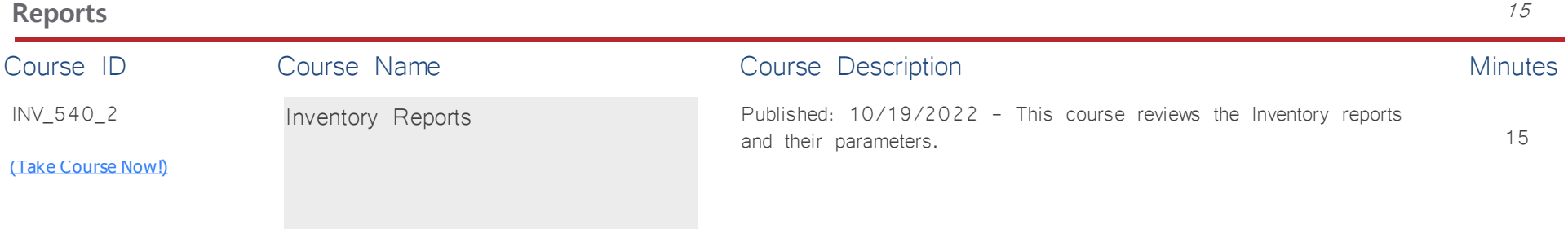

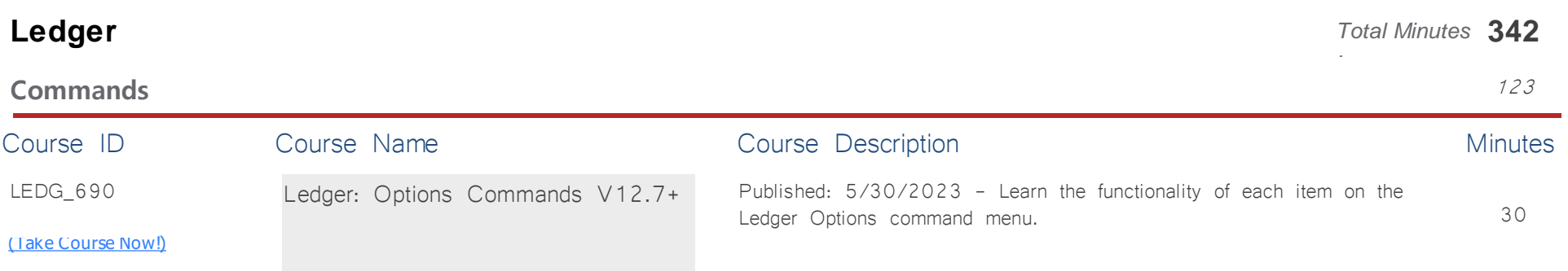

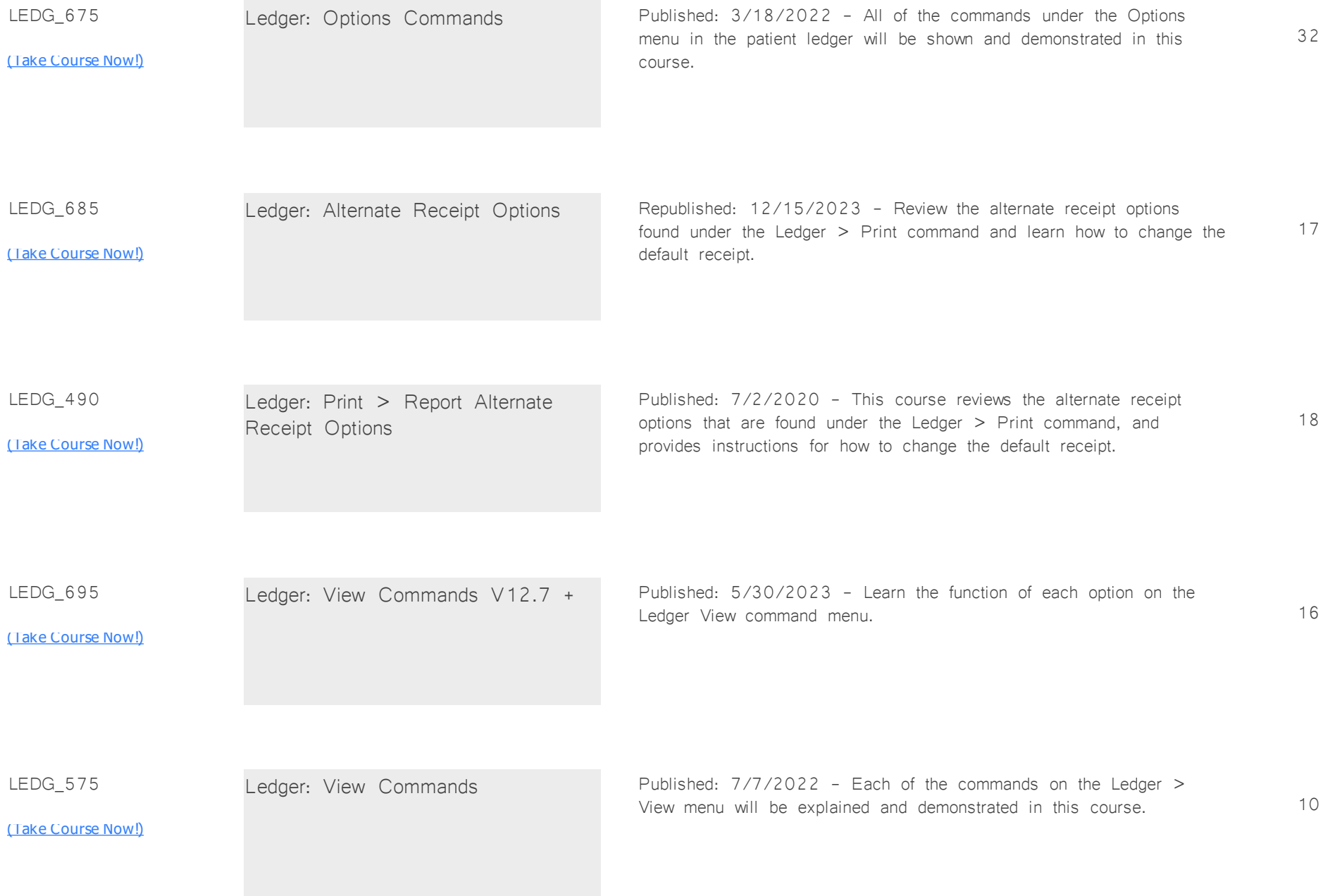

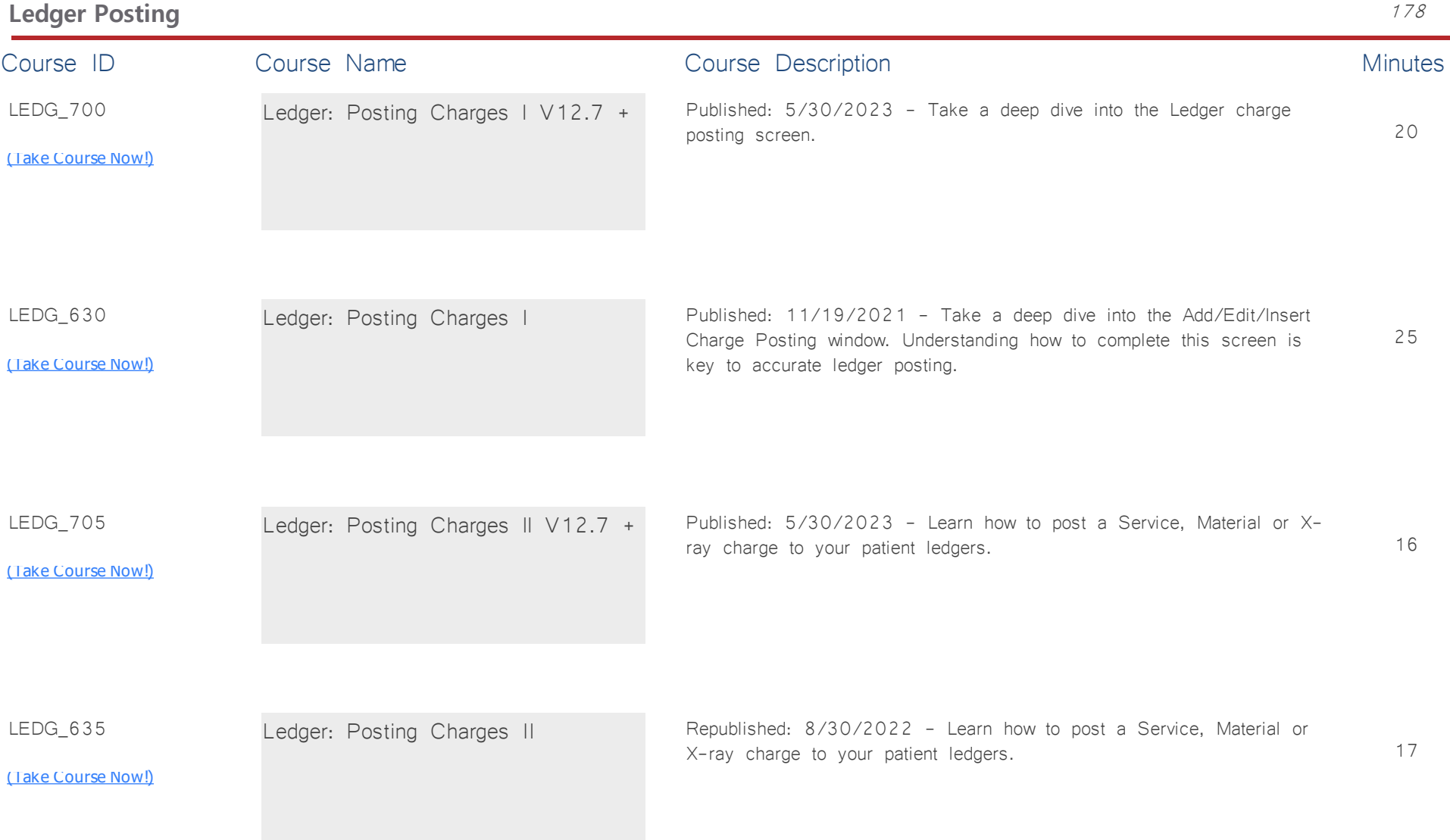

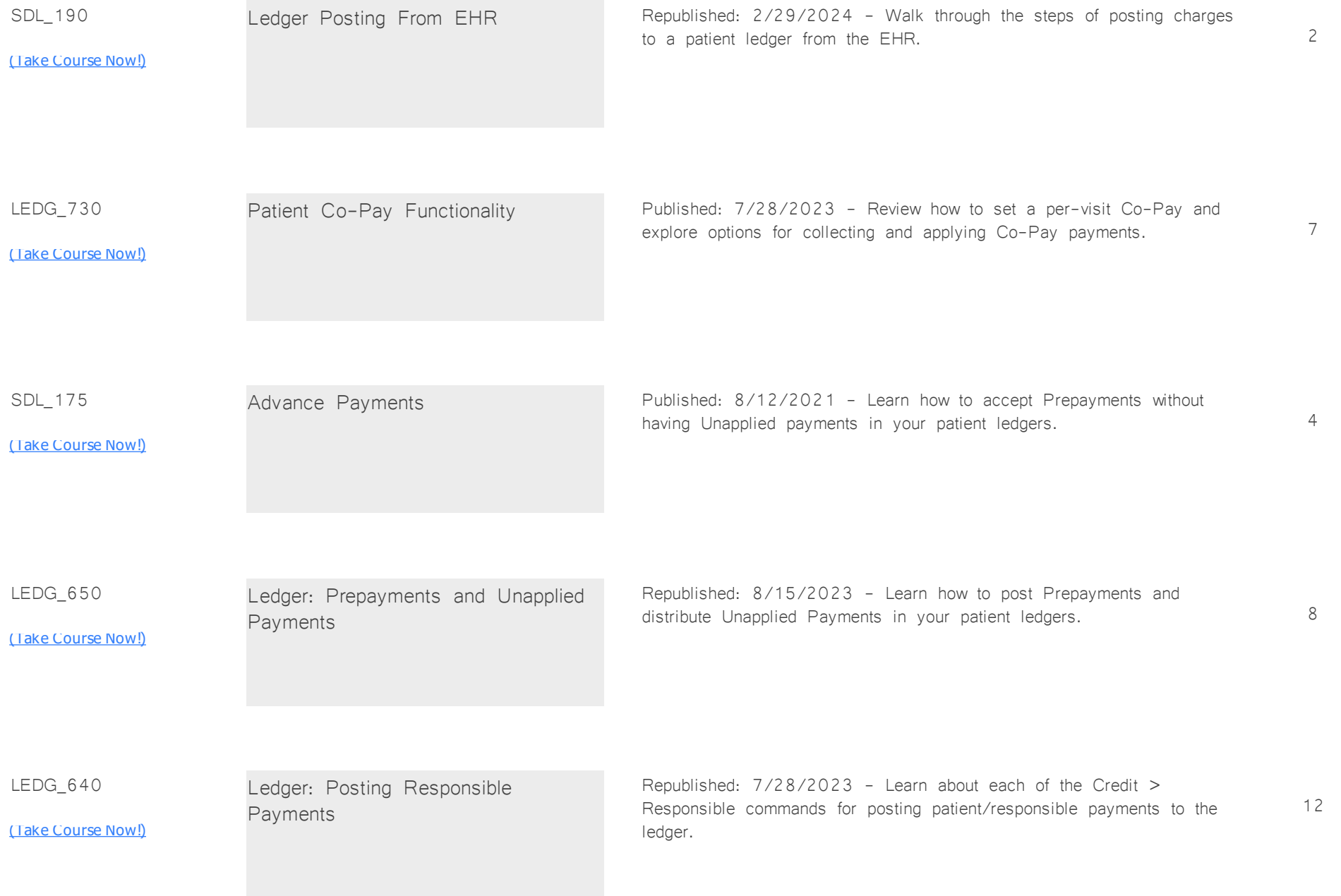

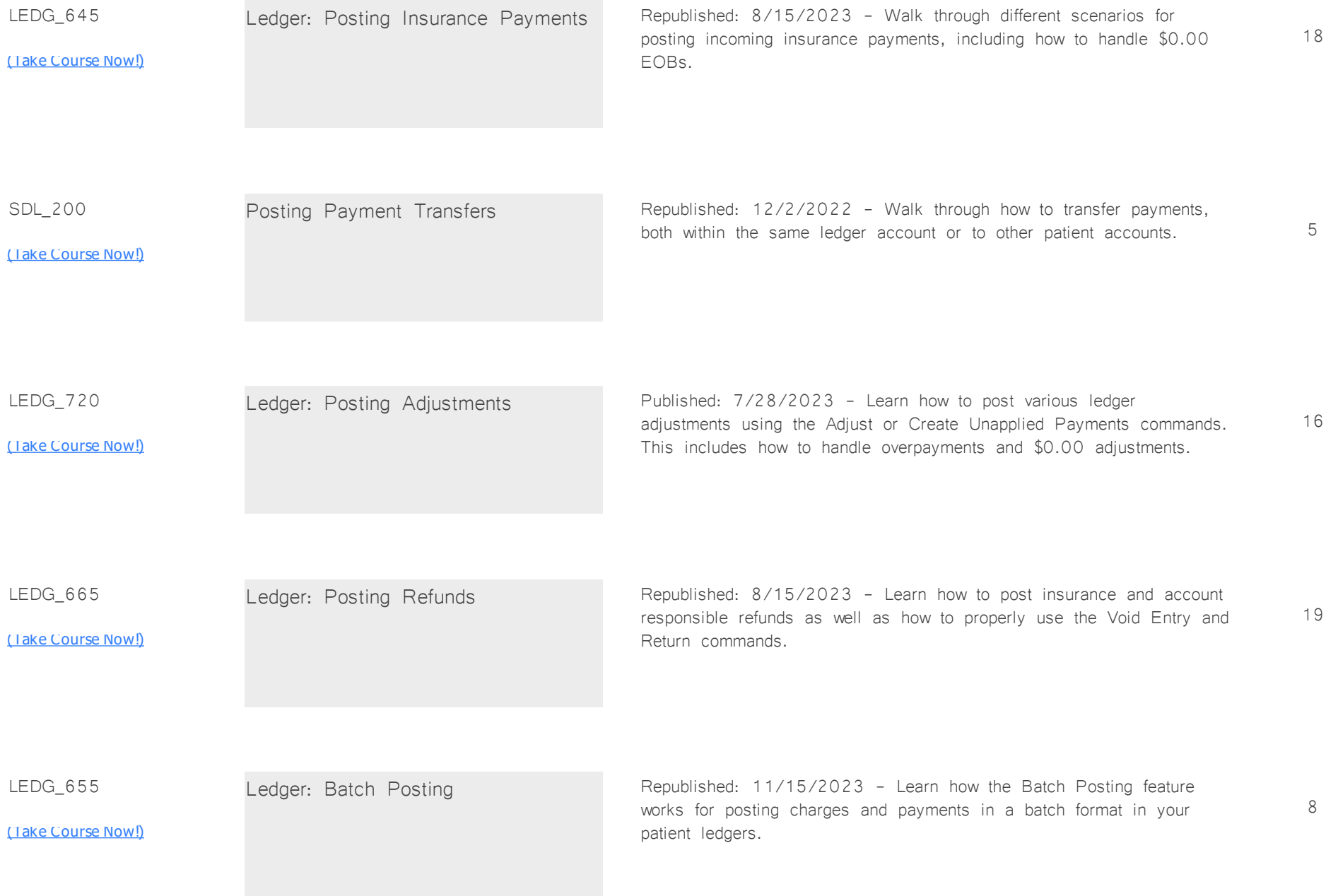

SDL\_215

Ledger: Batch Worklist Published: 6/17/2022 - The Ledger Batch Worklist is an efficiency tool for batch posting of EOBs across multiple patient ledgers.

1

# <u>[\(Take Course Now!\)](https://prosperitylms3.com/req/compulink/_student/index.cfm?crsid=SDL_215)</u>

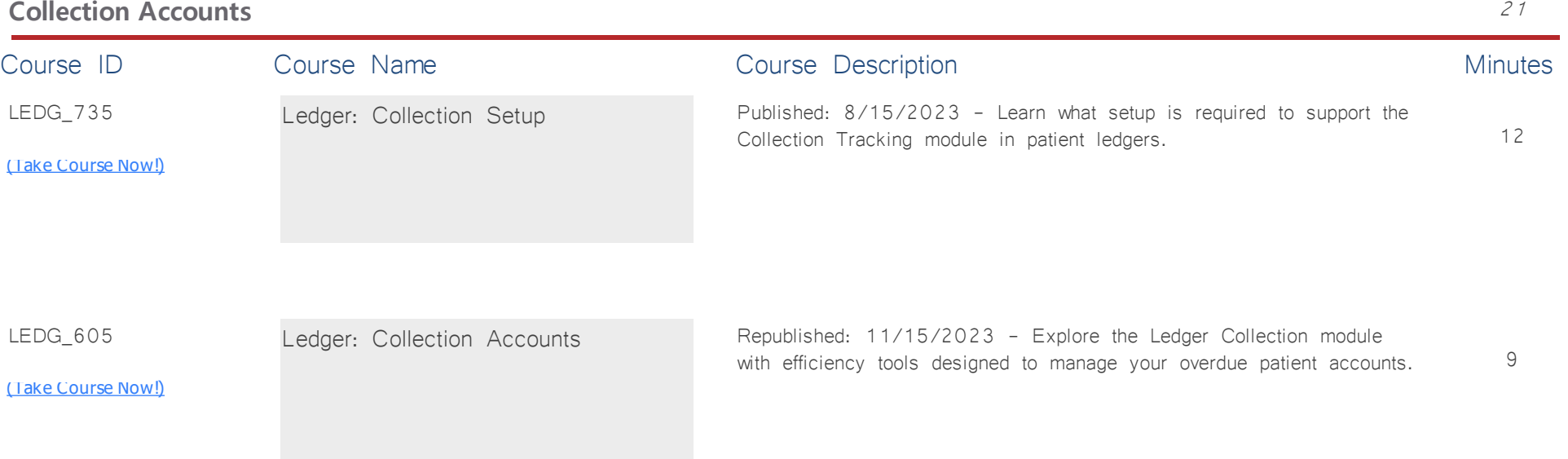

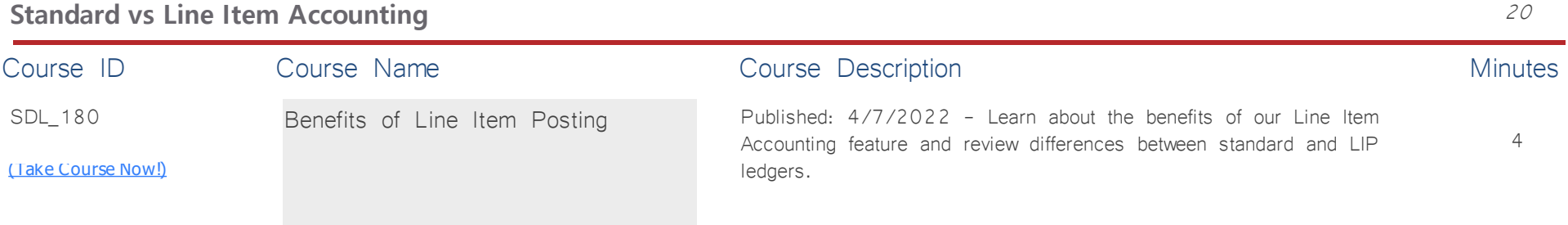

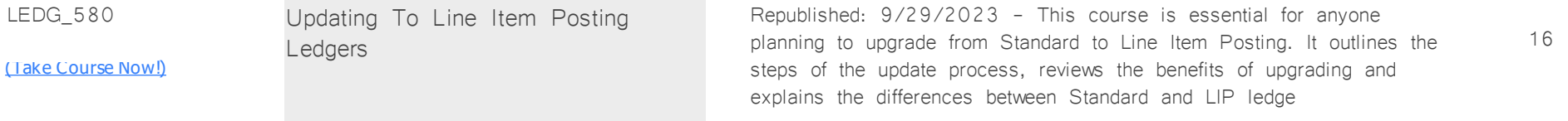

### **Patient Flow** *Total Minutes* **201**

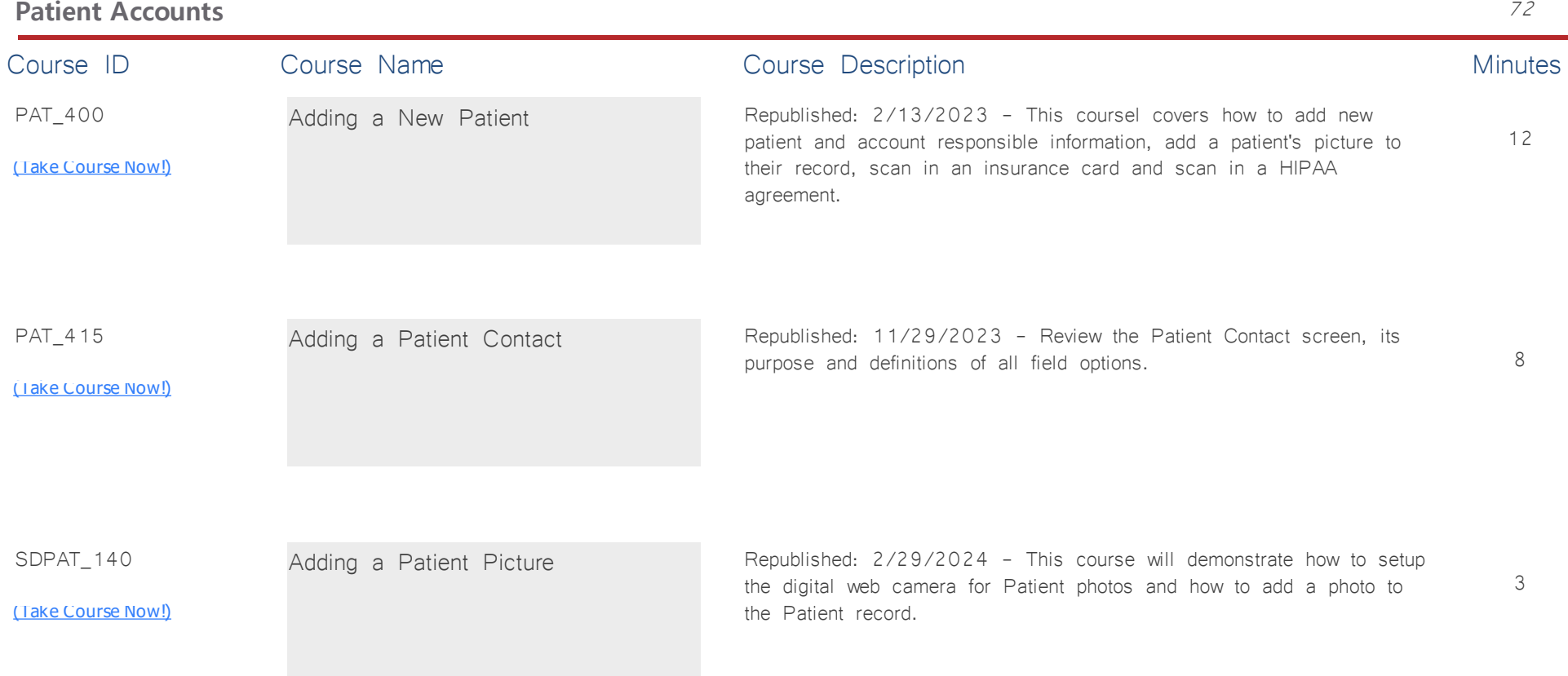

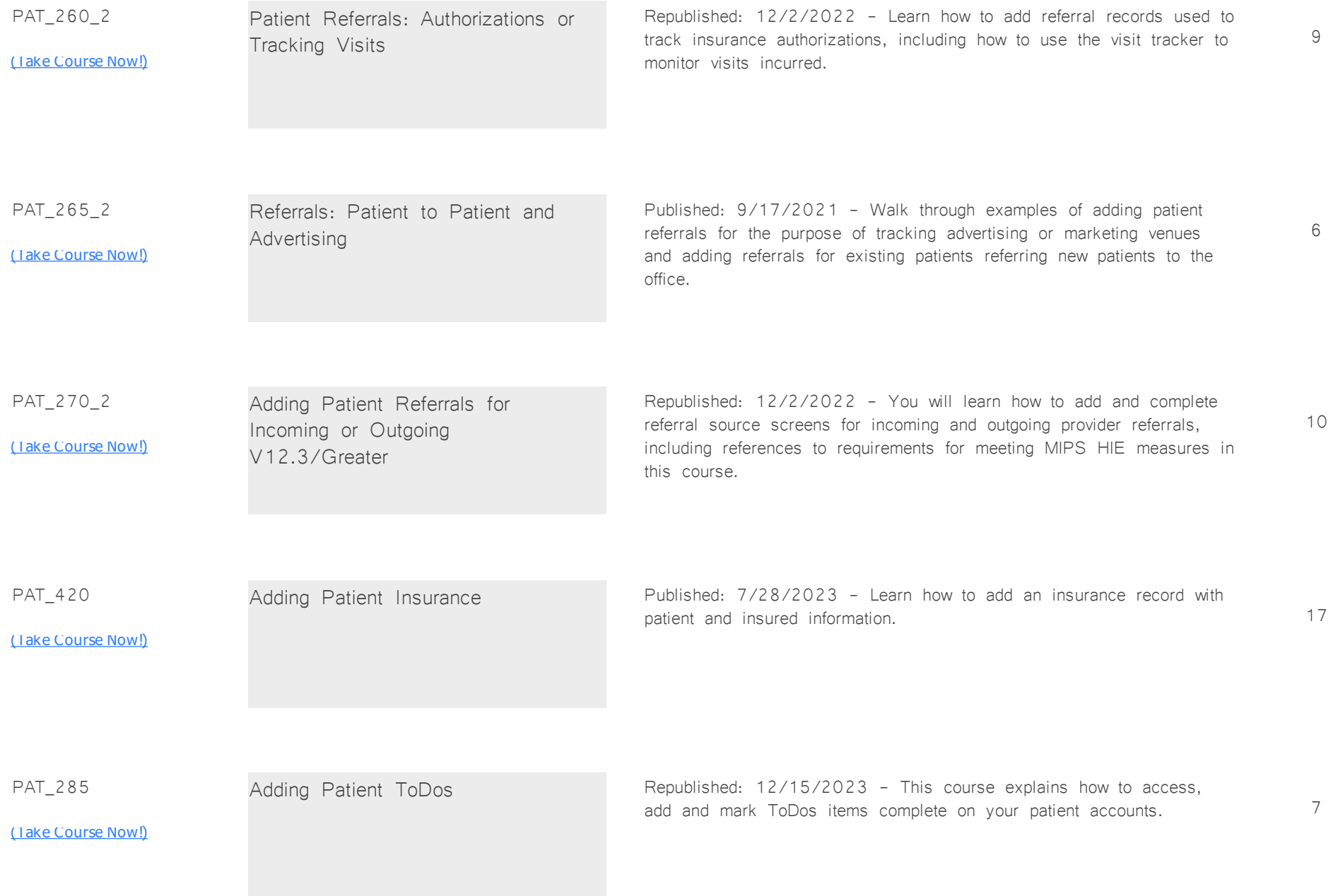

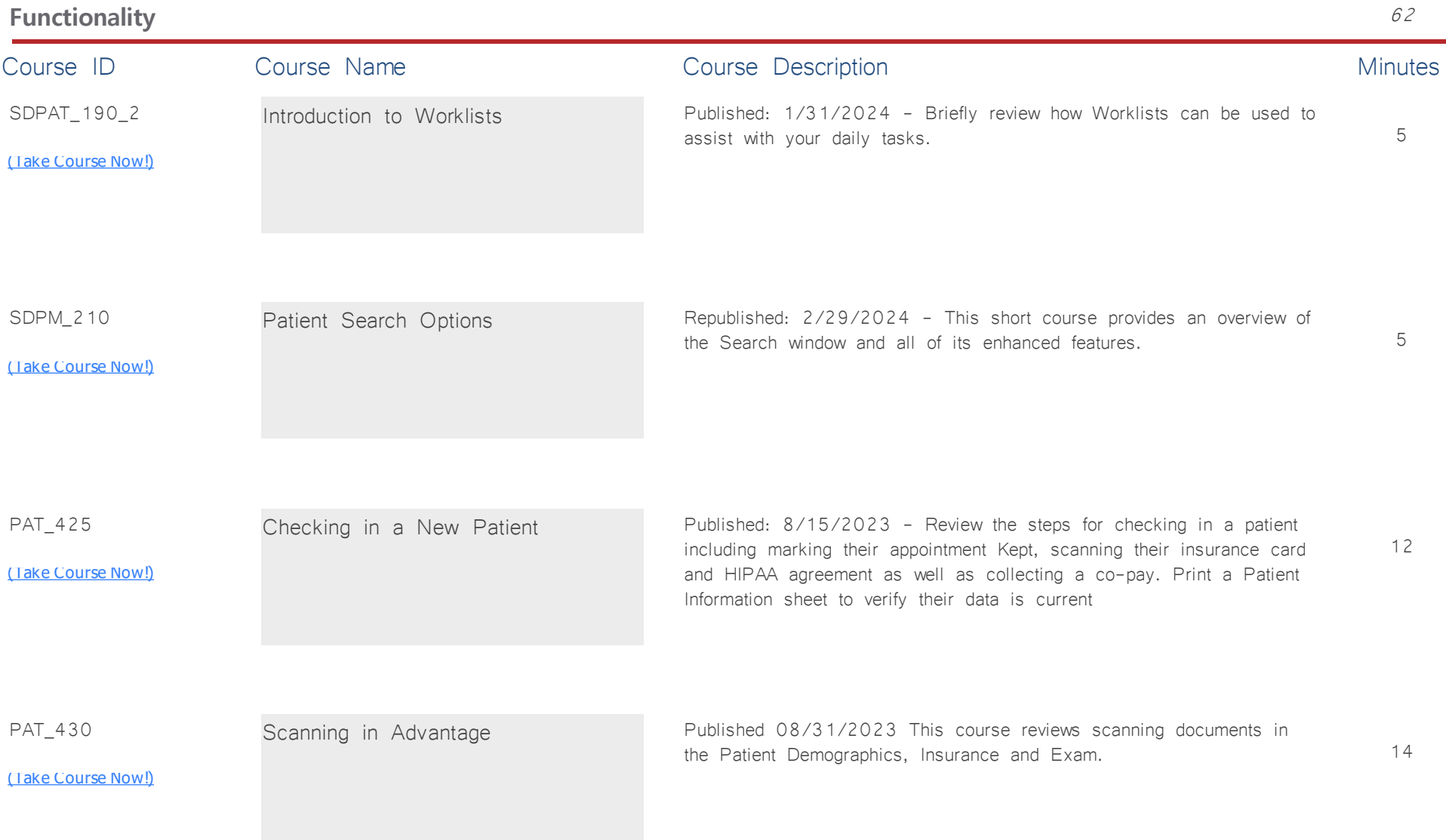

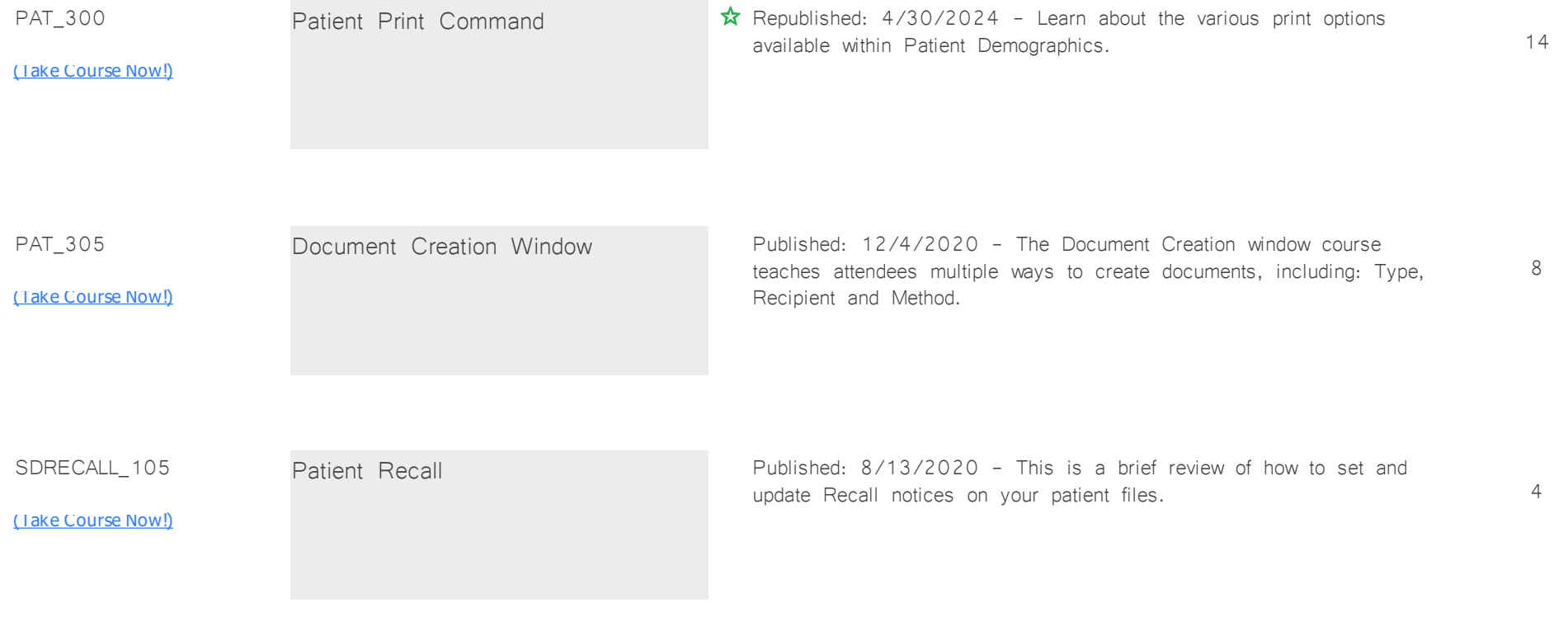

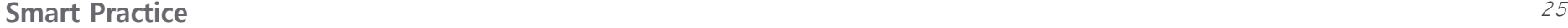

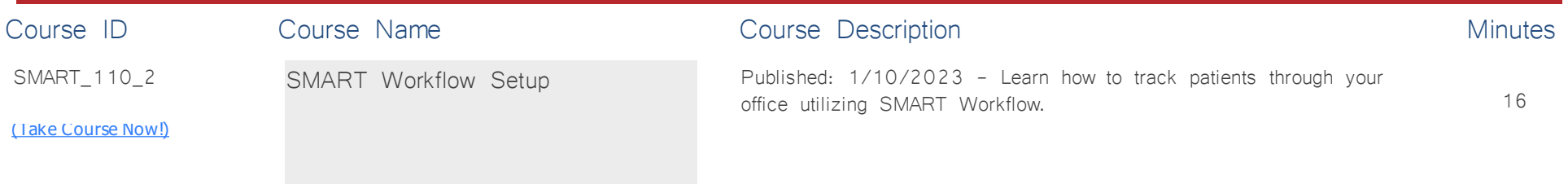

SMART\_105\_2

<u>[\(Take Course Now!\)](https://prosperitylms3.com/req/compulink/_student/index.cfm?crsid=SMART_105_2)</u>

SMART Workflow Tracking Republished: 12/2/2022 - This course demonstrates the functionality for how to track patients through your office utilizing SMART Workflow.

9

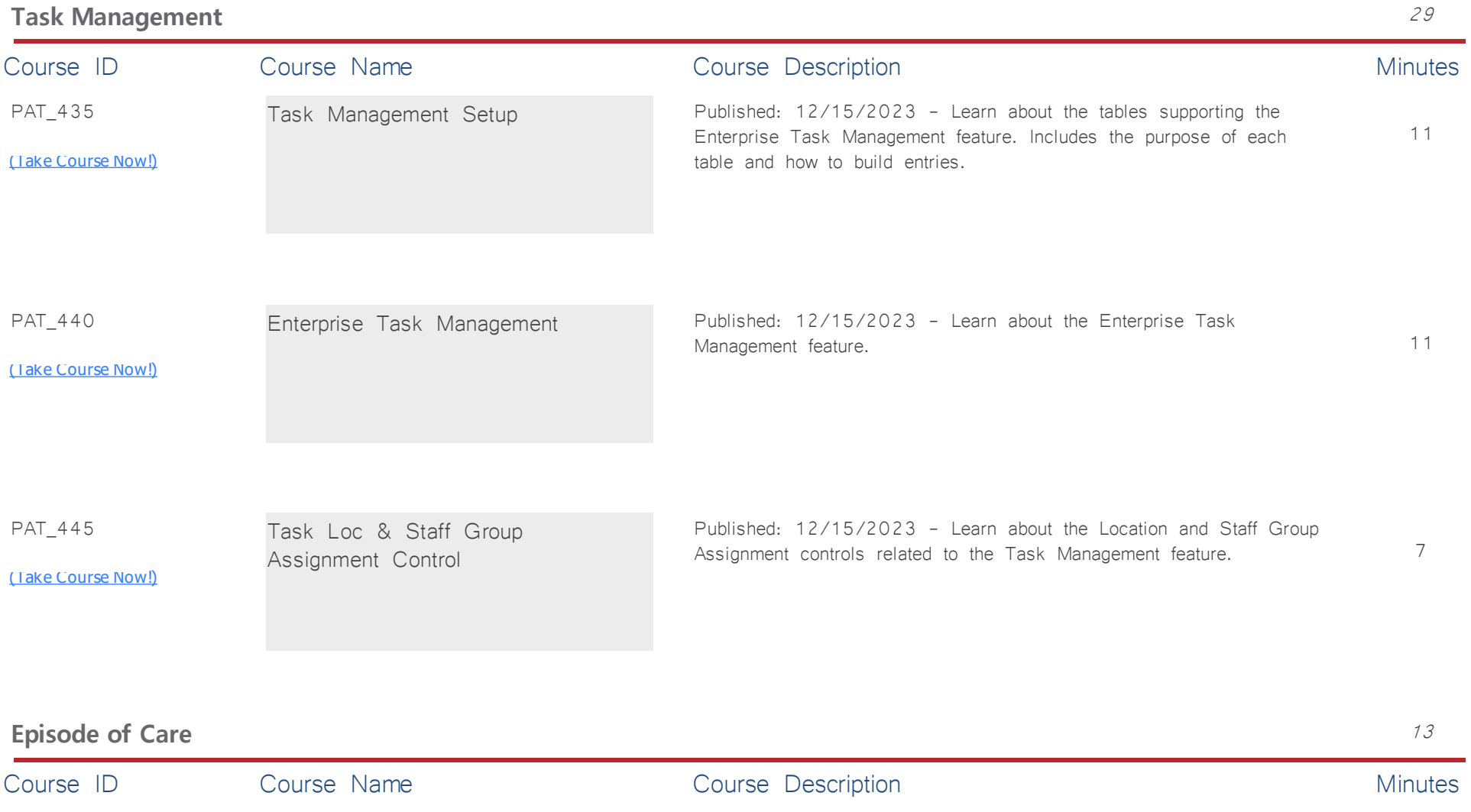

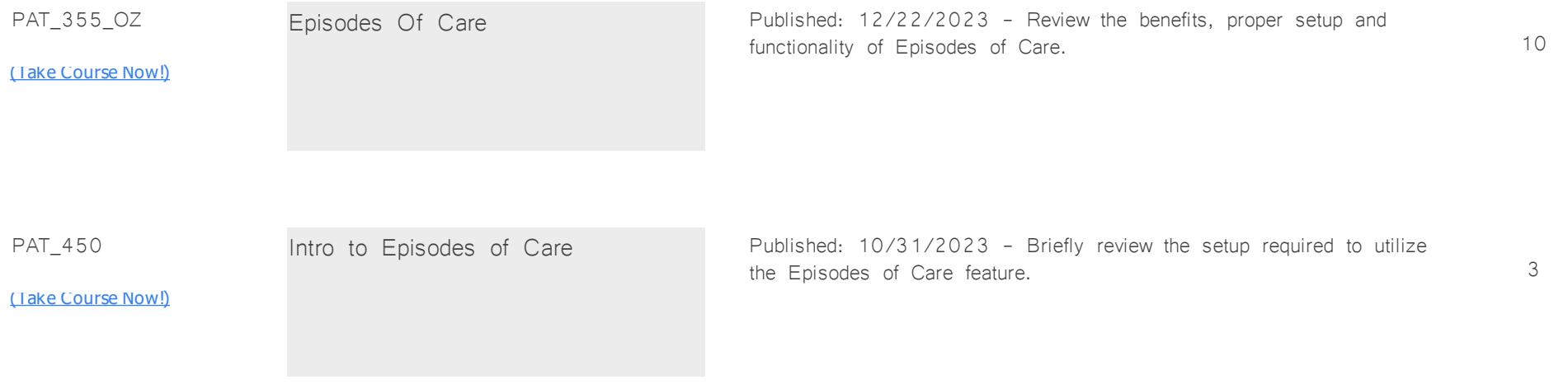

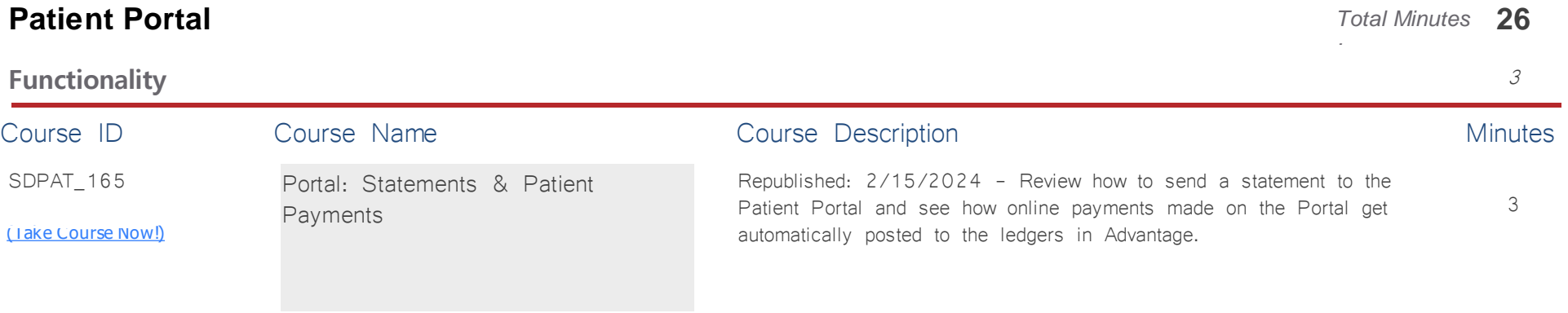

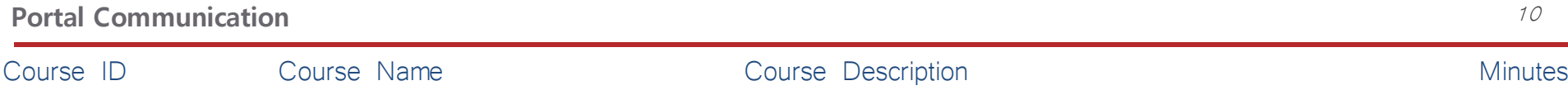

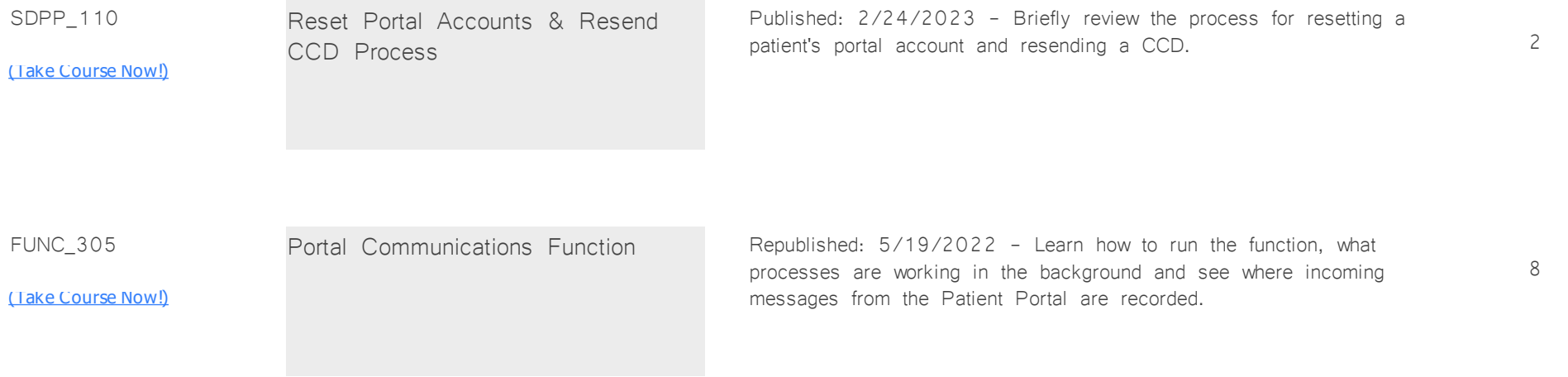

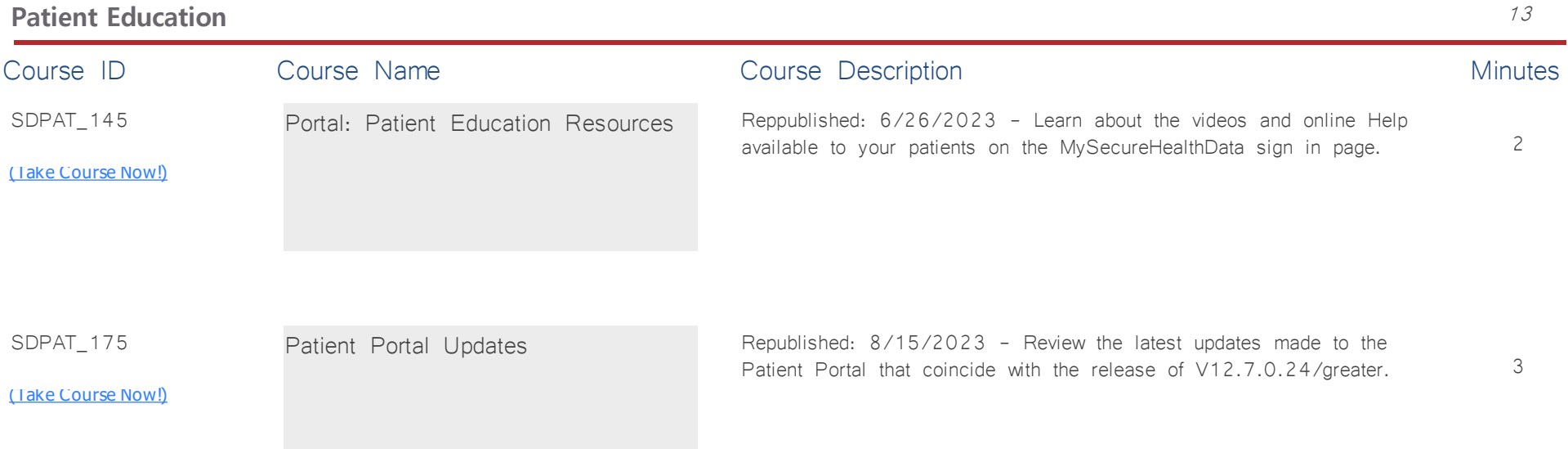

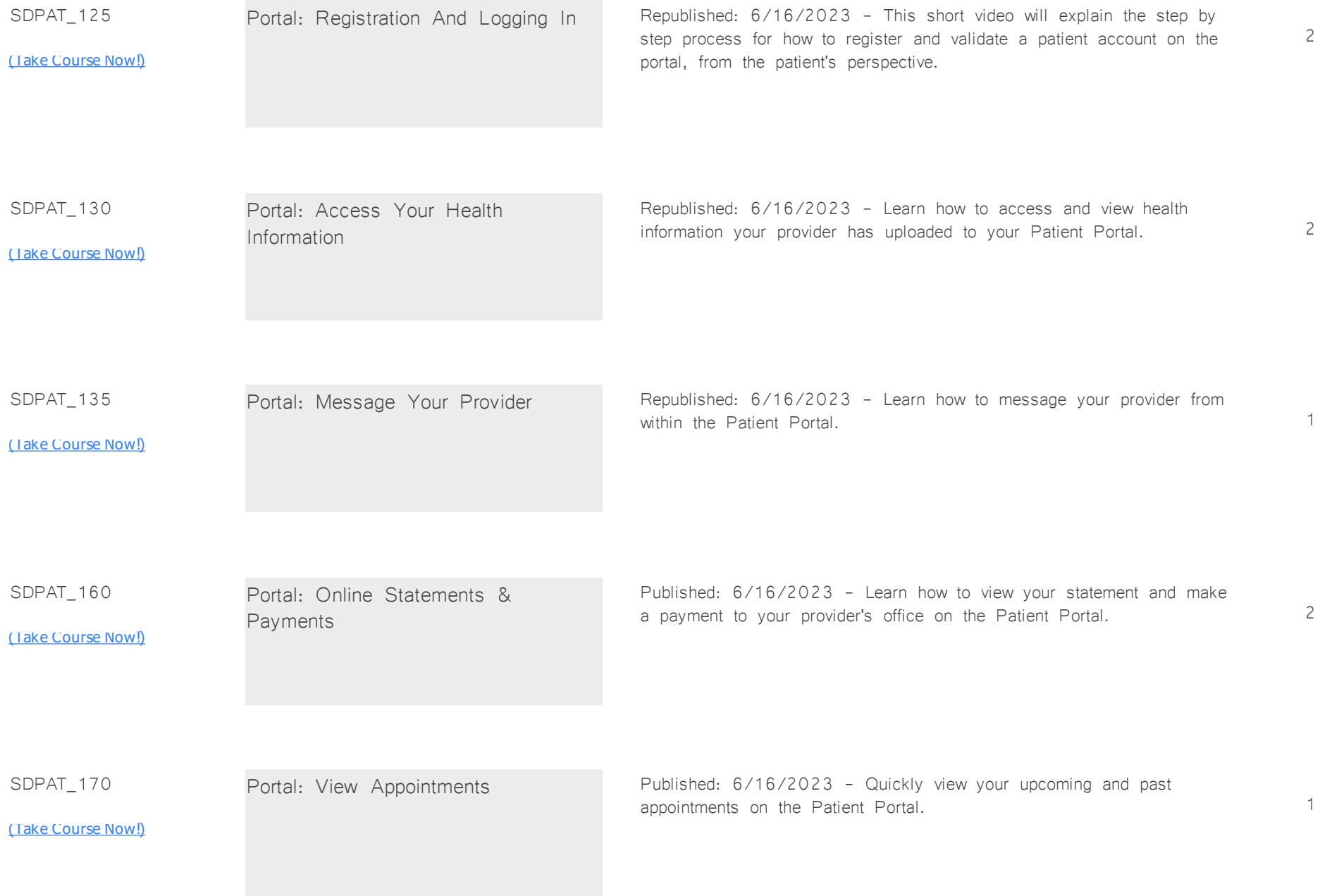

### **Practice Admin** *Total Minutes* **50**

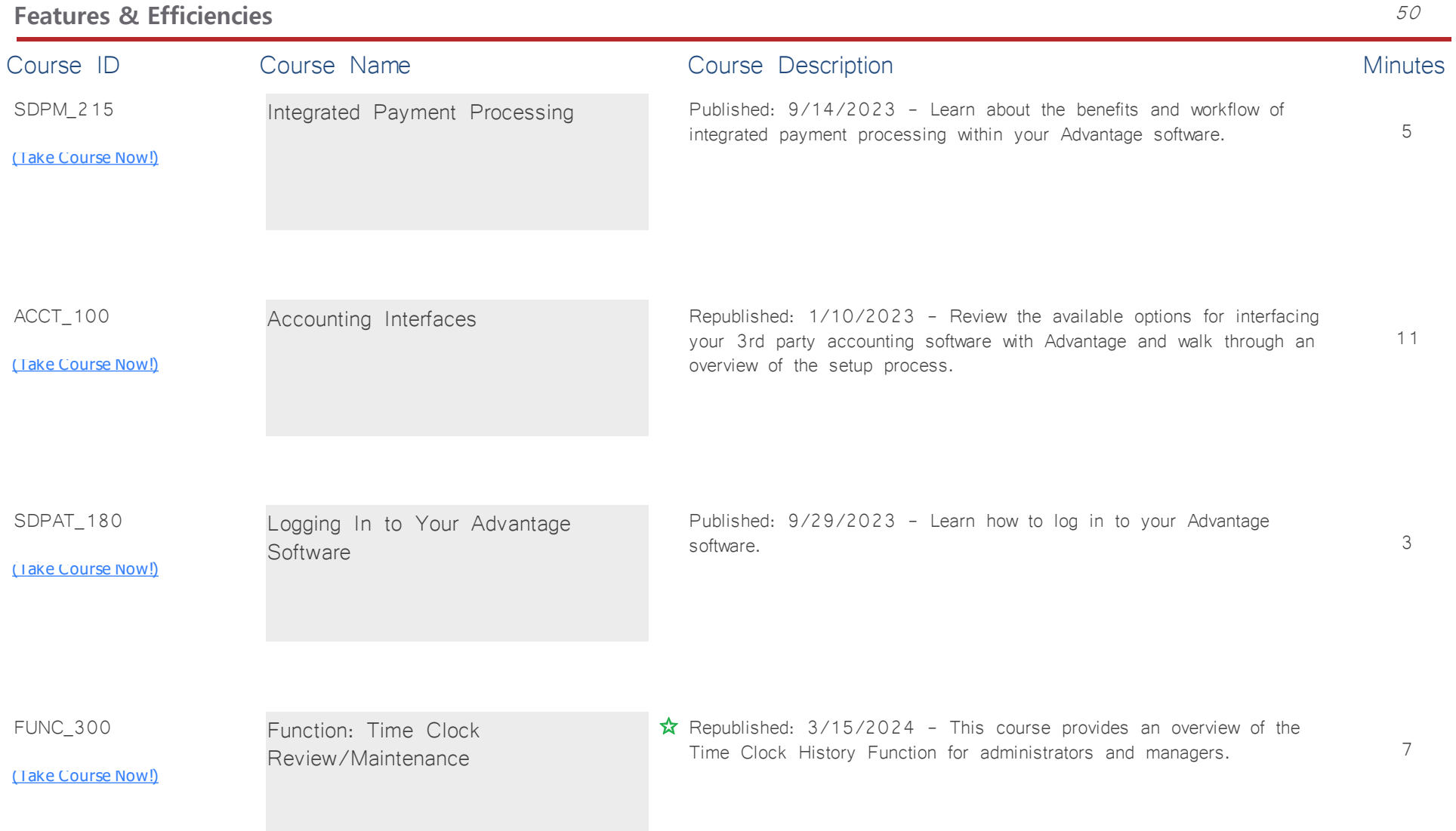

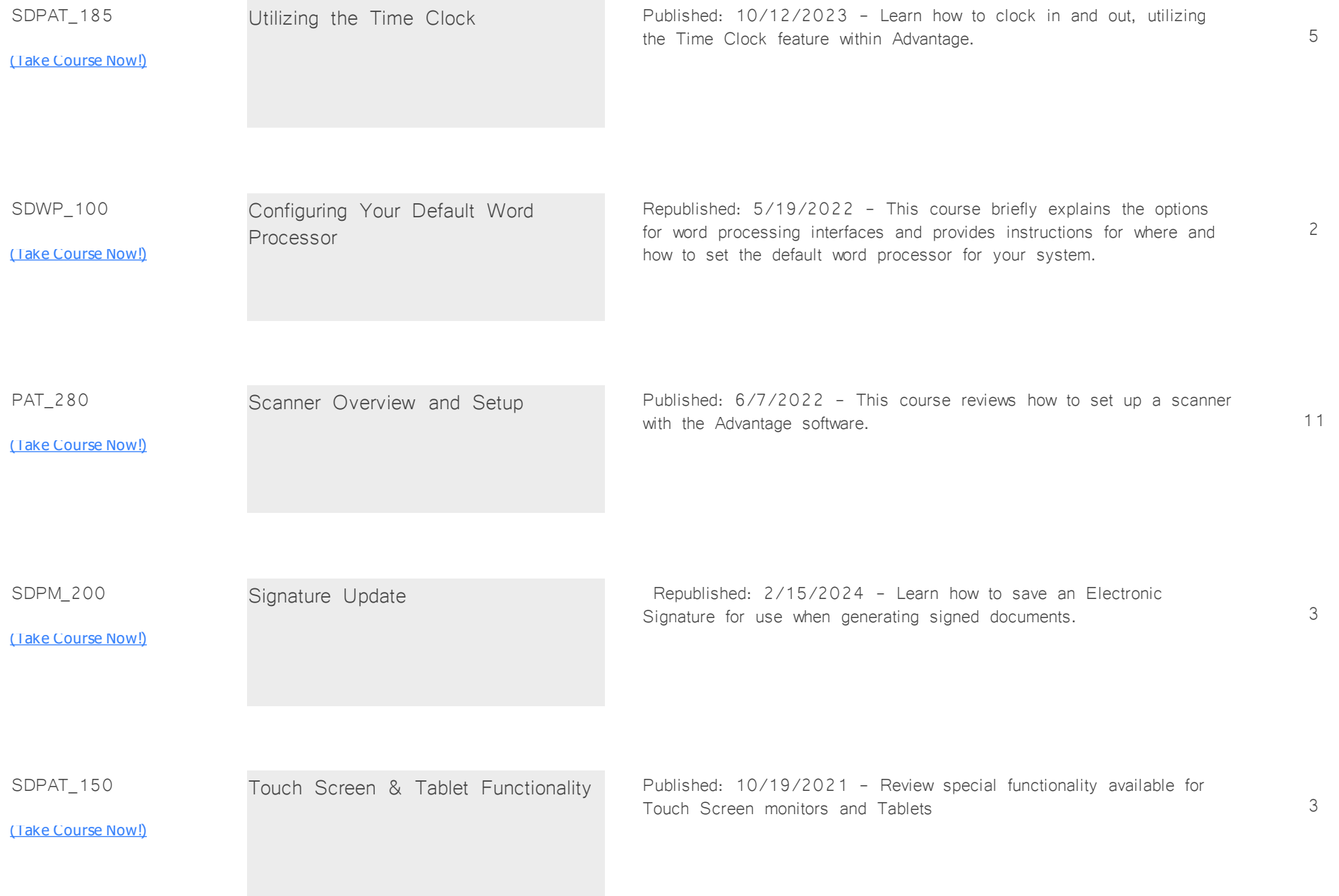

#### **PracticeWatch** *Total Minutes* **93**

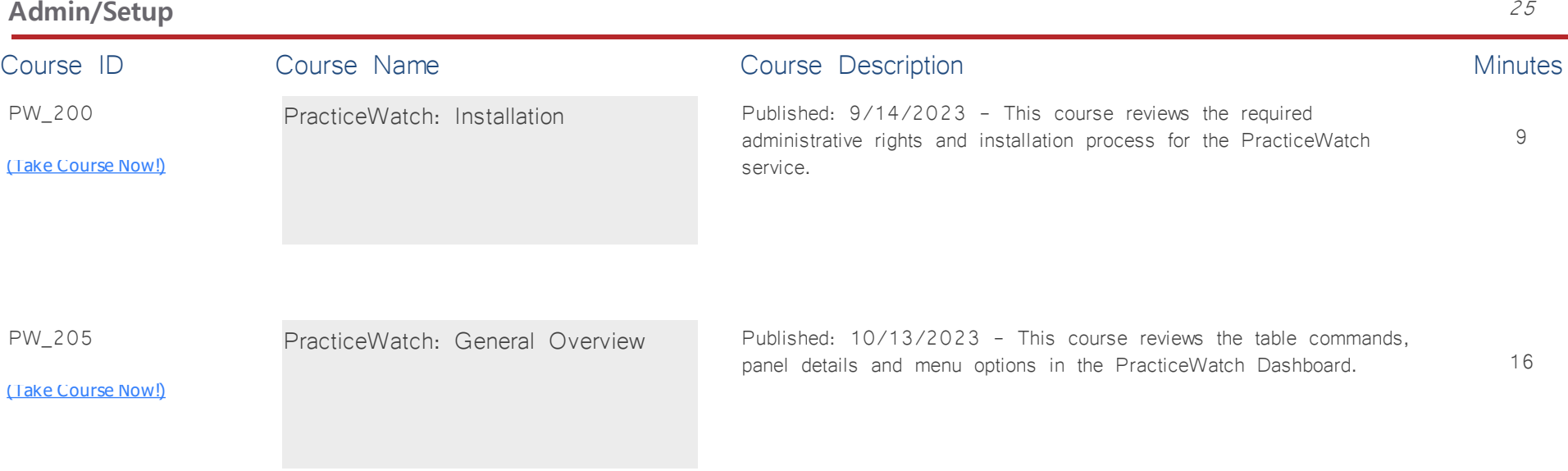

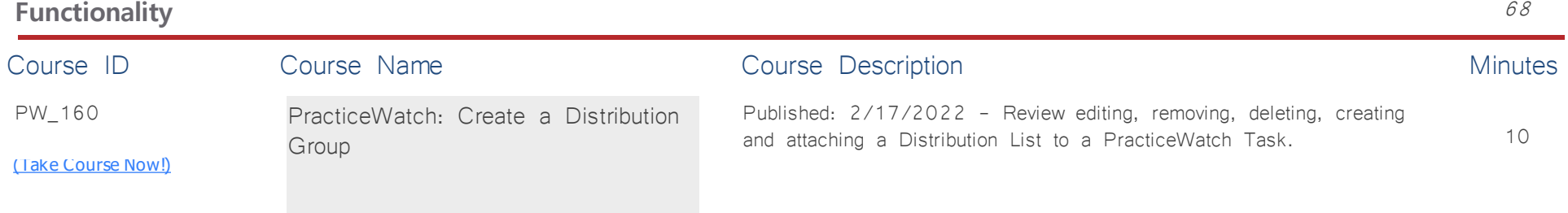

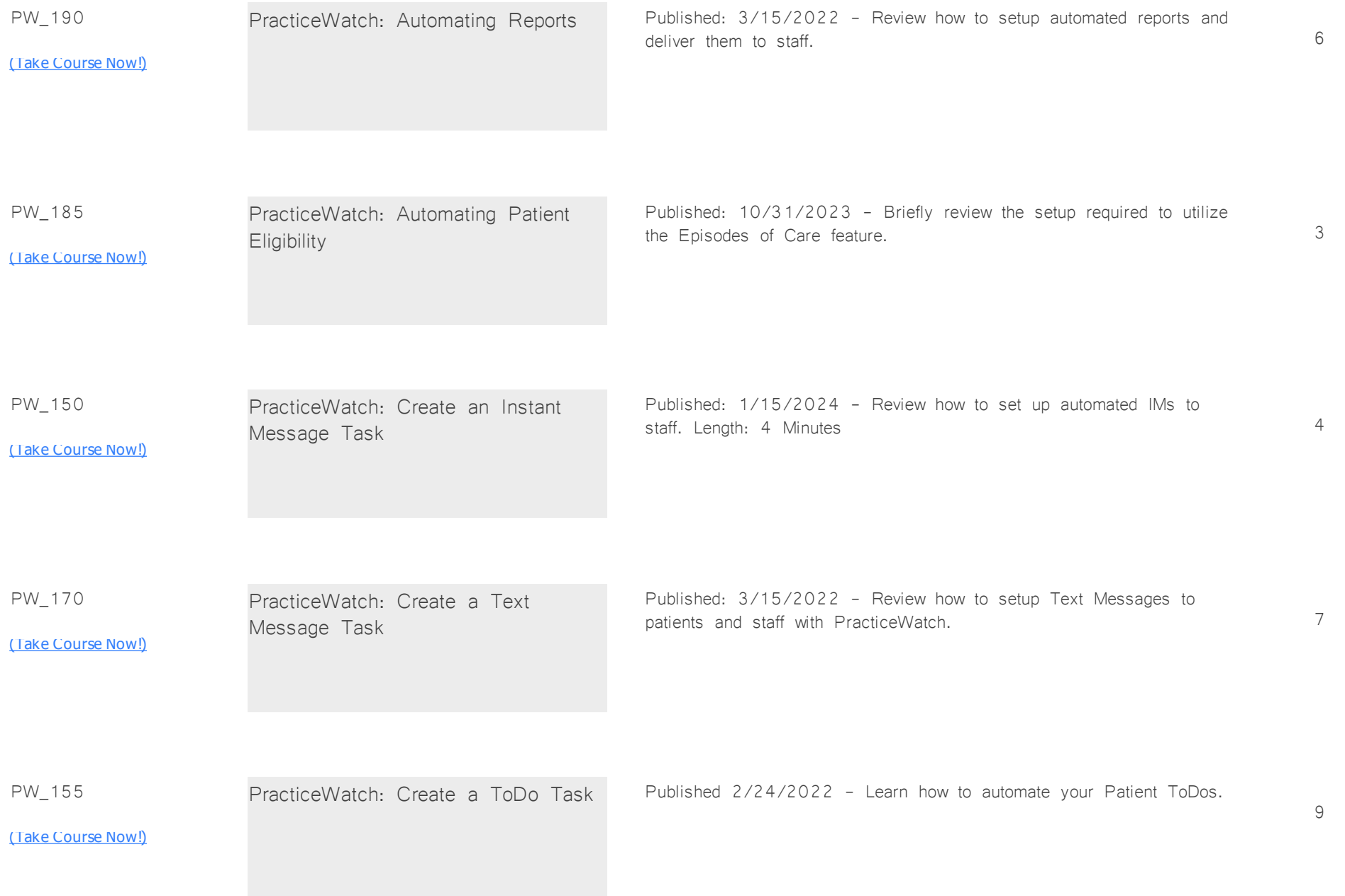

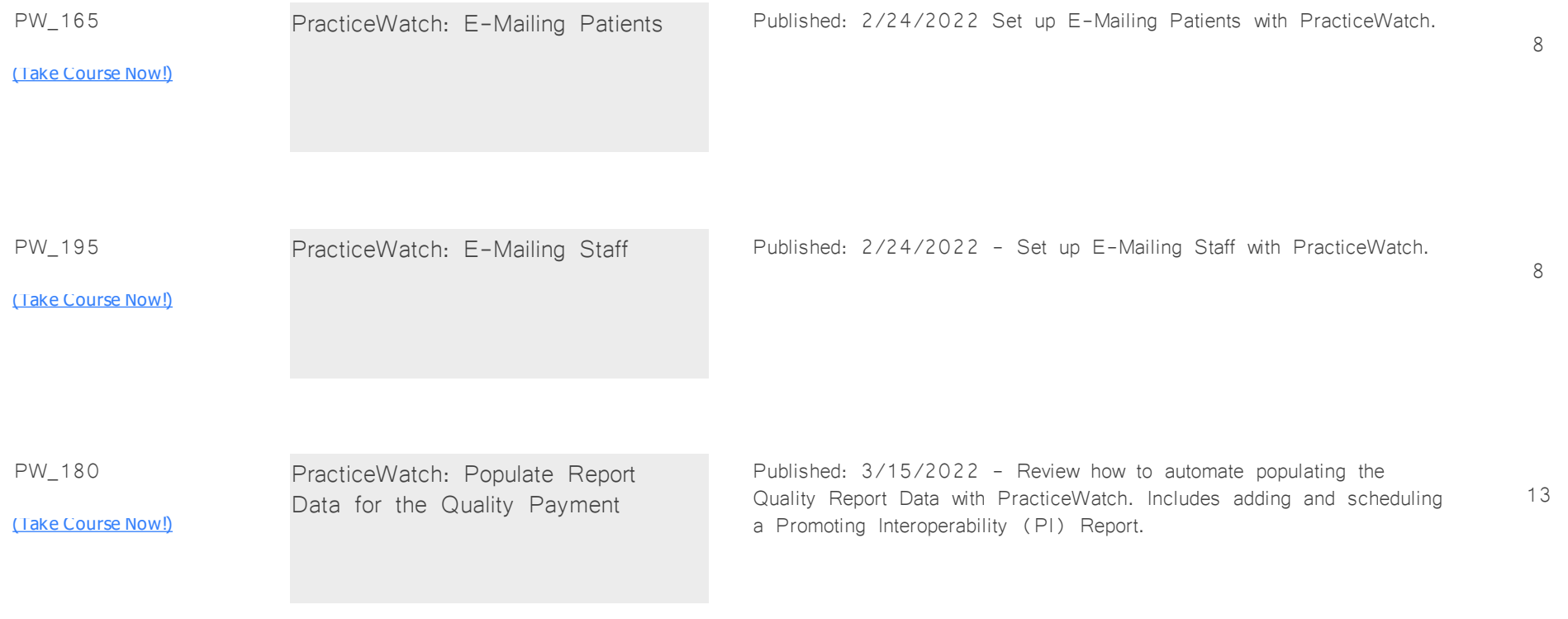

## **Reports: Financial** *Total Minutes* **168**

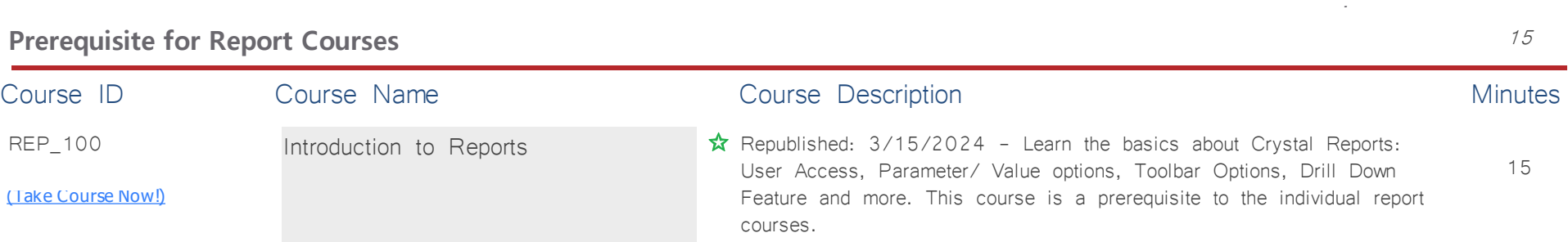

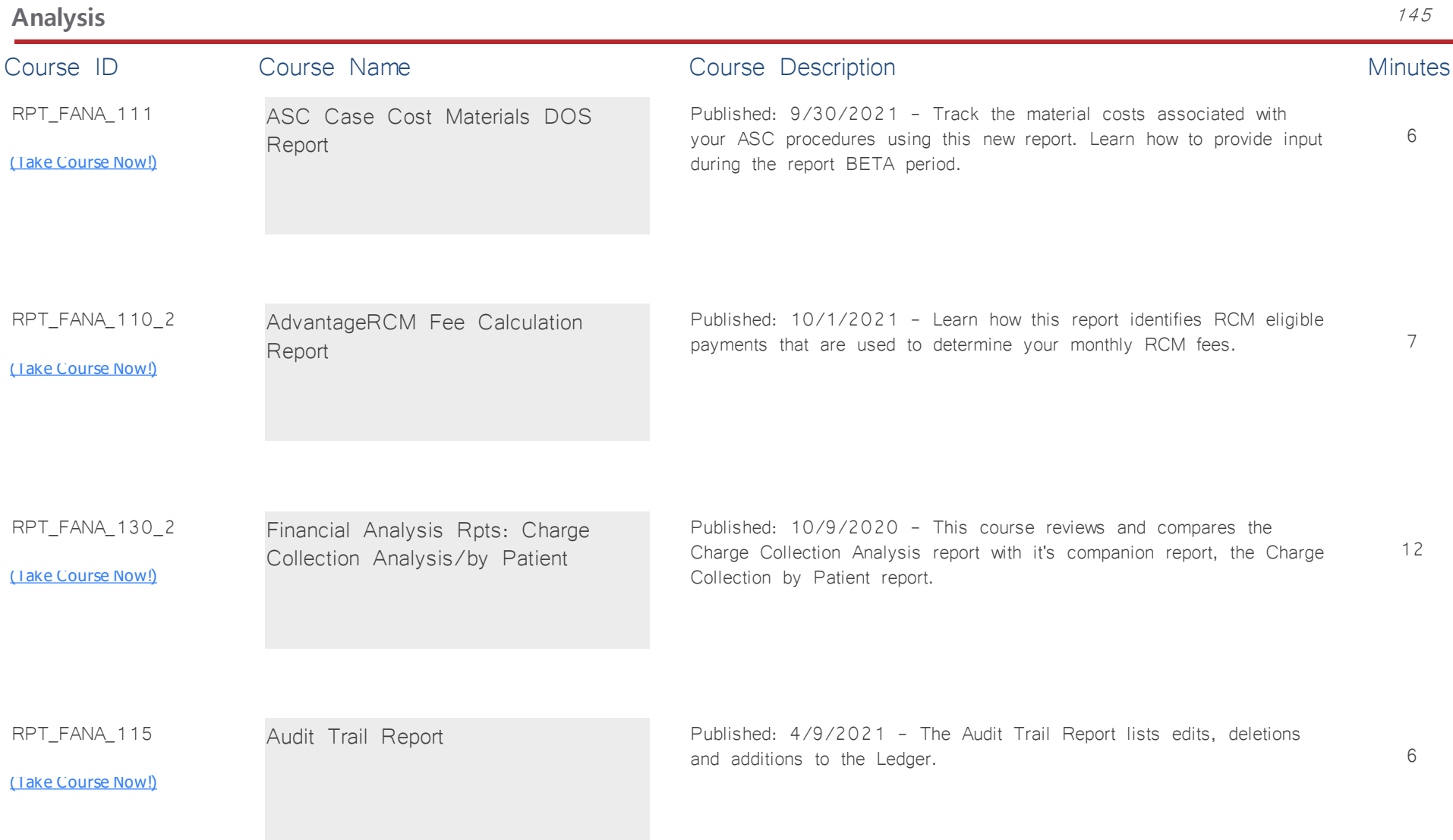

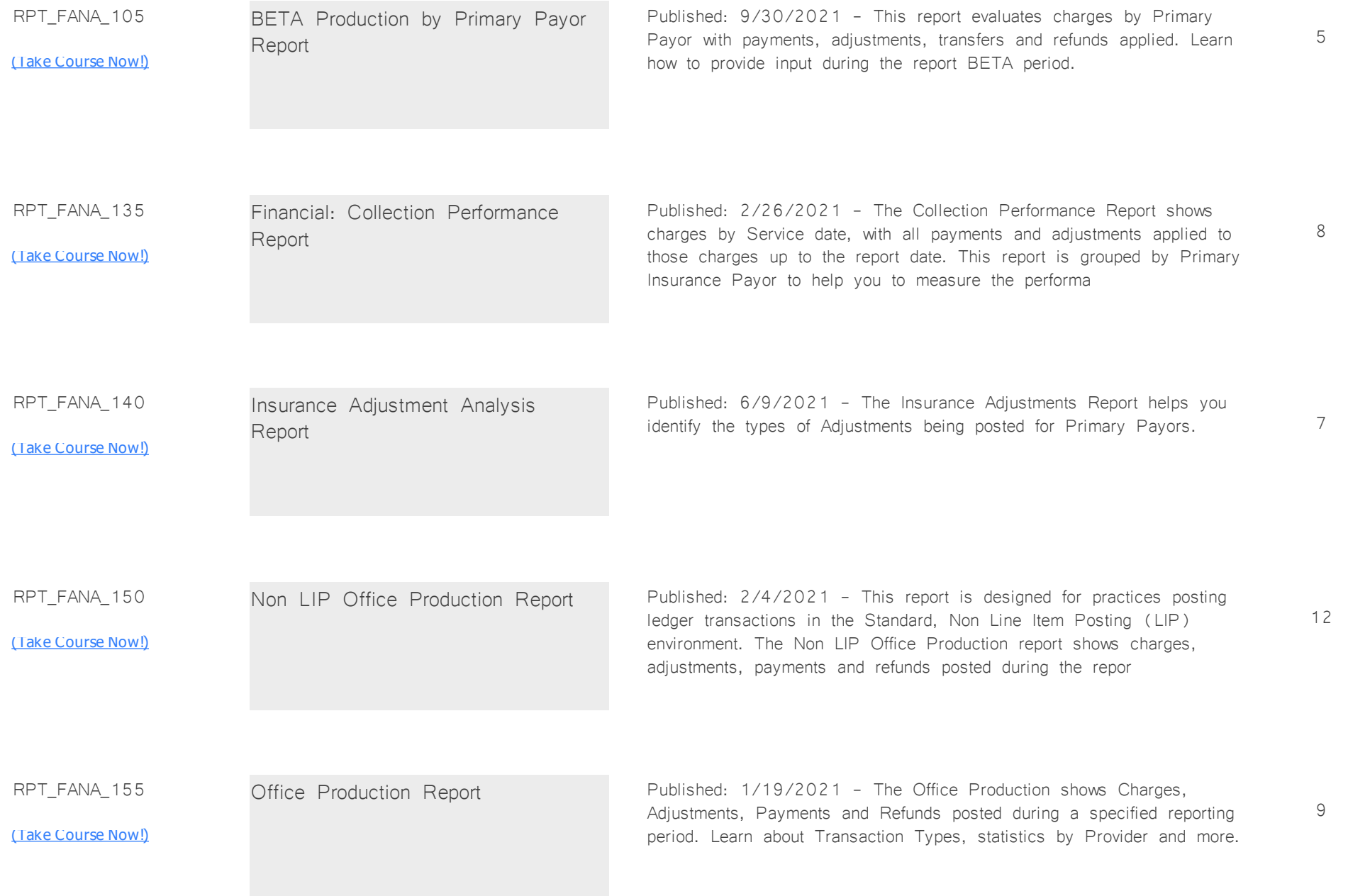

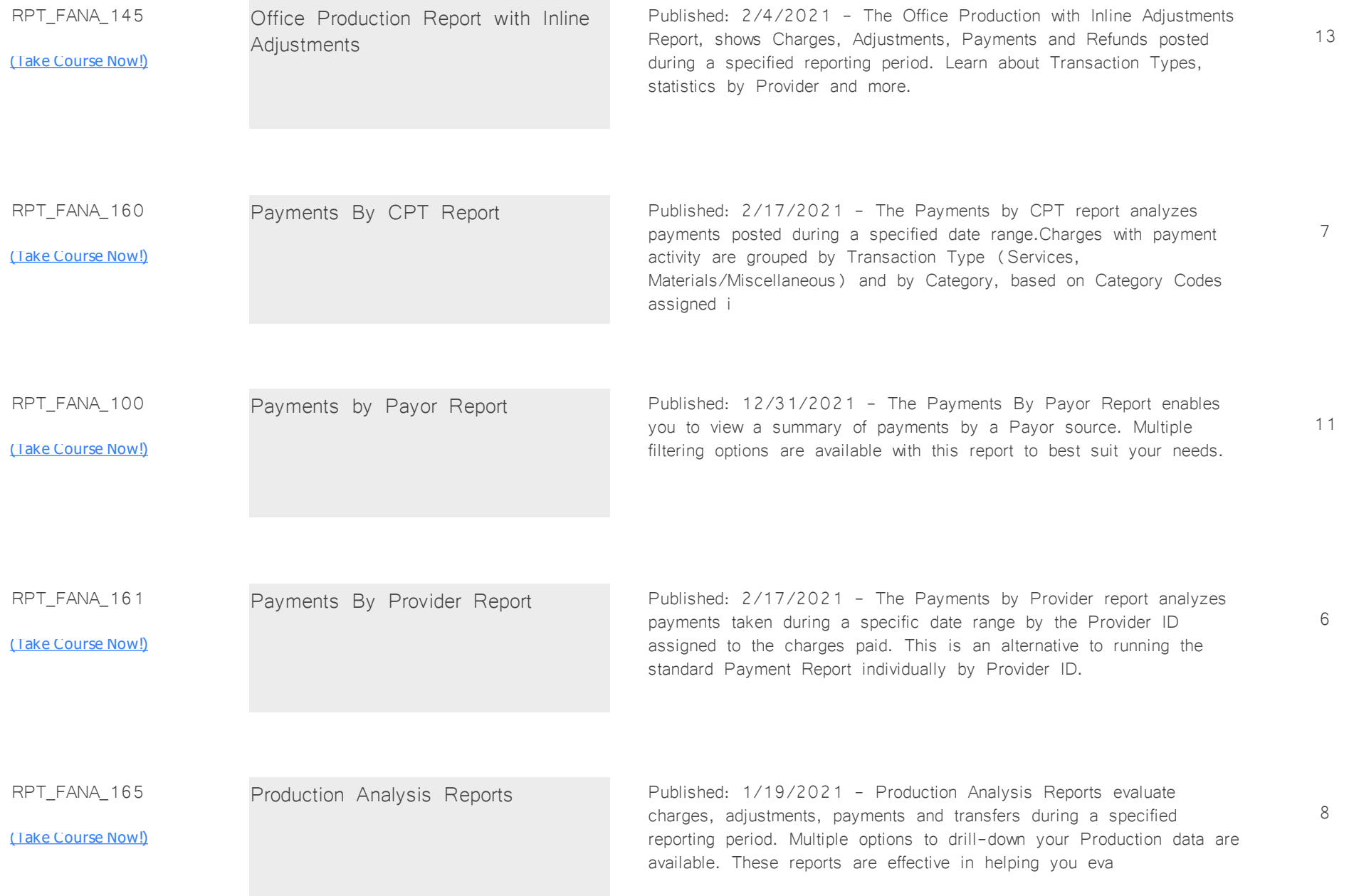

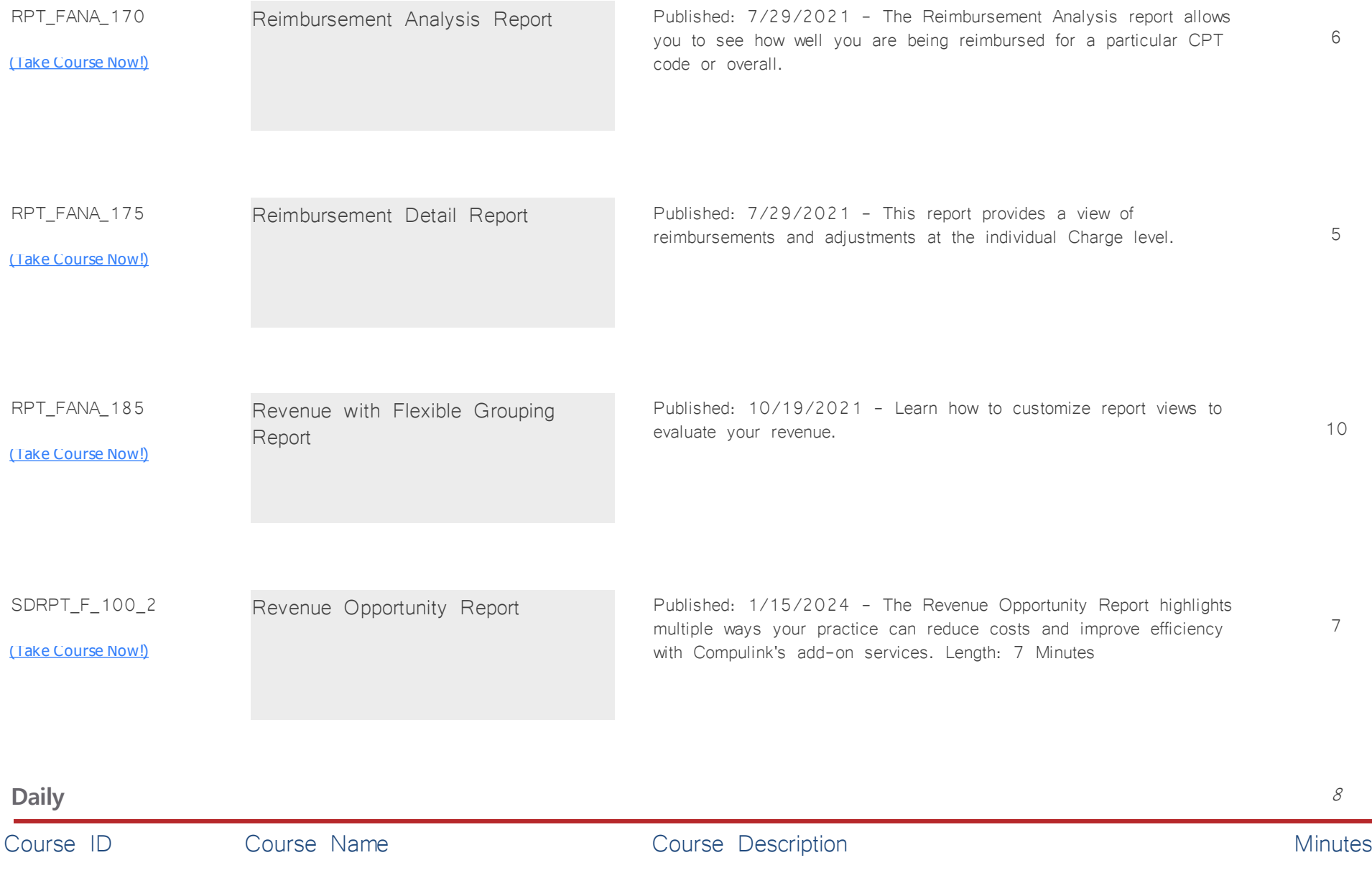

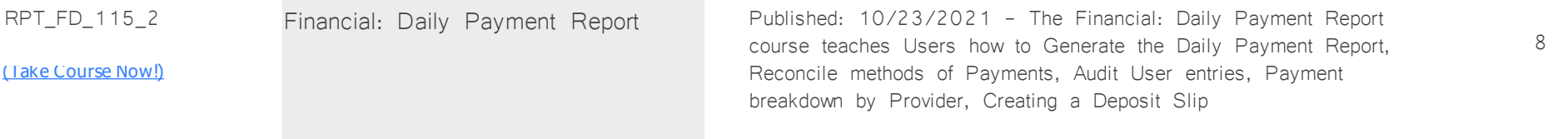

**System Admin** *Total Minutes* **145**

# **Dictionary Utilities** <sup>24</sup> Course ID Course Name Course Course Description Course Description PM\_700 <u>[\(Take Course Now!\)](https://prosperitylms3.com/req/compulink/_student/index.cfm?crsid=PM_700)</u> Dictionary Utilities **Published 08/31/2023** This course reviews the System Administrator Dictionary Utilities including Table Maintenance, Reindex & Recalculating. SA\_120 [\(Take Course Now!\)](https://prosperitylms3.com/req/compulink/_student/index.cfm?crsid=SA_120) PHI Export Utilities Republished: 2/15/2024 - Two new PHI Export utilities were added for compliance with the 21st Century Cures Electronic Health Information Export certification criteria.

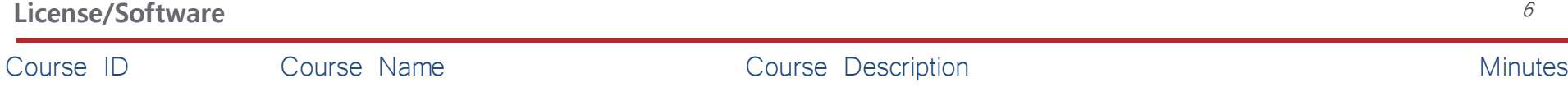

6

18

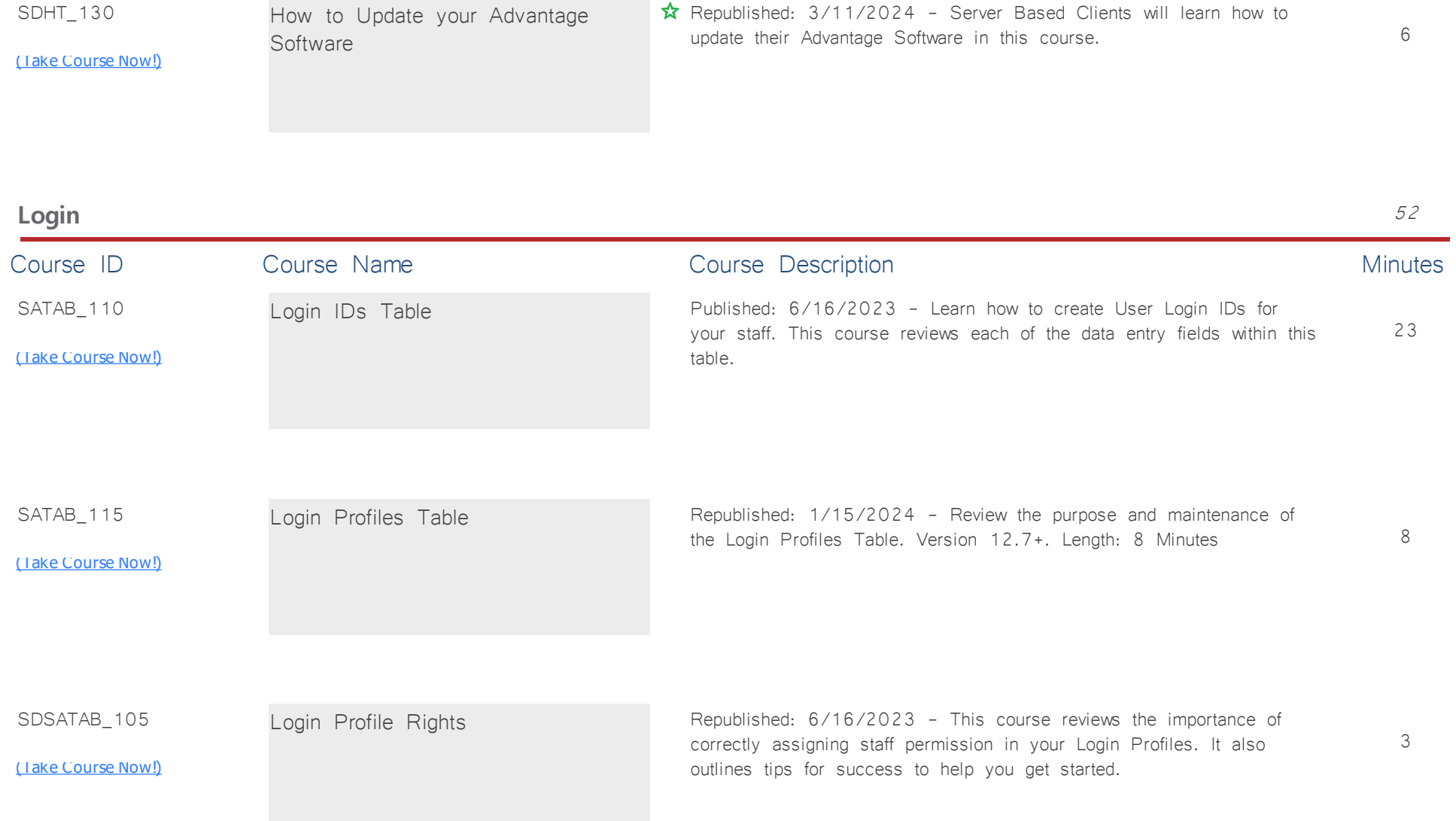

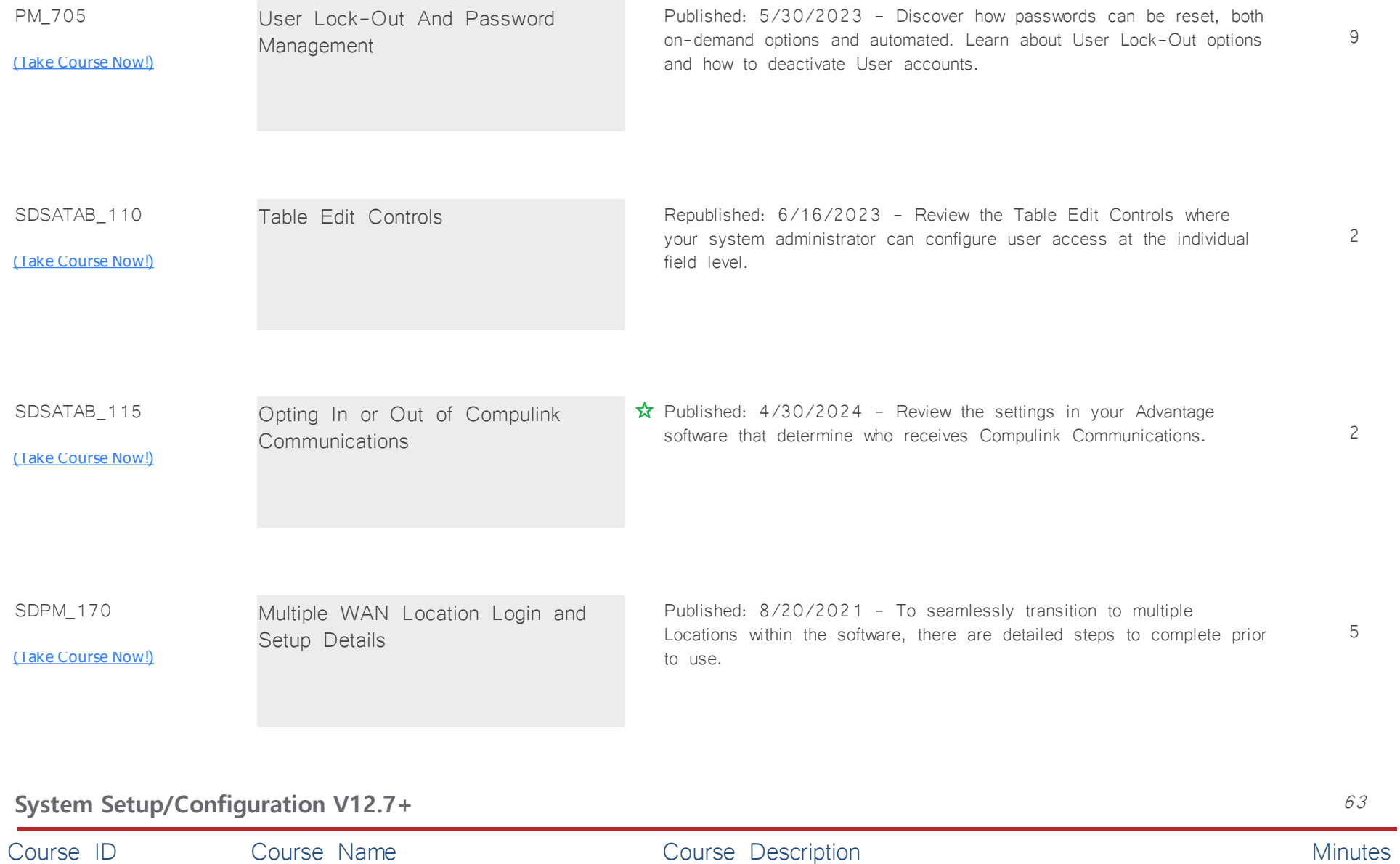

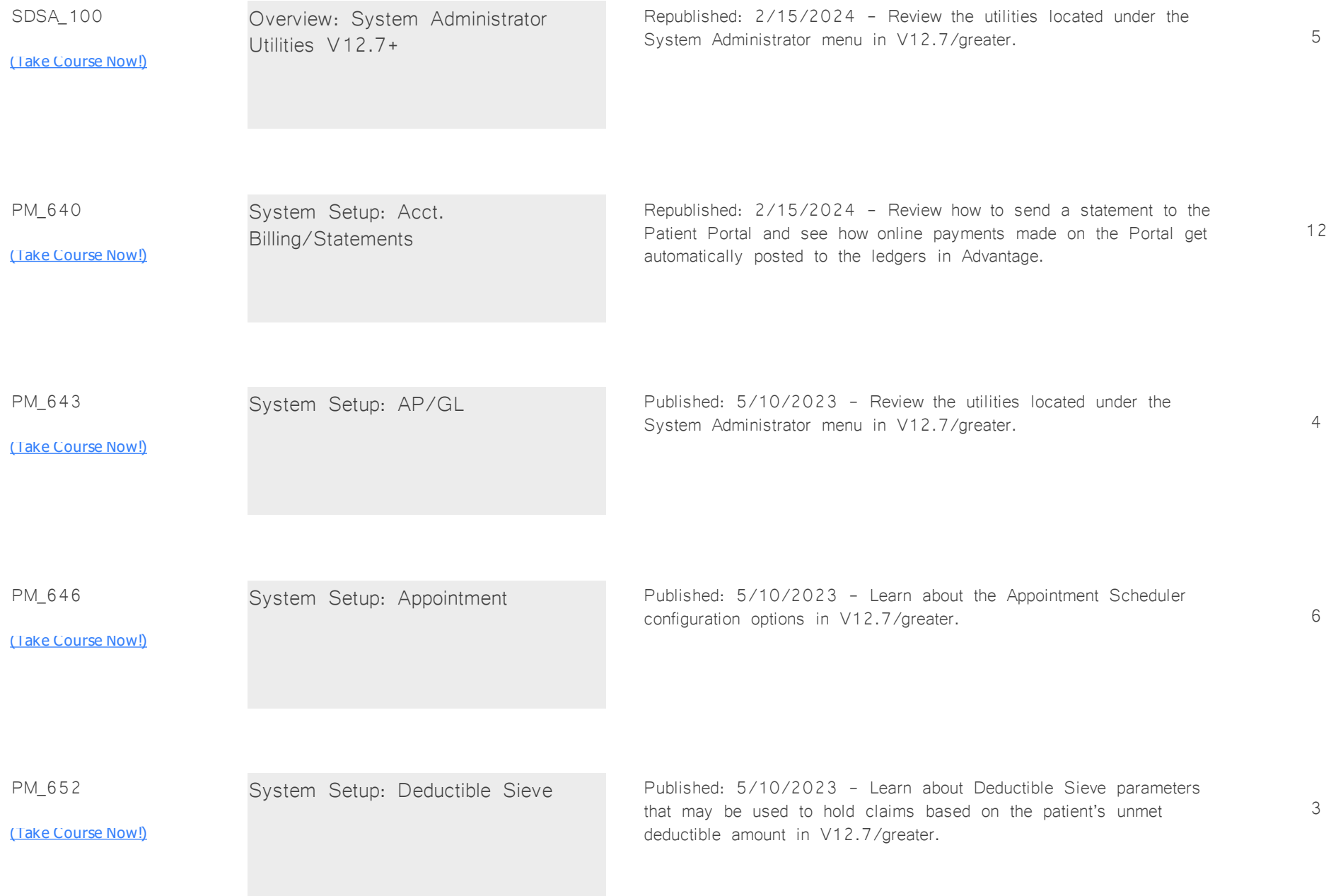

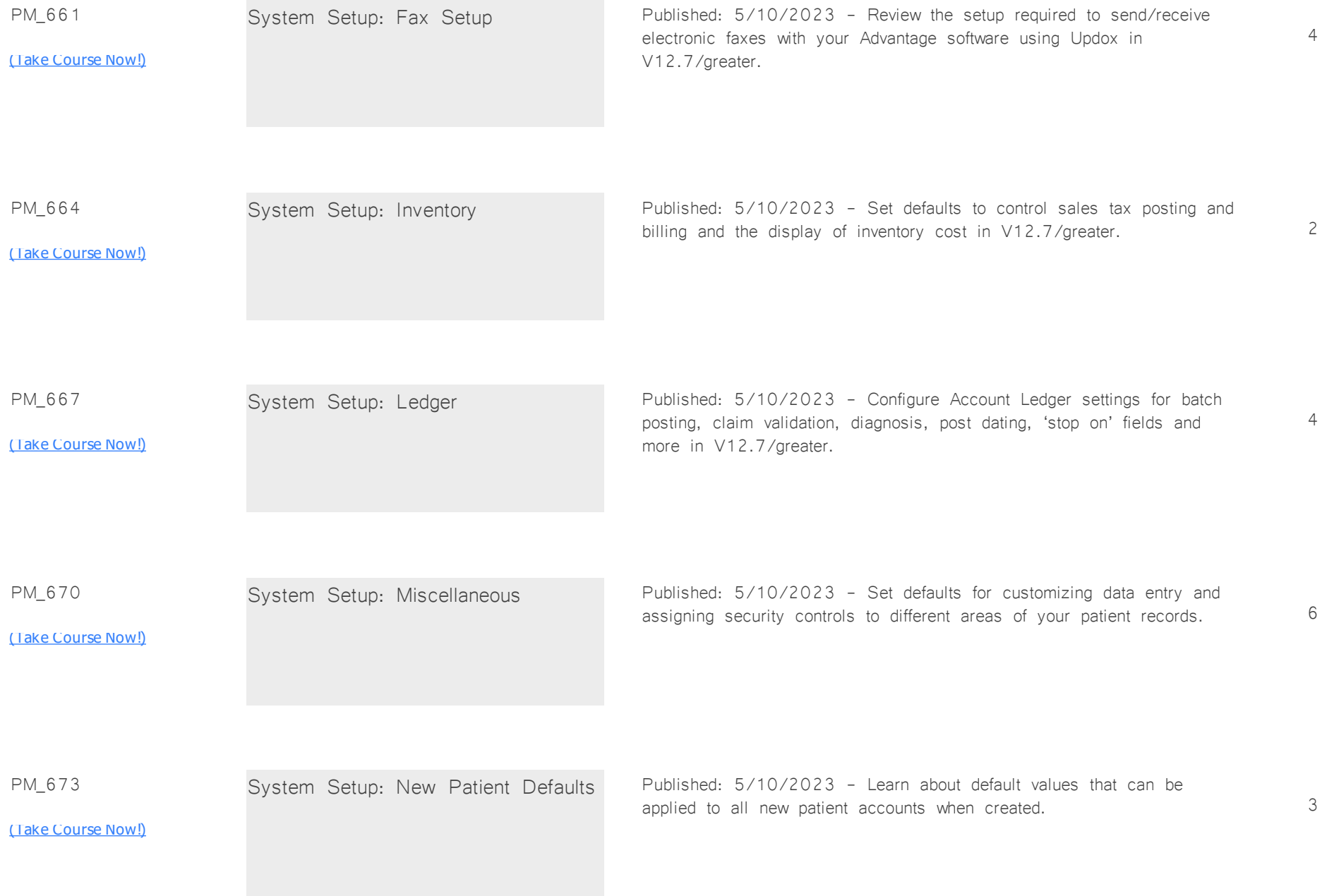

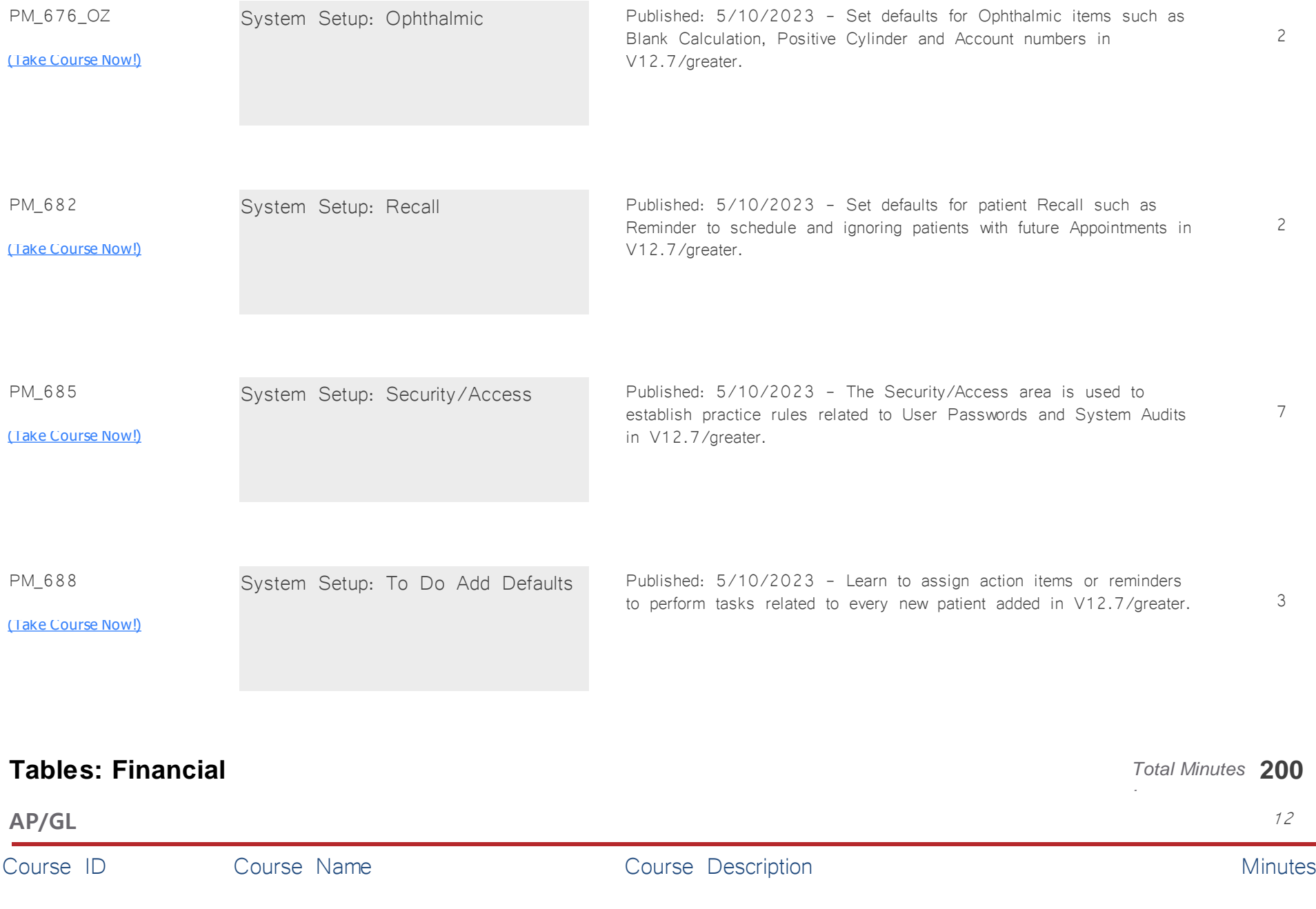

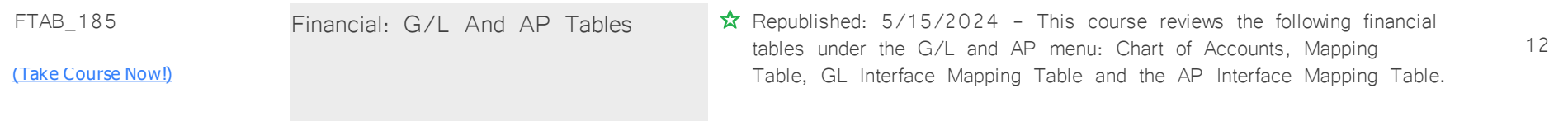

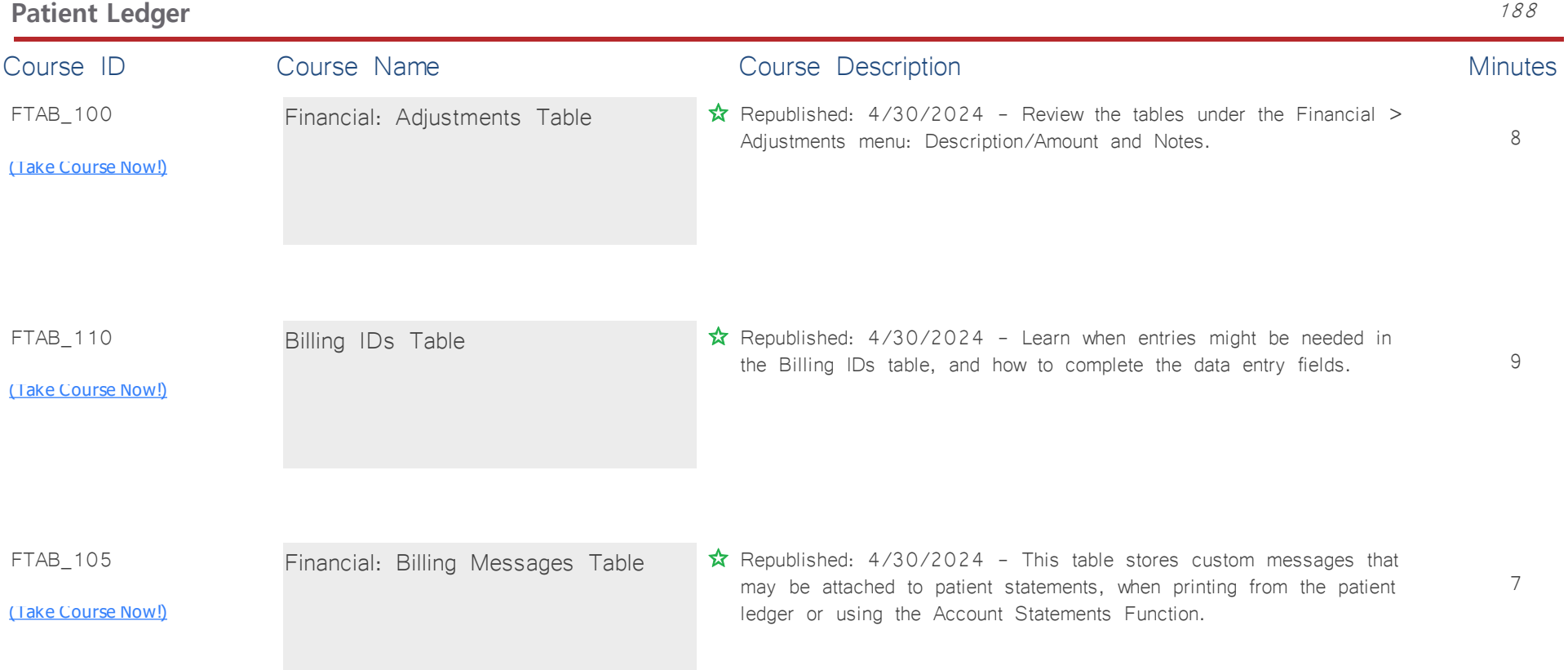

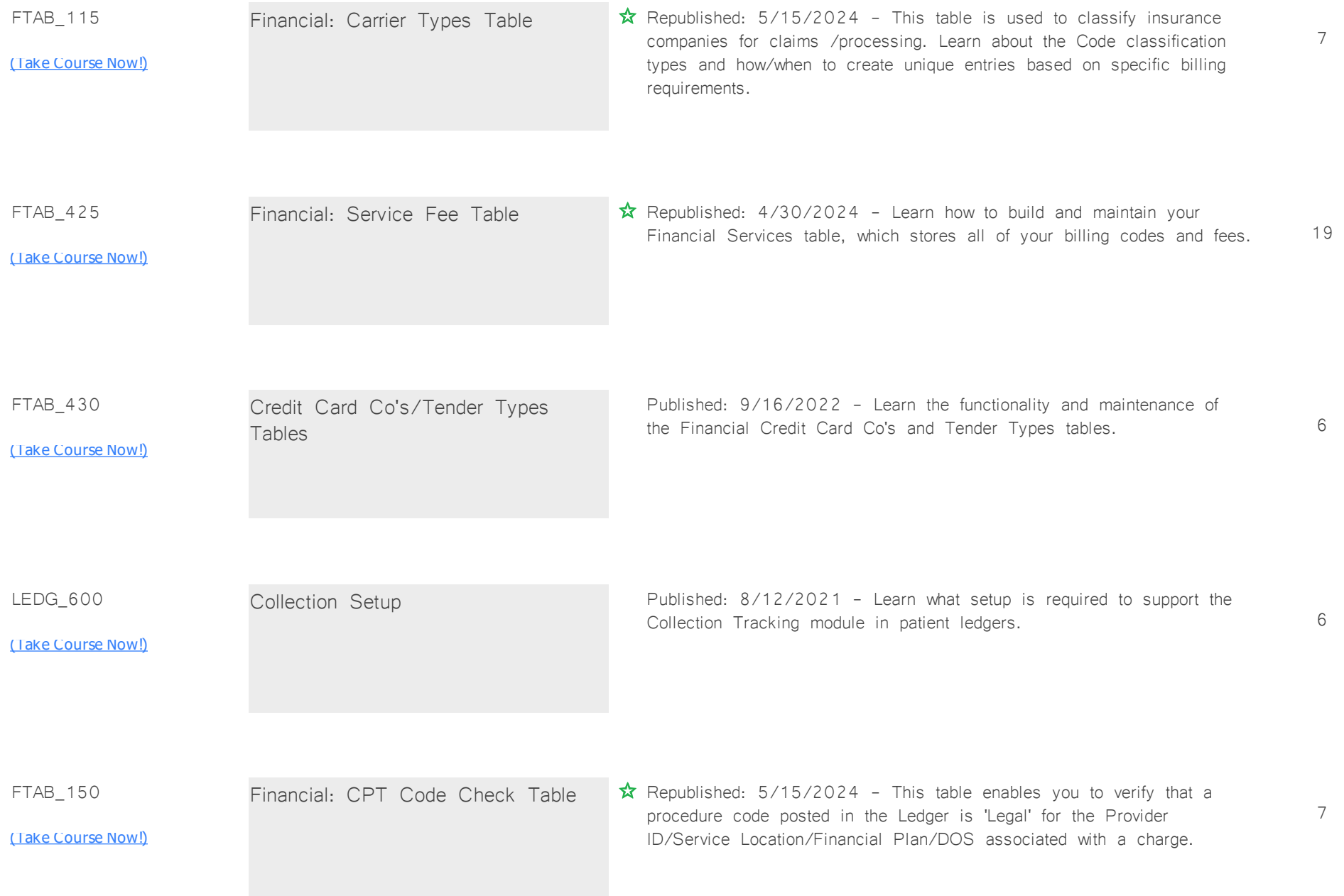
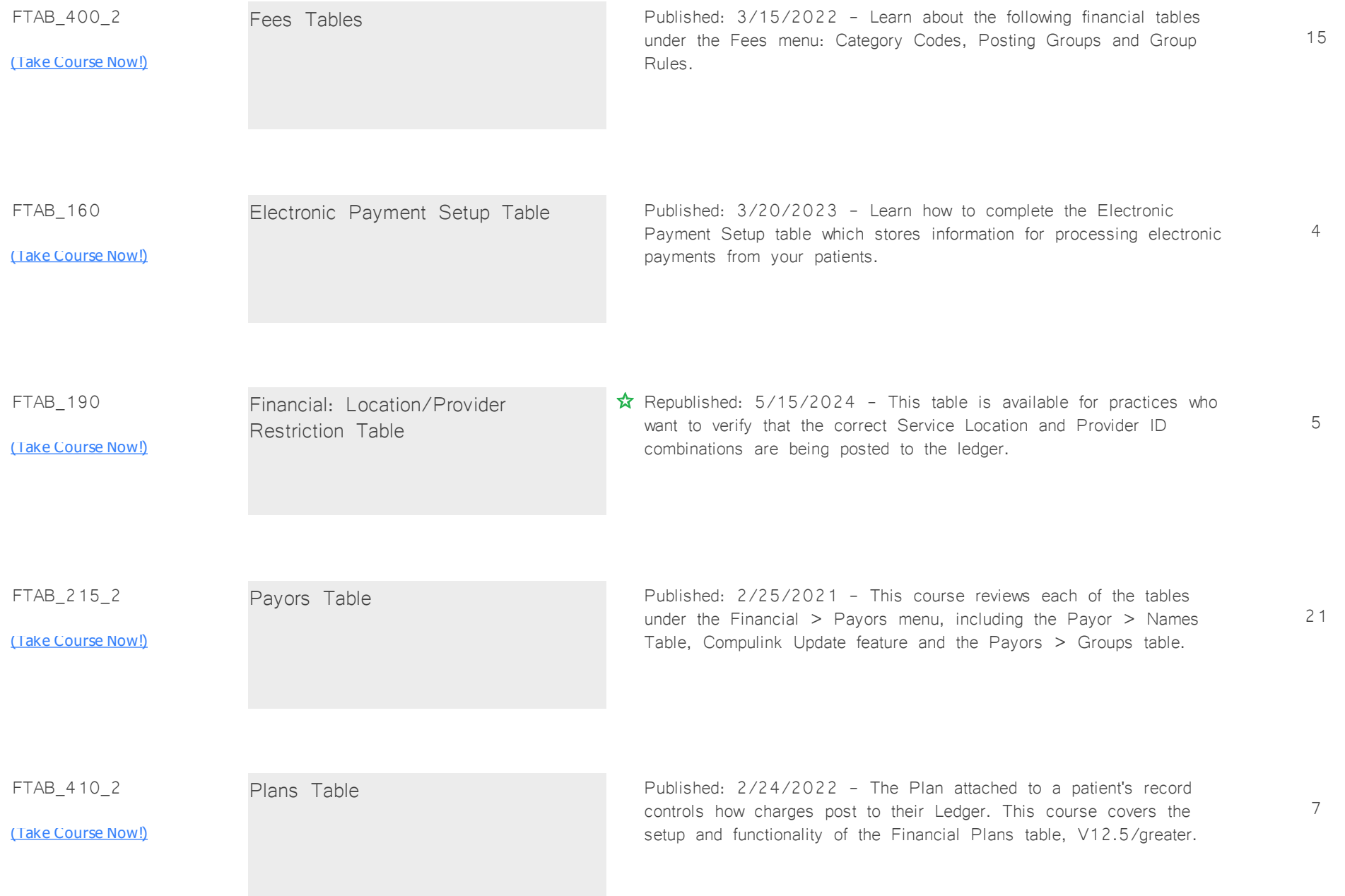

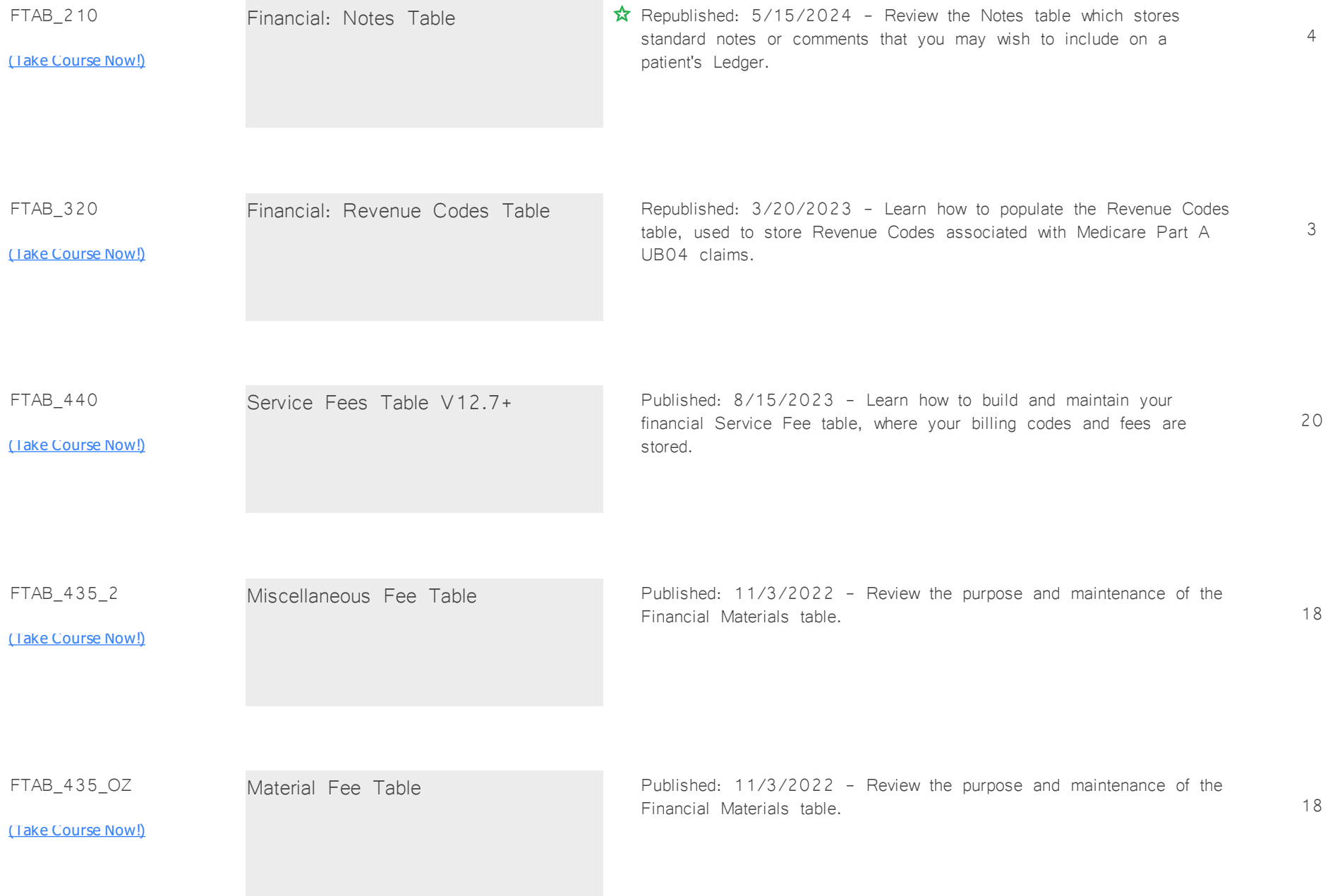

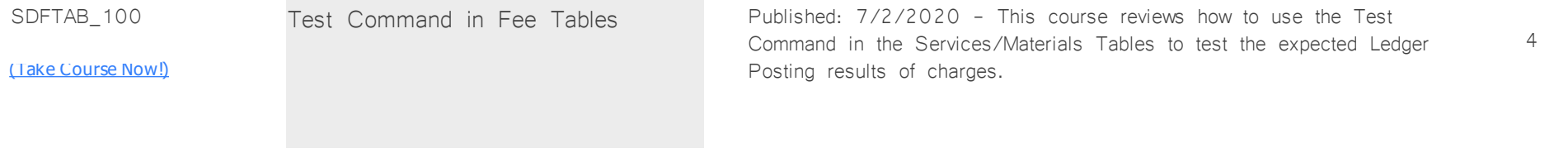

## **Tables: General** *Total Minutes* **128**

*:*

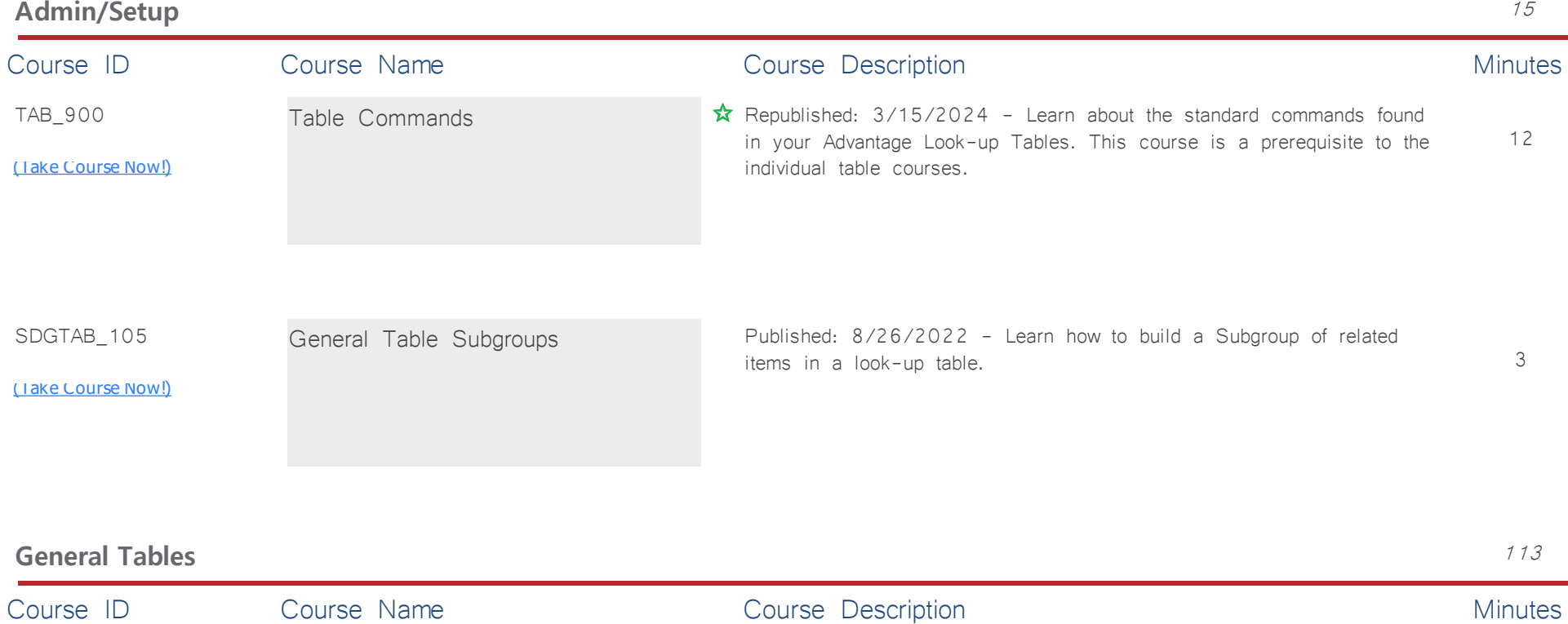

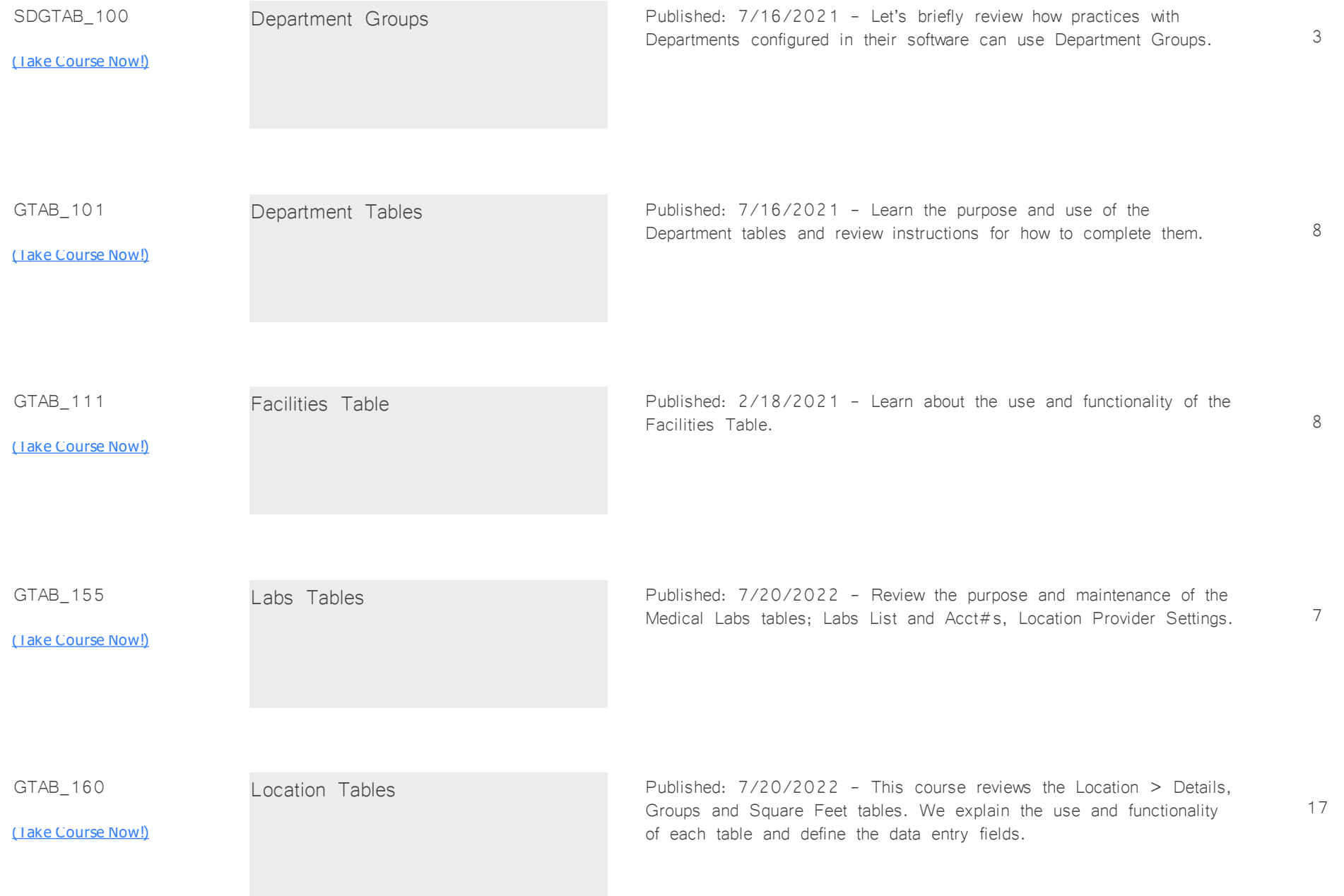

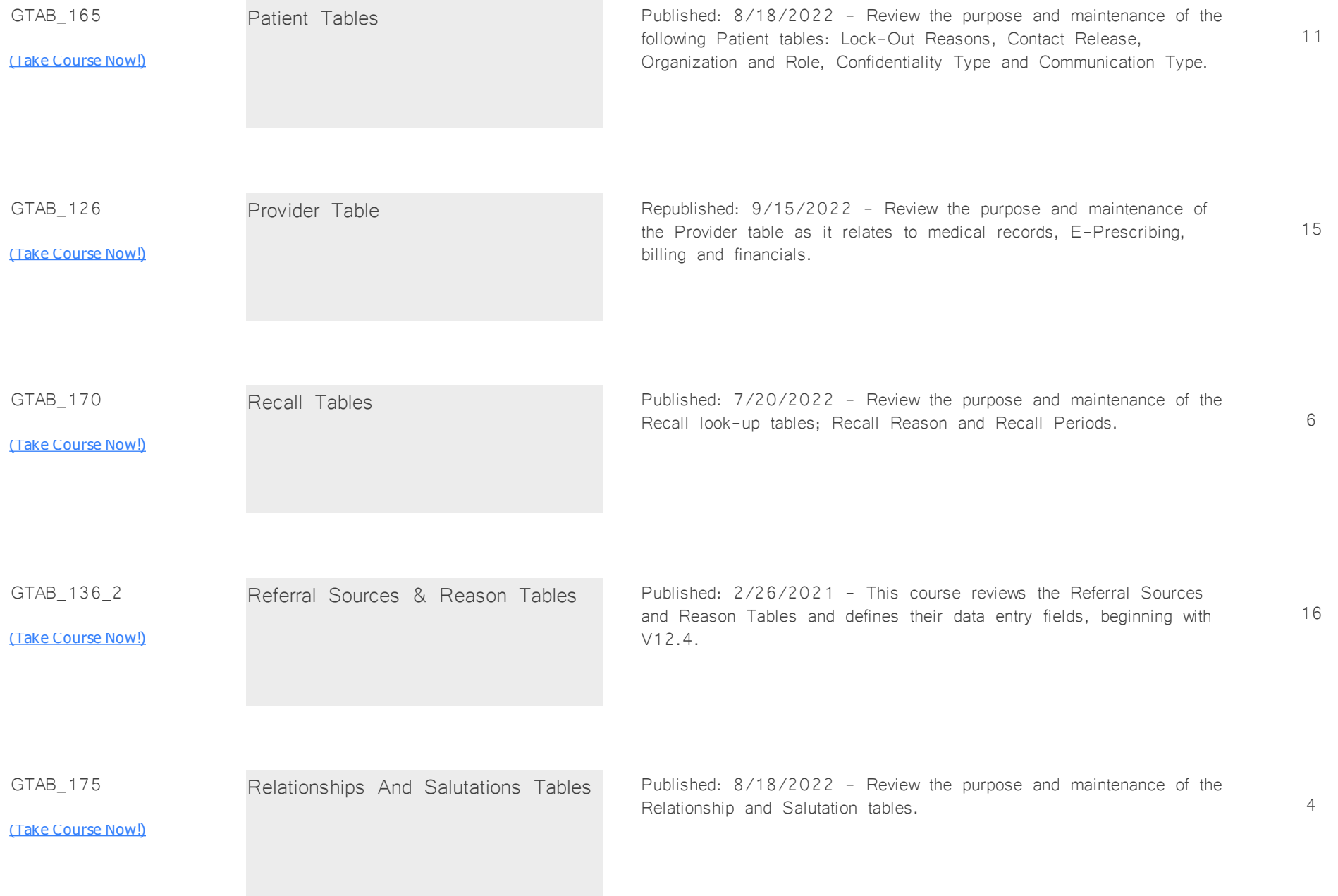

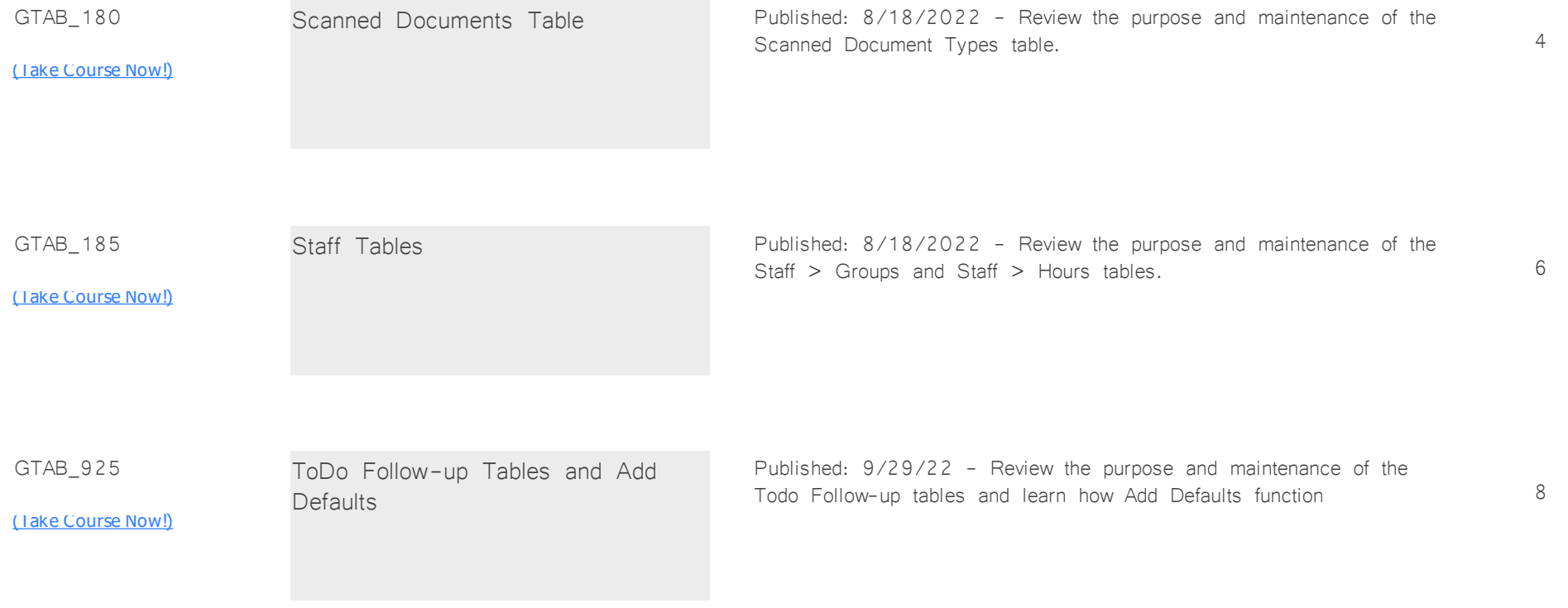

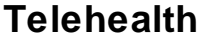

**Total Minutes 13** 

*:*

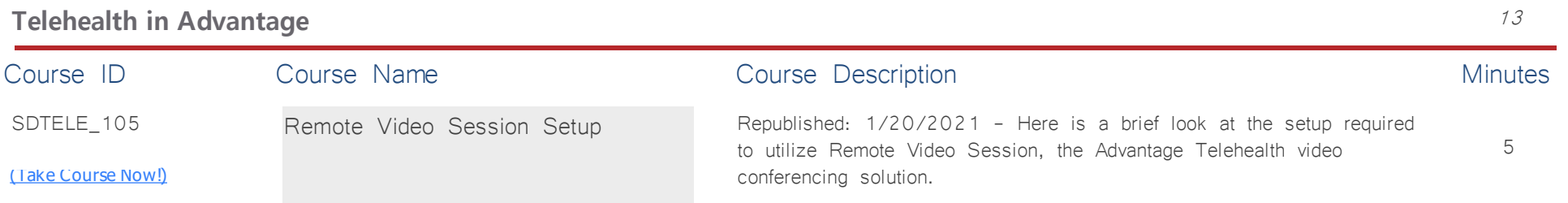

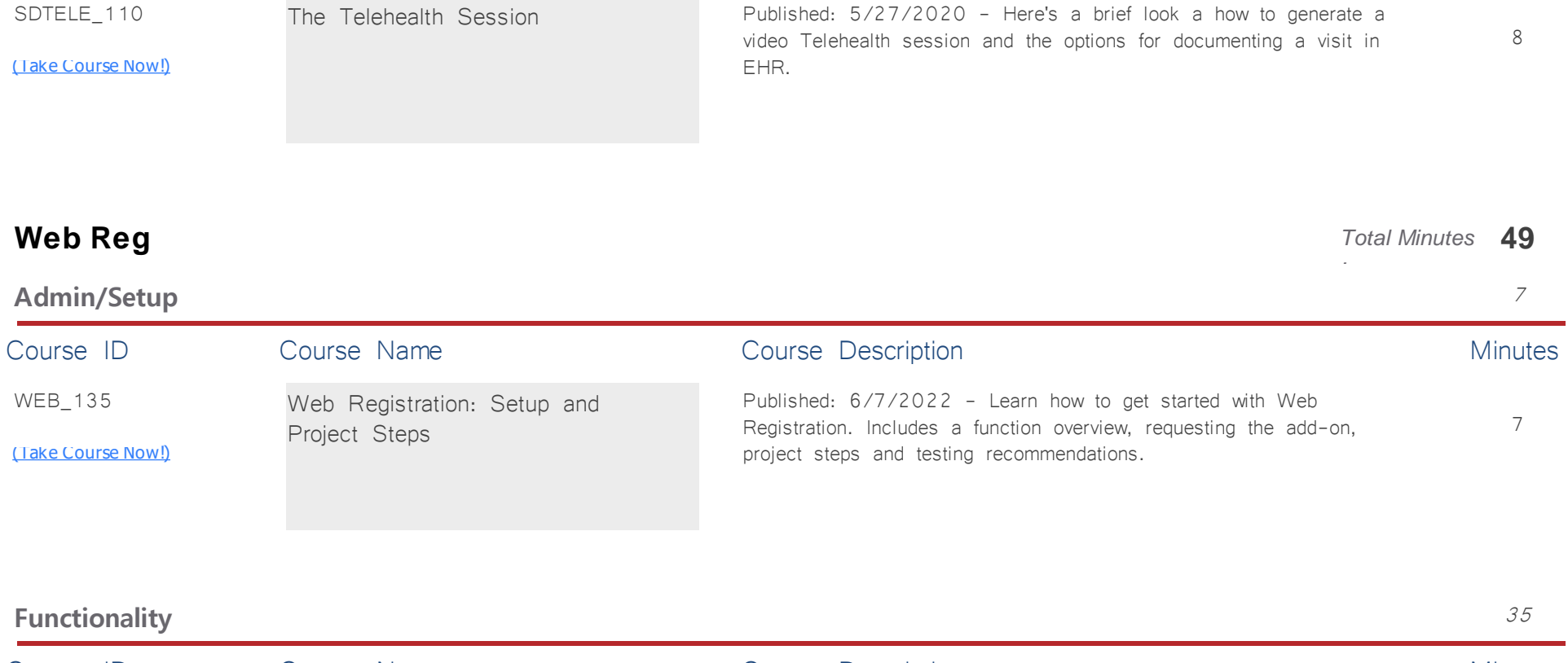

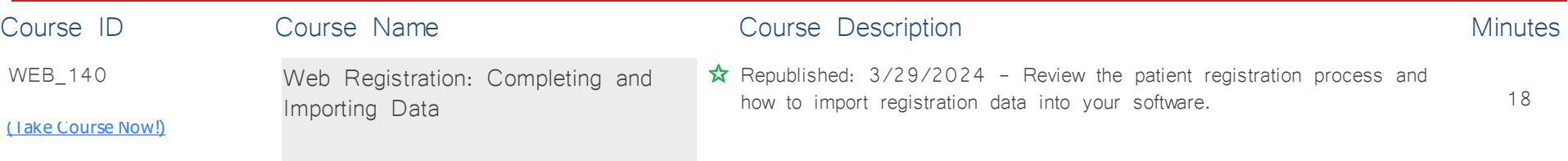

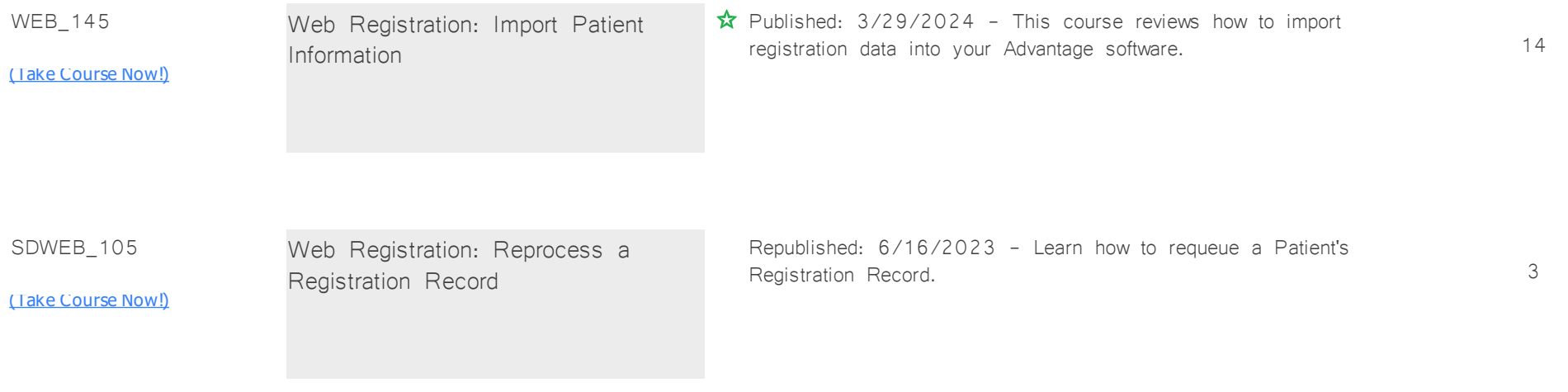

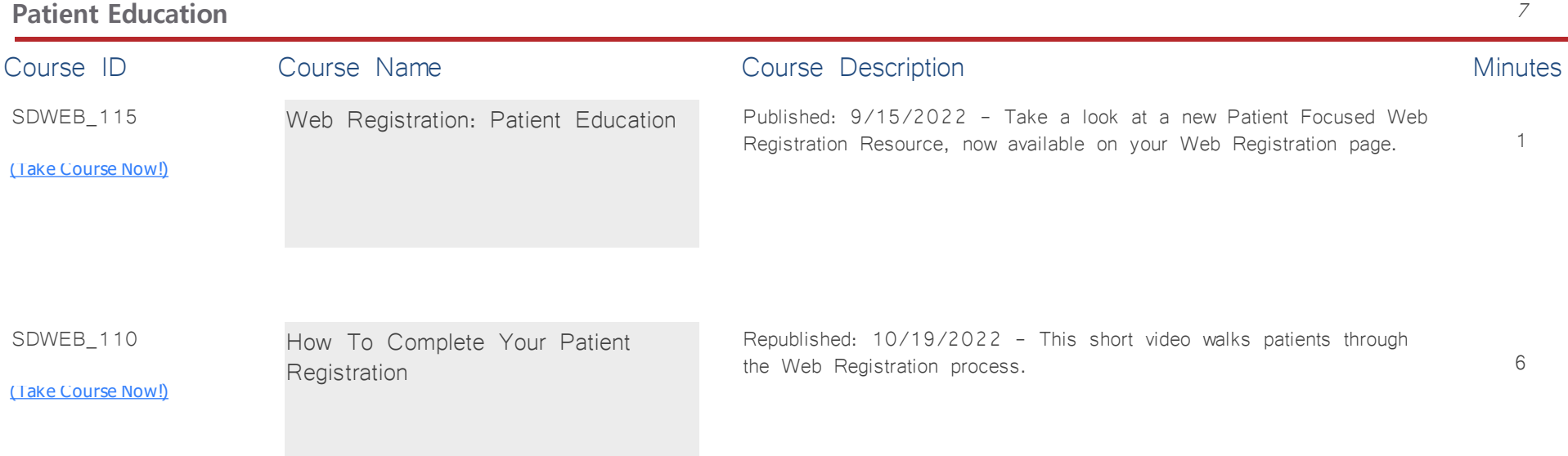

**Word Processing** *Total Minutes* **176**

*:*

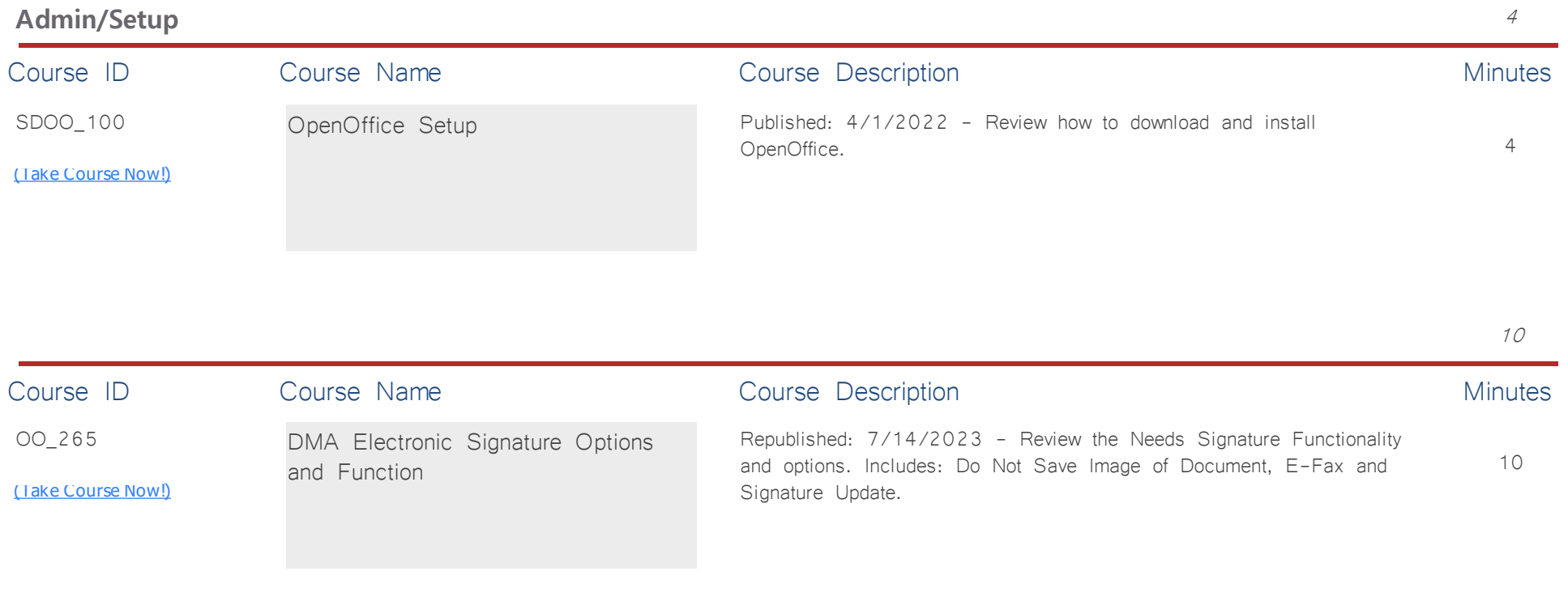

## **Designing Documents** 162 Course ID Course Name Course Course Description Course Description OO\_255 [\(Take Course Now!\)](https://prosperitylms3.com/req/compulink/_student/index.cfm?crsid=OO_255) 10 OpenOffice Word Processing Basics Published: 4/8/2022 - Review duplicating Compulink Owned Letters, adding Logo, accessing the Product Folder<br > ></z:textbox>and creating User Owned Letters. Special instructions provided for Cloud Clients.

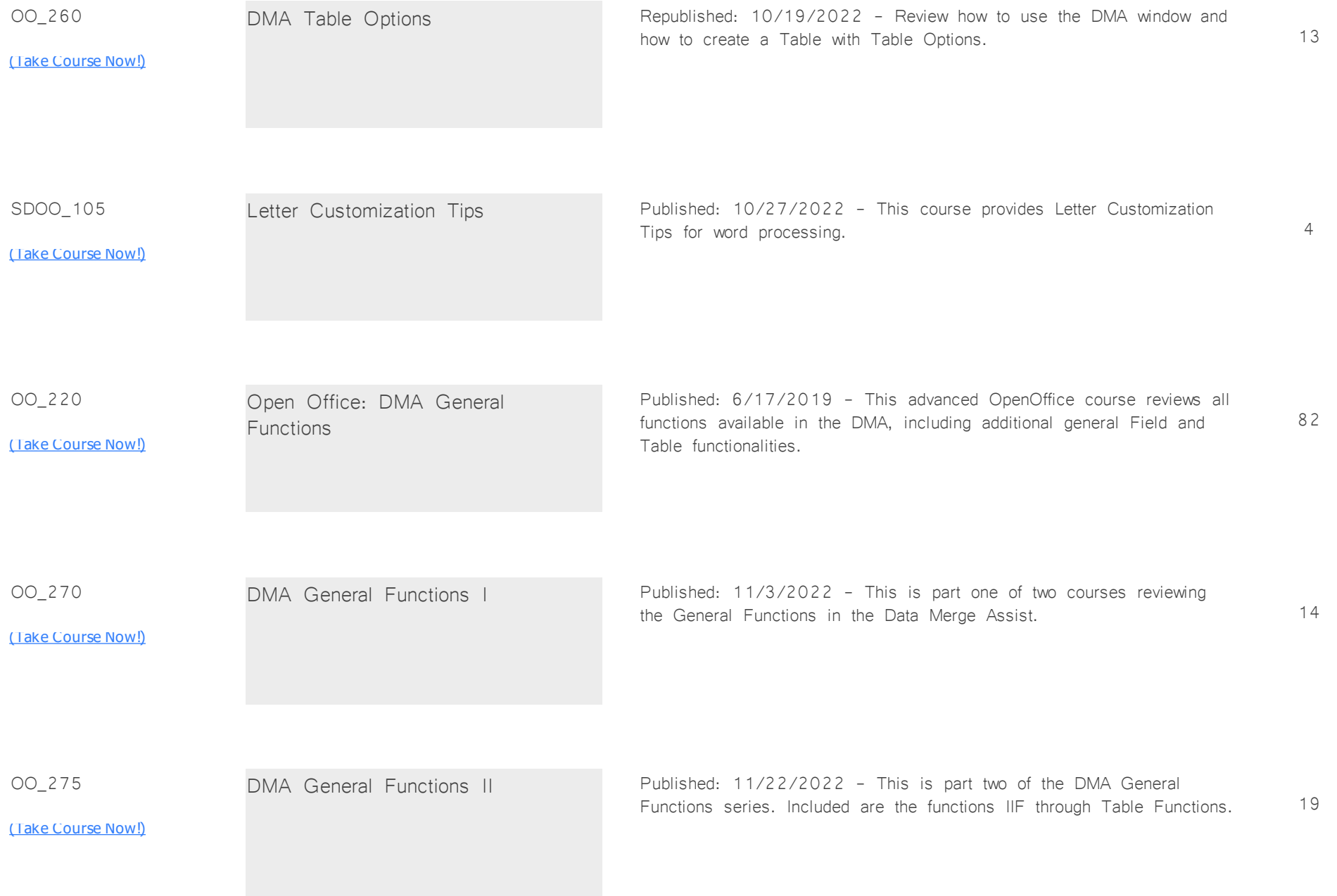

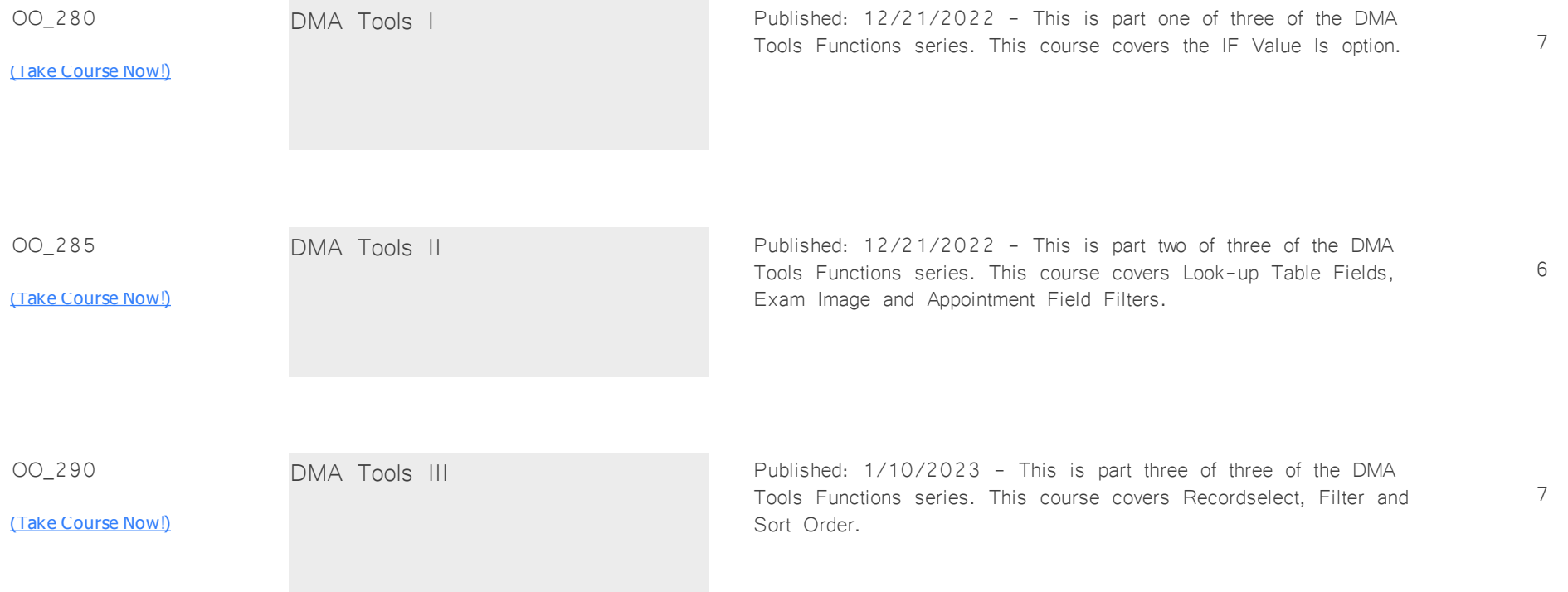